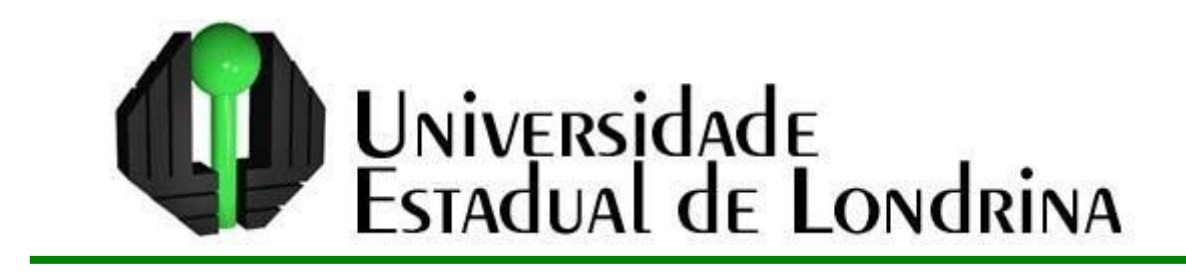

# **FABIO VIEIRA DOS SANTOS**

# **MODELAGEM MATEMÁTICA E TECNOLOGIAS DE INFORMAÇÃO E COMUNICAÇÃO: O USO QUE OS ALUNOS FAZEM DO COMPUTADOR EM ATIVIDADES DE MODELAGEM**

Londrina 2008

**FABIO VIEIRA DOS SANTOS**

# **MODELAGEM MATEMÁTICA E TECNOLOGIAS DE INFORMAÇÃO E COMUNICAÇÃO: O USO QUE OS ALUNOS FAZEM DO COMPUTADOR EM ATIVIDADES DE MODELAGEM**

Dissertação apresentada ao Programa de Pós-Graduação, em Ensino de Ciências e Educação Matemática da Universidade Estadual de Londrina, como requisito parcial à obtenção do título de Mestre em Ensino de Ciências e Educação Matemática.

Orientadora: Profa. Dra. Lourdes Maria Werle de Almeida

Londrina 2008

**FABIO VIEIRA DOS SANTOS**

# **MODELAGEM MATEMÁTICA E TECNOLOGIAS DE INFORMAÇÃO E COMUNICAÇÃO: O USO QUE OS ALUNOS FAZEM DO COMPUTADOR EM ATIVIDADES DE MODELAGEM**

**BANCA EXAMINADORA** 

Profa. Dra. Lourdes M. Werle de Almeida Orientadora Universidade Estadual de Londrina

 $\mathcal{L}_\text{max}$  , and the set of the set of the set of the set of the set of the set of the set of the set of the set of the set of the set of the set of the set of the set of the set of the set of the set of the set of the

Profa. Dra. Norma Suely Gomes Allevato Universidade Cruzeiro do Sul

\_\_\_\_\_\_\_\_\_\_\_\_\_\_\_\_\_\_\_\_\_\_\_\_\_\_\_\_\_\_\_\_\_\_\_\_\_\_

Profa. Dra. Regina Luzia Corio de Buriasco Universidade Estadual de Londrina

\_\_\_\_\_\_\_\_\_\_\_\_\_\_\_\_\_\_\_\_\_\_\_\_\_\_\_\_\_\_\_\_\_\_\_\_\_\_

Londrina, 25 de Março de 2008.

# **AGRADECIMENTOS**

A Deus, que me capacitou e me sustentou física, mental e espiritualmente durante todo esse período em que estive envolvido nesse projeto de vida.

À minha família, sobretudo à minha esposa, que teve paciência para suportar os momentos de ausência, e que foi suporte, com seu amor, para os momentos difíceis e para aqueles nem tão difíceis assim.

À minha orientadora Profa. Dra. Lordes Maria Werle de Almeida pelas contribuições, críticas e sugestões, pelo compartilhar de sua experiência e de seus conhecimentos, e pela paciência, que efetivamente foram fundamentais para a realização deste trabalho.

Ao pessoal do grupo de estudos, com quem tive o privilégio de conviver e compartilhar experiências envolvendo não só a minha pesquisa, mas os mais diversos momentos; sobretudo à Kassiana que contribuiu para a elaboração e realização das atividades desenvolvidas com os alunos.

À Karina, minha parceira em artigos, participações em congressos, e tantos outros projetos, cujo envolvimento nesta pesquisa foi de fundamental importância.

À Profa. Dra. Regina Luzia Corio de Buriasco por me incentivar a ingressar no programa de Pós-Graduação. Ela que há tempos me conhece e que tanto contribuiu e tem contribuído para minha formação acadêmica.

Às professoras Dra. Márcia Cristina de C. T. Cyrino e Dr.a Norma Suely Gomes Allevato pelas críticas e sugestões que tanto contribuíram para o aprimoramento deste trabalho. Aos professores do Programa de Pós-Graduação em Ensino de Ciências e Educação Matemática da UEL.

Aos amigos que fiz durante os dois anos de participação no programa, principalmente Júlio, Rodrigo, Edilaine, Letícia e João Viola. Inesquecíveis foram os momentos que passamos juntos, produzindo, discutindo, aprendendo e nos divertindo.

Àqueles que apoiaram, incentivaram e compreenderam o meu envolvimento nesse projeto, e com quem tenho convivido diariamente: Luiz, Angelo, Jackson, Joamir e Camila.

A CAPES pelo apoio financeiro.

Santos, Fabio Vieira. **Modelagem Matemática e Tecnologias de Informação e Comunicação:** o uso que os alunos fazem do computador em atividades de modelagem. 2008. 176f. Dissertação (Mestrado em Ensino de Ciências e Educação Matemática) – Universidade Estadual de Londrina, Londrina, 2008.

## **RESUMO**

Neste trabalho apresentamos uma investigação sobre atividades de Modelagem Matemática mediadas pelo uso do computador*.* As informações apresentadas em nossa pesquisa foram obtidas no período de 13/04/2007 a 10/08/2007, a partir de encontros com alunos do 2.º ano do Curso de Licenciatura em Matemática que cursavam a disciplina de Cálculo Diferencial e Integral II. Nesses encontros foram desenvolvidas atividades de Modelagem a fim de que pudéssemos fazer análises das atuações dos alunos durante a realização dessas atividades. Os procedimentos metodológicos utilizados em nossa pesquisa têm como base os princípios da proposta de Romberg e os Experimentos de Ensino, e as informações coletadas permitiram verificar o uso que os alunos fizeram do computador na exploração ou construção de um modelo matemático, bem como observar aspectos que podem contribuir para aprendizagem da Matemática. Além disso, elas sinalizaram que a associação da Modelagem com as Tecnologias de Informação e Comunicação (TIC), mais especificamente com o computador, favorece a compreensão e estimula atividades que contribuem para o desenvolvimento da criatividade no que diz respeito à busca por soluções para problemas que a sociedade atual pode colocar.

**Palavras-chave:** Educação matemática. Modelagem matemática. Tecnologias de informação e comunicação.

Santos, Fabio Vieira. **Modelagem Matemática e Tecnologias de Informação e Comunicação:** o uso que os alunos fazem do computador em atividades de modelagem. 2008. 176f. Dissertação (Mestrado em Ensino de Ciências e Educação Matemática) – Universidade Estadual de Londrina, Londrina, 2008.

## **ABSTRACT**

In this work we presented an investigation about activities of Mathematics Modeling mediated by the use of the computer. The information presented in our research were obtained in the period from 13/04/2007 to 10/08/2007, starting from encounters with students of the 2.<sup>o</sup> year of the Course of Licentiate in Mathematics that studying the discipline of Differential Calculus and Integral II. In those encounters activities of Modeling were developed so that we could make analyses of the student's performances during the accomplishment of those activities. The methodological procedures used in our research are based on the principles of the Romberg's proposal and the Teaching Experiments, and the information collected allowed to verify the use that the students did of the computer in the exploration or construction of a mathematical model, as well as to observe aspects that can contribute to learning of the Mathematics. Moreover, they gave signals that the combination of Modeling with the Information and Communication Technologies (ICT), especially with the computer, promotes understanding and encourages activities that contribute to the development of creativity with regard to the search for solutions to current problems that society may place.

**Keywords**: Mathematics education. Mathematics modeling. Information and communication technologies.

# **LISTA DE TABELAS**

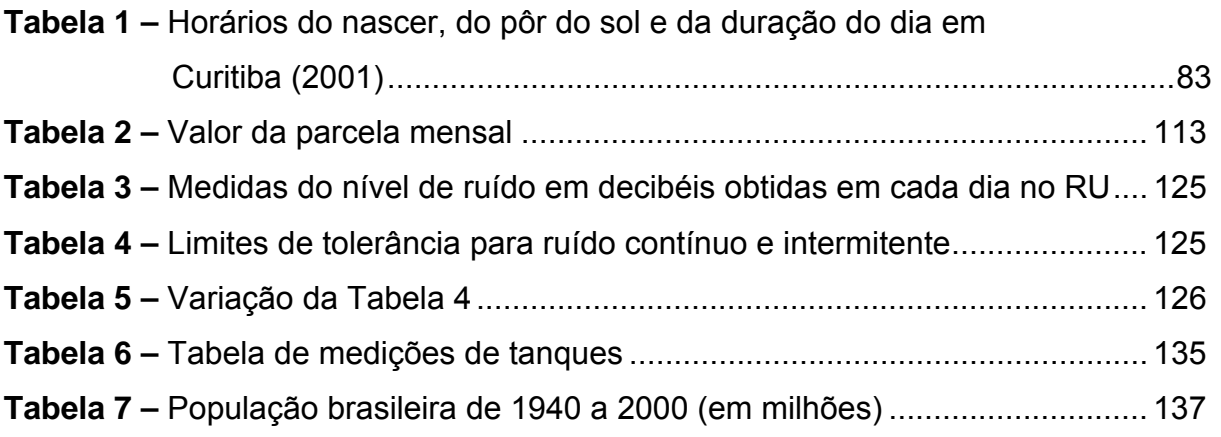

# **LISTA DE FIGURAS**

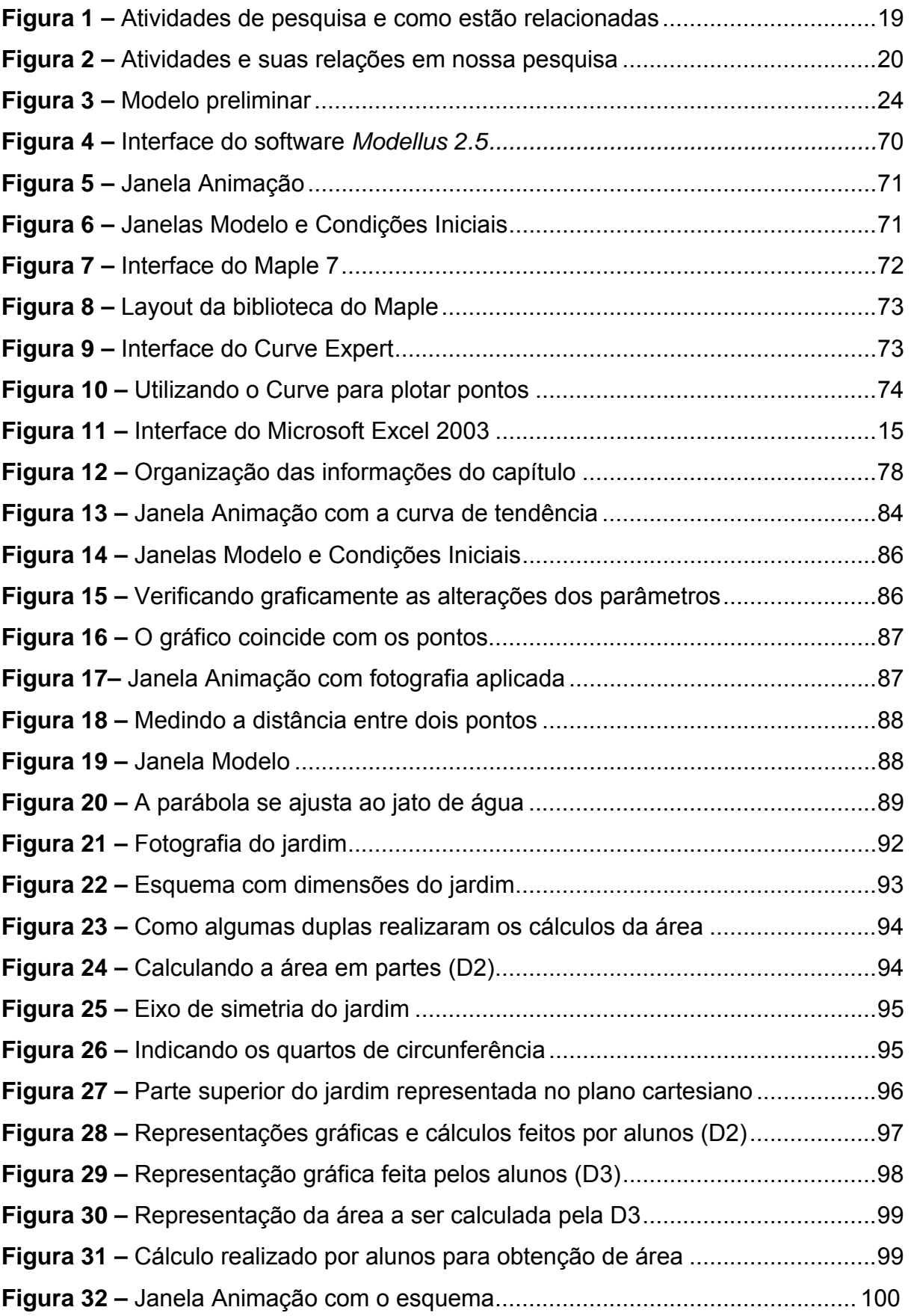

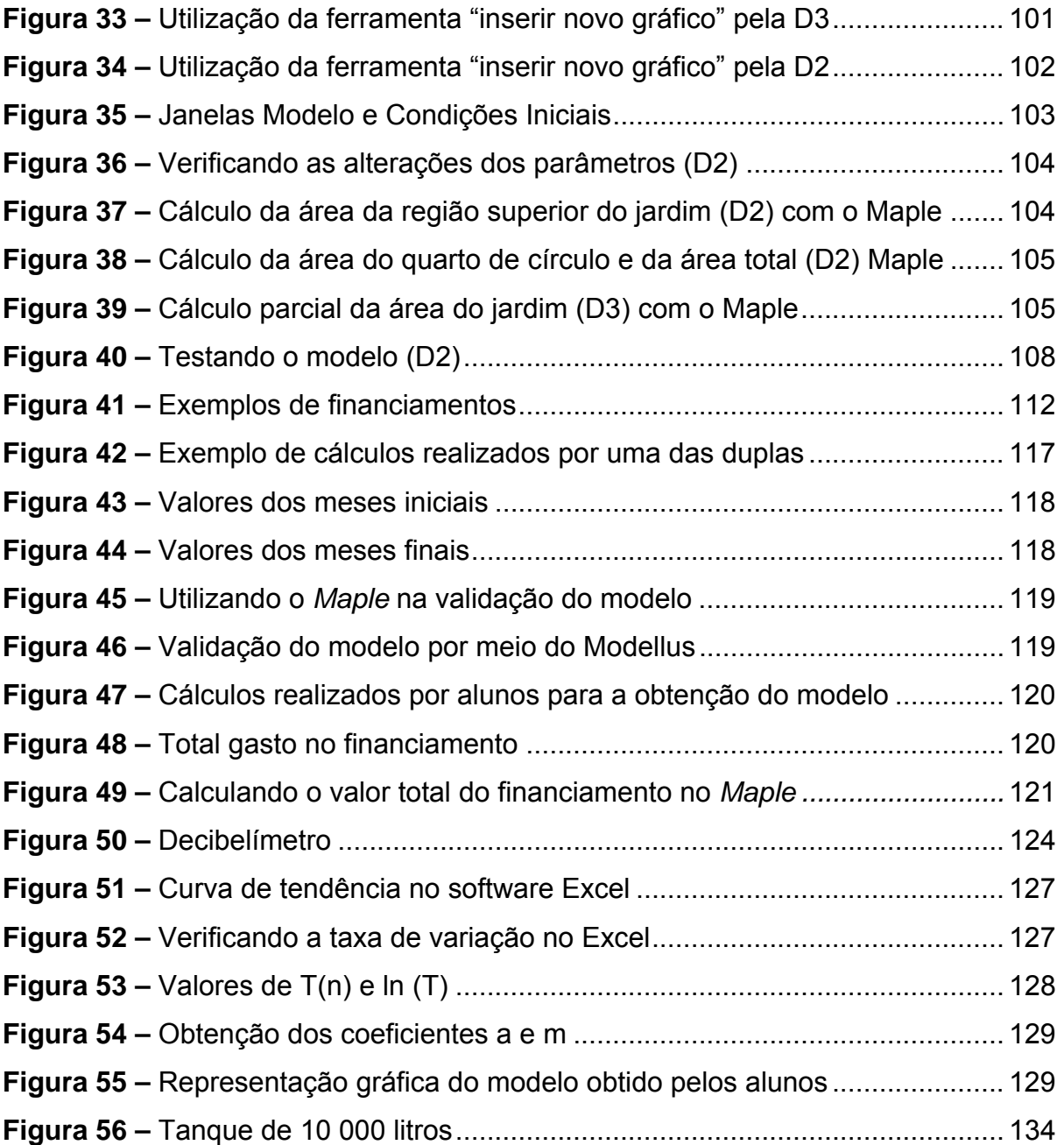

# **SUMÁRIO**

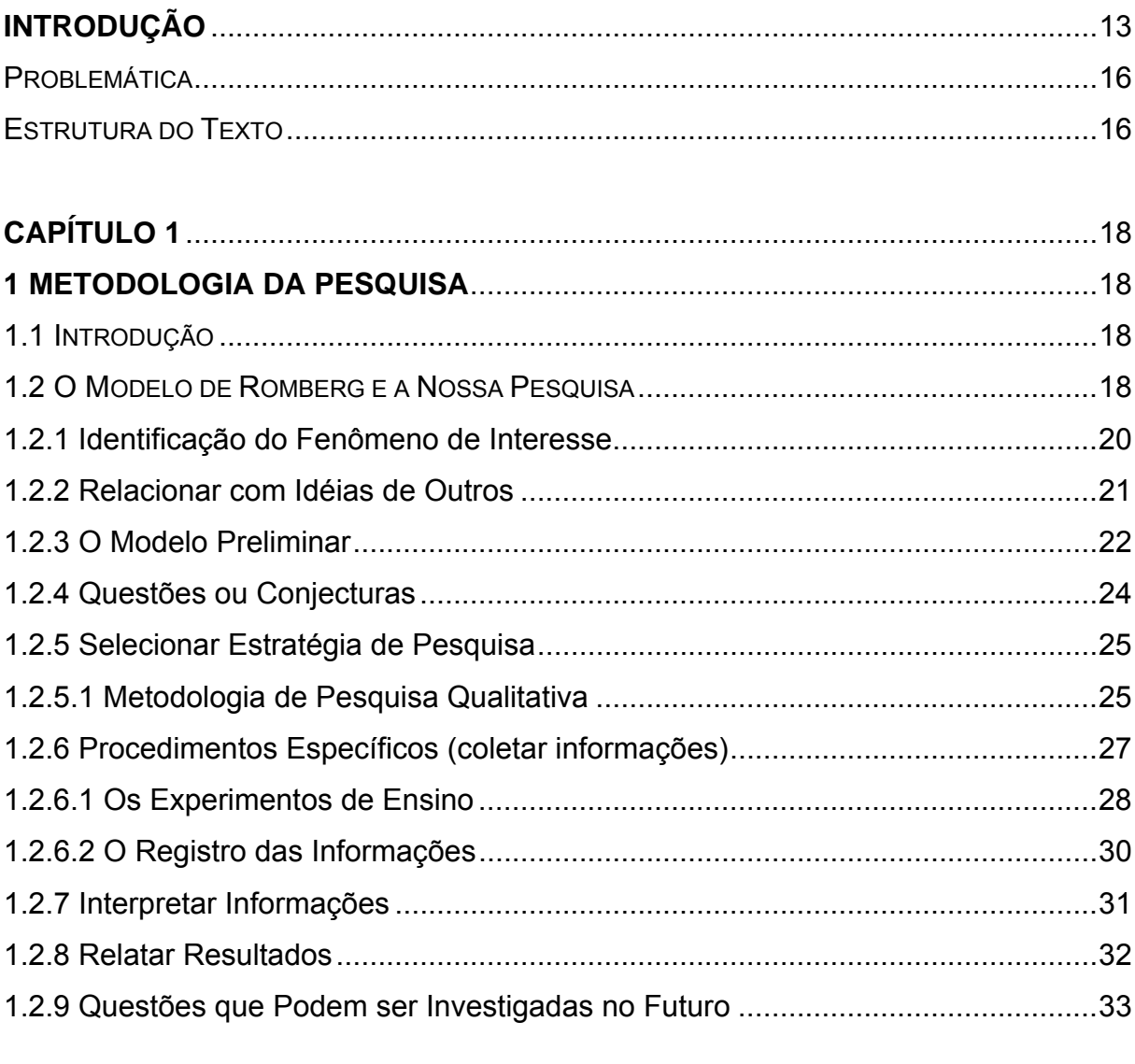

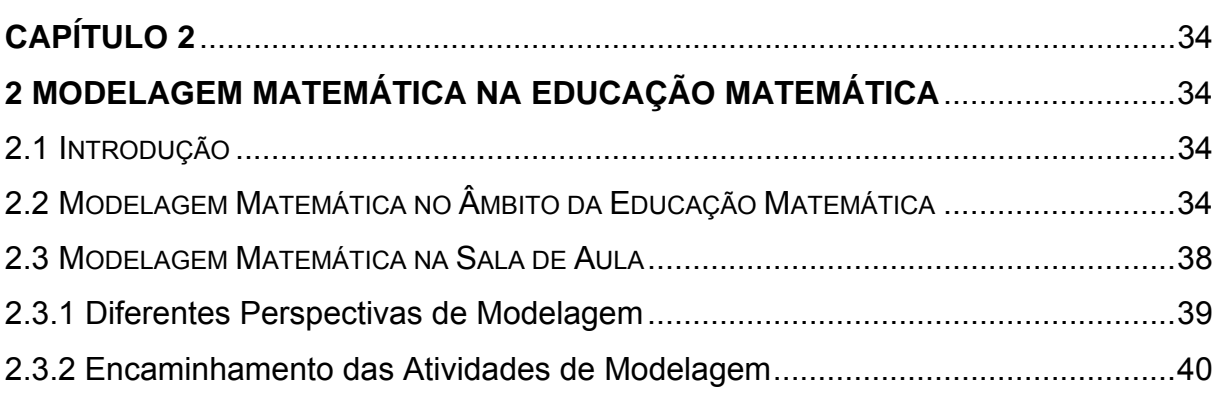

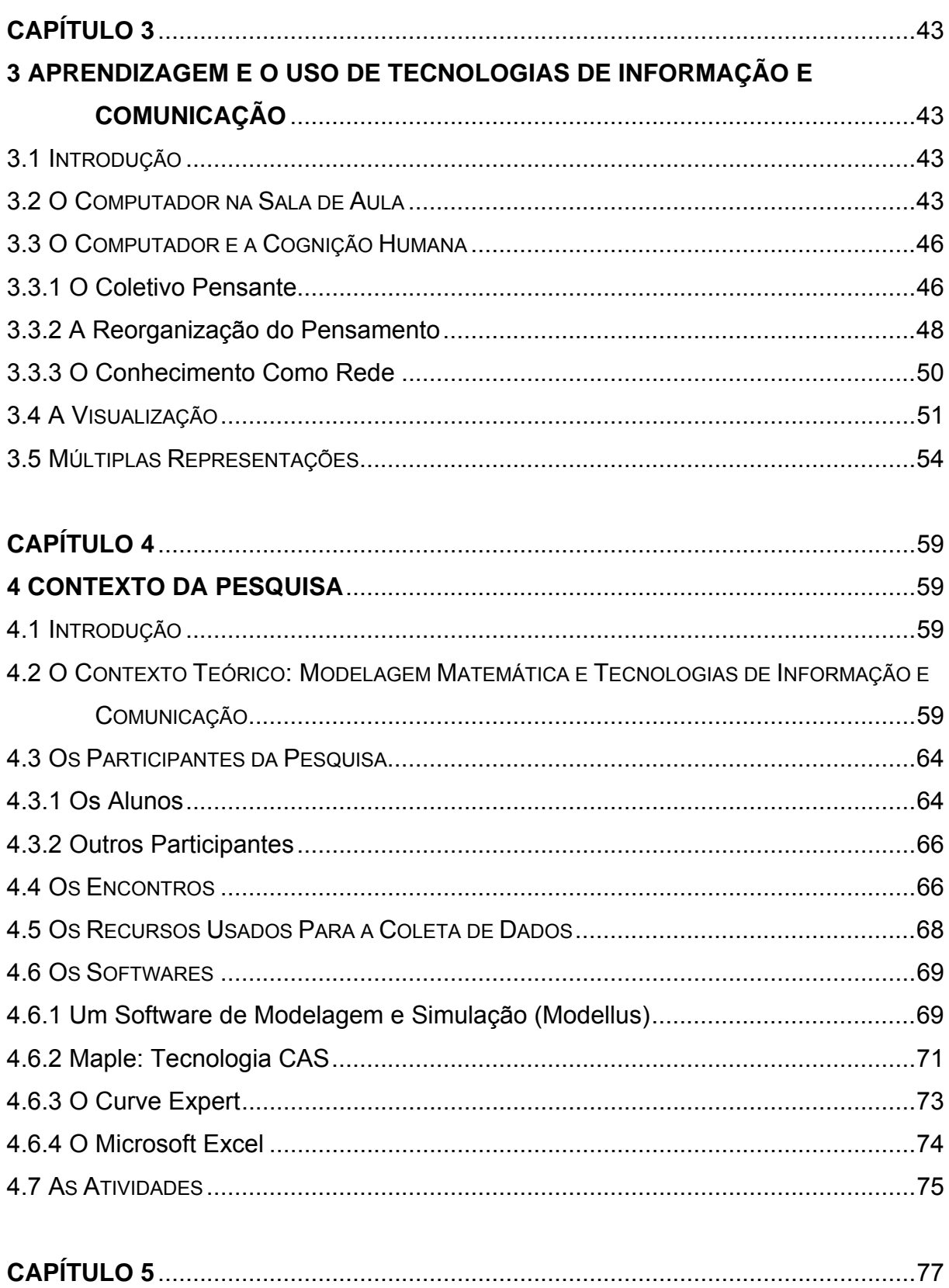

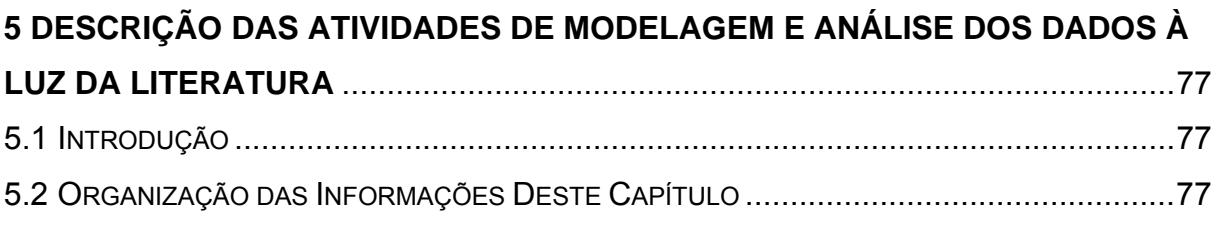

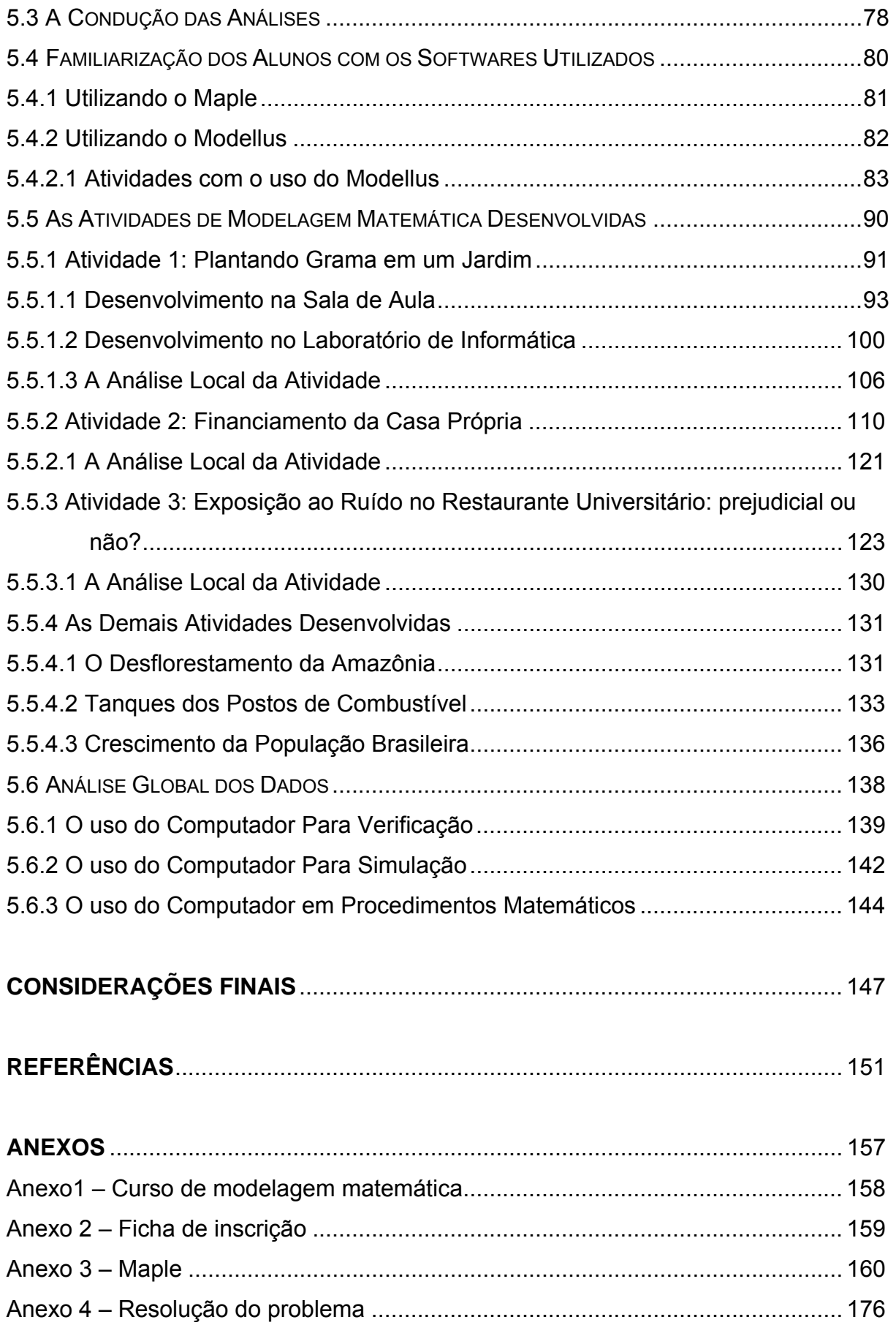

## **INTRODUÇÃO**

Os avanços tecnológicos dos últimos anos têm alterado sensivelmente o modo e a qualidade de vida das pessoas. Mas, com eles, também vieram novas exigências dentre elas o desenvolvimento de habilidades que vão além de simplesmente lidar com uma máquina. Além disso, a utilização de computadores em rede e o advento da internet possibilitaram a troca de informações de forma mais fácil e rápida.

Deste modo, saber ler, escrever, contar e fazer cálculos elementares, ainda que necessário, não é suficiente nos dias de hoje. Viver bem na sociedade "informatizada" depende muito da análise, da interpretação e da compreensão das informações.

As práticas e os modelos utilizados na escola, em muitas ocasiões, têm se mostrado ineficazes e quase alheios a esta informatização que se faz presente na vida de estudantes fora da escola. Isto é, diante das novas exigências, o ambiente educacional tem encontrado dificuldades em responder de maneira adequada aos impactos causados por essa informatização.

No âmbito da Educação Matemática, parece de grande importância a preocupação já apresentada por Santaló:

> O problema reside em decidir 'como' educar esse homem informático, que tem poderosas bases e tão grandes possibilidades e que vai se adaptando a uma tecnologia que lhe permite potentes e variadas maneiras de agir, porém que lhe exige também diferente comportamento e diferente preparação das suas habilidades e destrezas [...] (SANTALÓ, 1996, p. 11).

Uma forma de pensar numa Educação Matemática que viabilize ao aluno o desenvolvimento destas habilidades e deste novo comportamento é o seu envolvimento com atividades de investigação. Contudo, há que se considerar que essa investigação esteja articulada com temas mais amplos, e não apenas *"numa perspectiva internalista da matemática"* (BORBA; PENTEADO, 2003, p.41).

A Modelagem Matemática apresenta-se, nesse sentido, como uma alternativa pedagógica. Com a Modelagem Matemática, os alunos têm a oportunidade de, a partir de um tema escolhido por eles ou pelo professor, desenvolver um trabalho de investigação.

Para Barbosa (2003) a Modelagem<sup>[1](#page-14-0)</sup> está associada à problematização e à investigação. Por meio dessas atividades, não separadas mas articuladas, os alunos têm a oportunidade de criar perguntas, buscar, selecionar e manipular informações, além de poder refletir sobre elas.

Outros aspectos ainda justificam o trabalho com a Modelagem. Dentre eles, podemos citar a sua participação na atividade matemática:

> Um aspecto essencial da atividade matemática consiste em construir um modelo (matemático) da realidade que queremos estudar, trabalhar com tal modelo e interpretar os resultados obtidos nesse trabalho, para responder às questões inicialmente apresentadas. Grande parte da atividade matemática pode ser identificada, portanto, com uma atividade de modelagem matemática (CHEVALLARD, 2001, p. 27).

Fundamentados em Almeida e Brito (2005), assumimos nesse trabalho a Modelagem Matemática como alternativa pedagógica que tem como objetivo a investigação e a resolução de situações-problema com referência na realidade. Vista sob essa perspectiva de articulação com a realidade, a Modelagem precisa ser desenvolvida a partir de casos autênticos<sup>[2](#page-14-1)</sup> para aqueles envolvidos na resolução.

A Modelagem Matemática pode estar associada também a outras estratégias ou recursos com o objetivo de resolver situações-problema relacionadas ao trabalho de investigação. Nesse sentido, podemos citar a associação da Modelagem com as Tecnologias de Informação e Comunicação (TIC), as quais possibilitam a experimentação-com-tecnologia, atualmente muito valorizada e discutida na Educação Matemática (MALHEIROS, 2004).

Conforme podemos verificar em Borba e Penteado (2003, p. 41), "para tentar expandir a investigação em sala de aula em direção a temas mais gerais, buscamos integrar a experimentação-com-tecnologia ao trabalho de

 $\overline{a}$ 

<span id="page-14-0"></span><sup>&</sup>lt;sup>1</sup>Em alguns momentos deste trabalho utilizamos o termo Modelagem ou a abreviação MM para nos referirmos à Modelagem Matemática.

<span id="page-14-1"></span><sup>&</sup>lt;sup>2</sup>Nesse caso "casos autênticos" correspondem a situações reais, cujos dados são verdadeiros, e não a situações "criadas".

modelagem". Além disso, o trabalho com as TIC possibilita a exploração da atividade de investigação de forma mais dinâmica.

Alguns autores, como Borba e Penteado (2003), Pais (2005), Borrões (1998), Allevato (2005), Dubinsky e Tall (1991), entre outros, concordam que o uso de recursos tecnológicos, mais especificamente do computador, na educação escolar constitui uma condição necessária para atingir as exigências da atual sociedade, chamada sociedade da informação e do conhecimento.

Em Borrões (1998) encontramos que o computador, por sua capacidade em termos de cálculo, visualização e simulação, consiste em um poderoso instrumento de que atualmente dispõem os educadores matemáticos a fim de proporcionar aos alunos experiências que os colocam em contato com contextos e situações variáveis e lhes oportuniza buscar caminhos para a solução dos problemas.

Nesse sentido, pesquisas têm sido desenvolvidas procurando capacitar e atender à crescente demanda de pessoal para o uso de tecnologias na educação. Novas teorias têm surgido e outras têm sido adaptadas ao uso do computador com o objetivo de utilizar esse novo ator no contexto educacional. Além disso, alguns softwares têm sido projetados com propósitos exclusivamente educativos, a fim de oferecer aos alunos recursos que contribuam para a construção do conhecimento.

Levando em consideração este contexto de uso de tecnologias e interação com a realidade nas aulas de Matemática, decidimos abordar e discutir a relação entre Modelagem Matemática e as possibilidades do uso do computador no processo de ensino e aprendizagem mediante abordagens de situações-problema com referência na realidade. Apesar de conhecermos algumas pesquisas já realizadas nesse sentido, pretendemos com esse trabalho contribuir com novas reflexões e ampliar o espectro de possibilidades para o uso do computador em atividades de Modelagem Matemática na sala de aula.

#### **PROBLEMÁTICA**

A partir das considerações apresentadas, estamos interessados em investigar a seguinte problemática: *atividades de Modelagem mediadas pelo uso do computador.*

A partir da definição desta problemática, com a finalidade de favorecer nossa análise, formulamos algumas questões que podem contribuir para a articulação que pretendemos estabelecer entre os pressupostos teóricos da pesquisa e os dados obtidos:

1. Atividades de Modelagem requerem dos alunos ações que envolvem o uso do computador como ferramenta auxiliar na resolução da situação problema em estudo?

2. Em que aspectos o computador, ao ser utilizado em atividades de Modelagem, pode contribuir para a aprendizagem da Matemática?

3. Como os alunos utilizam o computador na exploração ou construção de um modelo matemático?

## **ESTRUTURA DO TEXTO**

A estrutura da dissertação compreende sete capítulos, além das referências bibliográficas e dos anexos.

Inicialmente, apresentamos uma breve introdução do trabalho na qual se encontram as justificativas, a problemática e os objetivos da pesquisa.

No *Capítulo 1, Metodologia da Pesquisa,* apresentamos a descrição e a adaptação de alguns elementos da proposta metodológica de Romberg (1992), a qual é voltada ao processo de desenvolvimento de uma pesquisa em Educação Matemática (ALLEVATO, 2005). Nesse capítulo explicitamos ainda como esta fundamenta as opções que norteiam a nossa pesquisa.

No *Capítulo 2, Modelagem Matemática na Educação Matemática,* apresentamos algumas considerações acerca da Modelagem Matemática no âmbito da Educação Matemática e destacamos argumentos que justificam a Modelagem enquanto alternativa pedagógica em sala de aula. Apresentamos também algumas possibilidades de abordagem das atividades de Modelagem, como os três momentos (casos) associados ao encaminhamento dessas atividades (ALMEIDA; DIAS, 2004).

No *Capítulo 3, Aprendizagem e o uso de Tecnologias de Informação e Comunicação,* abordamos alguns estudos que tratam do uso dos computadores em situações de ensino e de aprendizagem. Abordamos e discutimos também nesse capítulo a perspectiva teórica que se apóia na noção de que o conhecimento é produzido por um coletivo formado por seres-humanos-com-mídias (BORBA, 1999; BORBA; PENTEADO, 2003), ou seres-humanos-com-tecnologias (LEVY, 2006), bem como a teoria de Tikhomirov (1981) a qual defende que o computador provoca uma reorganização da atividade humana.

No *Capítulo 4, O contexto da pesquisa*, apresentamos as características do contexto em que a pesquisa foi realizada. Descrevemos, inicialmente, o contexto teórico em que a pesquisa se situa, procurando estabelecer relações entre a Modelagem Matemática e o uso de TIC.

Em seguida, descrevemos aspectos gerais e específicos relativos ao processo de exploração e idealização de nossa pesquisa.

A apresentação dos dados obtidos na pesquisa é feita no *Capítulo 5, Descrição das atividades de Modelagem e análise dos dados à luz da literatura*. Nesse capítulo, também analisamos as informações à luz da literatura estabelecida nos capítulos 2 e 3.

Para finalizar, apresentamos algumas considerações finais, as referências bibliográficas utilizadas para a fundamentação de nossa pesquisa e os anexos.

# **CAPÍTULO 1**

## **1 METODOLOGIA DA PESQUISA**

## **1.1 INTRODUÇÃO**

 $\overline{a}$ 

Neste capítulo apresentamos e discutimos alguns elementos da proposta metodológica de Thomas A. Romberg no âmbito das pesquisas em Educação Matemática. Além disso, descrevemos como esta fundamenta as opções que norteiam a nossa pesquisa.

## **1.2 O MODELO DE ROMBERG E A NOSSA PESQUISA**

O nosso primeiro contato com o Modelo de Romberg foi por meio da tese de doutorado de Allevato (2005), fundamentada nos pressupostos apresentados por Romberg (1992) para pesquisa em Educação Matemática.

Em contato com a autora dessa tese, conseguimos o trabalho intitulado *Perspectivas sobre Conhecimento e Métodos de Pesquisas[3](#page-18-0)* , publicado no *Handbook of Research on Mathematics Teaching and Learning*, em 1992. Nele, Romberg, que é educador matemático e professor de Currículo e Ensino do Centro Wisconsin de Pesquisa em Educação, da Universidade de Wisconsin – USA, apresenta sua proposta metodológica para pesquisas em Educação Matemática.

Nesse trabalho, Romberg apresenta dez atividades (Figura 01) que julga essenciais para o desenvolvimento de pesquisas. E, além de prover fundamentos para uma discussão das tendências de pesquisa, destaca também alguns dos problemas comuns enfrentados por pessoas pouco familiarizadas com pesquisa a fim de que essas entendam o processo de investigação.

<span id="page-18-0"></span><sup>&</sup>lt;sup>3</sup> Perspectives on Scholarship and Research Methods (tradução nossa).

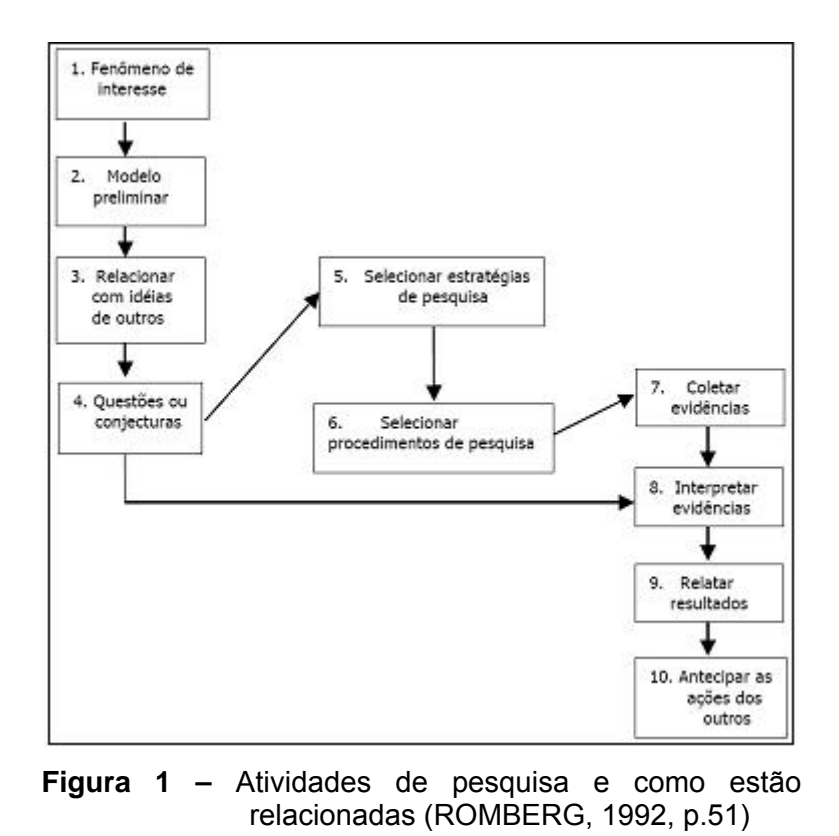

Embora as atividades sejam apresentadas em seqüência, de acordo com Romberg (1992), elas não seguem necessariamente essa ordem e, na prática, poderiam não ser separadas tão nitidamente. Com o objetivo de utilizar o Modelo de Romberg, fizemos, para a nossa pesquisa, algumas adaptações no que se refere à ordem e à separação das atividades apresentadas pelo autor (Figura 02).

A seguir apresentamos os argumentos de Romberg acerca de cada uma das dez atividades e descrevemos as alterações que fizemos nas atividades relativas à nossa pesquisa.

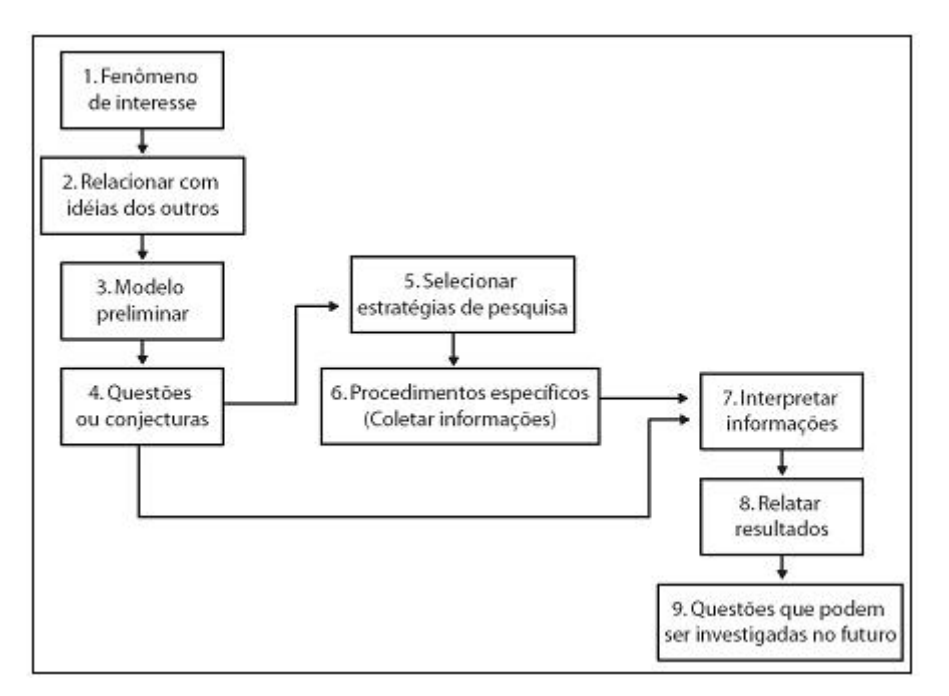

**Figura 2 –** Atividades e suas relações em nossa pesquisa

## **1.2.1 Identificação do Fenômeno de Interesse**

O fenômeno de interesse corresponde ao tema geral da pesquisa.

Isto é, refere-se ao assunto sobre o qual a pesquisa se desenvolverá.

Romberg (1992) afirma que toda pesquisa nasce com a curiosidade sobre um fenômeno particular do mundo real. No caso da Educação Matemática, tem origem na curiosidade acerca das relações que compõem as questões relativas à como os estudantes aprendem, como eles interagem com a Matemática, entre outros.

Nesse sentido, ao escolhermos o tema de nossa pesquisa, é preciso considerar, conforme Fiorentini e Lorenzato (2006, p. 86):

- a experiência e/ou conhecimento inicial do pesquisador sobre o assunto;

- a preferência e a competência do pesquisador para estudá-lo;
- o tempo e os recursos disponíveis;
- as prováveis contribuições para a prática profissional;
- a sua importância para a educação;

- a facilidade em obter as informações necessárias.

Segundo esses autores, algumas fontes inspiradoras para a escolha do tema geral de uma pesquisa são:

- situação do cotidiano da prática profissional;
- literatura específica;
- consulta a especialistas;
- falha percebida em trabalhos publicados;
- experiência (história) de vida;
- polêmica.

Desse modo, considerando que nos fundamentamos em alguns dos aspectos apresentados, o fenômeno de interesse de nossa pesquisa é: *Atividades de Modelagem mediadas pelo uso do computador na sala de aula.*

# **1.2.2 Relacionar com Idéias de Outros**

Esse é um dos tópicos em que fizemos adaptações em relação à sugestão feita por Romberg (1992). Essa adaptação diz respeito à ordem em que essa atividade é apresentada.

No modelo proposto pelo autor, a atividade "*relacionar com as idéias de outros"* aparece após a criação do "*modelo preliminar"*. Em nossa pesquisa, percebemos que, antes de construir o modelo preliminar, era preciso conhecer as demais pesquisas já desenvolvidas relacionadas com o tema que estamos investigando.

Ao relacionar o fenômeno de interesse com as idéias dos outros, Romberg (1992) diz que o pesquisador poderá examinar o que outras pessoas pensam acerca do fenômeno de interesse, bem como determinar de que maneira essas idéias e concepções teóricas podem contribuir com sua pesquisa.

Conforme encontramos em Allevato (2005), trata-se de conhecer "o estado da arte", de localizar sua pesquisa no espectro daquelas já realizadas no campo de estudo em que ela se insere. Com isso:

[...] o pesquisador irá, também, identificar-se com um grupo científico particular e esta identificação criará referências teóricas e metodológicas importantes à orientação da investigação. O trabalho de buscar referências em outros trabalhos acompanha toda a pesquisa. Um vasto conhecimento de estudos relacionados ao seu tema de investigação permitirá ao pesquisador ter parâmetros para o estudo do fenômeno, particularmente para a interpretação das evidências (ALLEVATO, 2005, p. 22).

A pesquisa que desenvolvemos está localizada em dois campos ou tendências de pesquisa em Educação Matemática, a saber: Modelagem Matemática e utilização das TIC no ensino e aprendizagem de Matemática. Por isso, foram referências importantes para nossa pesquisa os trabalhos que tratam da Modelagem Matemática no âmbito da Educação Matemática e aqueles cujo enfoque é o uso do computador na educação escolar e, mais especificamente, na Educação Matemática.

No levantamento dessas referências tivemos acesso a algumas pesquisas já desenvolvidas a fim de abordar, de maneira simultânea, a relação do uso do computador e os aspectos da Modelagem Matemática na Educação Matemática, tais como Araújo (2002), Borba (1999, 2003), Malheiros (2004), Macintyre (2002), Diniz (2007). Nesse contexto, nossa pesquisa, ao propor como problemática "a*tividades de Modelagem mediadas pelo uso do computador"* assume algumas características específicas que diferem das demais pesquisas: as situações de Modelagem Matemática são autênticas; o uso do computador e de certos softwares pelo aluno e o monitoramento por meio do software *Camtasia*; as contribuições para a aprendizagem de conteúdos matemáticos específicos.

## **1.2.3 O Modelo Preliminar**

Romberg recomenda como uma das atividades – em nosso caso, a terceira – a construção de um modelo preliminar. Para Allevato (2005), ao fazer isso, Romberg se distingue de outros autores que tratam do assunto, tornando o trabalho dele original neste aspecto.

Para Romberg, as situações de sala de aula, em geral, não estão

bem definidas, além de estarem, com freqüência, embutidas em ambientes em que é difícil obter uma explicitação clara da situação. Nesse sentido, Romberg (1992) afirma que o modelo preliminar consiste em um "dispositivo heurístico"<sup>[4](#page-23-0)</sup> que ajuda a clarificar um fenômeno complexo. Além disso, o modelo preliminar serve como ponto de partida e como orientação para o desenvolvimento do processo de pesquisa, uma vez que permite indicar as variáveis componentes do fenômeno e as relações entre elas. Nesse caso, as variáveis são os elementos que compõem e interferem no fenômeno de interesse.

O autor afirma que a elaboração do modelo preliminar ajuda na pesquisa, pois, fazendo isso, o pesquisador passa a ter noção das variáveis que ele acredita estarem operando na situação real. No entanto, ele destaca que o modelo preliminar trata de uma simplificação em que algumas características da realidade serão significantes e outras irrelevantes.

Com base nas orientações de Romberg (1992) e no trabalho de Allevato (2005), para nossa pesquisa, elaboramos o modelo preliminar a seguir (Figura 03). Este modelo está divido em três partes ou fases: exploração, idealização e realização.

Na primeira fase, a de exploração, procuramos caracterizar o contexto da pesquisa. Nessa fase, foram relacionados os elementos que julgamos relevantes para a constituição do cenário no qual seria realizada a nossa pesquisa, cuja descrição detalhada, encontra-se no capítulo 5. Cabe destacar que um aspecto levado em consideração nesse momento, é fato de que *"um dos desafios da pesquisa educacional é compreender e captar as complexas determinações históricas e sociais em que se inserem os fenômenos educacionais"* (ALLEVATO, 2005, p. 22).

Na segunda fase, a de idealização, foram elaboradas situações de Modelagem Matemática a serem realizadas nos experimentos de ensino, os quais tiveram como objetivo coletar informações para nossa pesquisa.

Esses experimentos se realizaram na terceira fase da pesquisa, a de realização. Além disso, nessa fase estiveram envolvidas a interpretação das informações e a elaboração desse texto que descreve a pesquisa desenvolvida.

 $\overline{a}$ 

<span id="page-23-0"></span><sup>&</sup>lt;sup>4</sup>Dispositivo heurístico: tradução de "heuristic device", expressão usada por Romberg (1992) como característica do modelo preliminar.

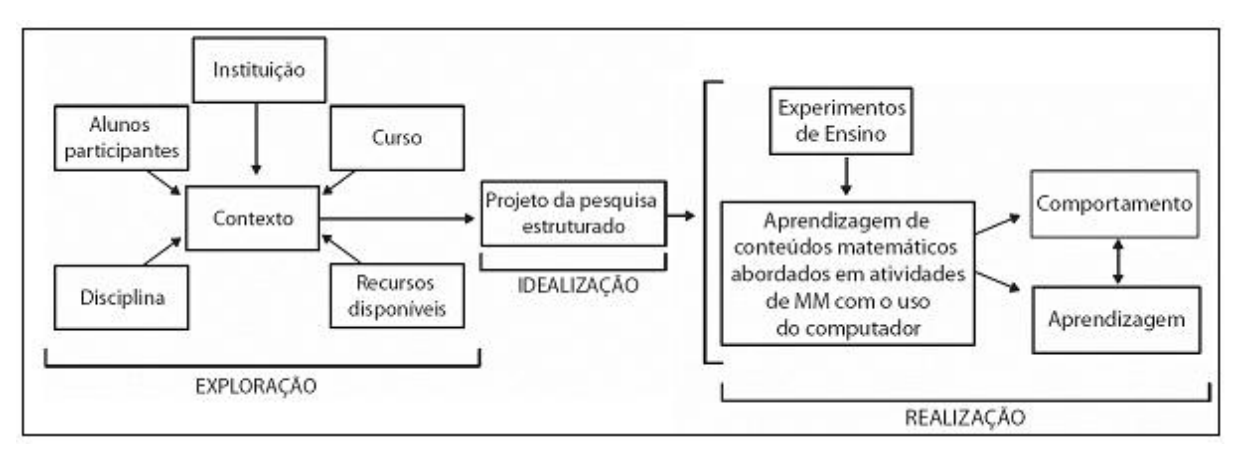

**Figura 3 –** Modelo preliminar

## **1.2.4 Questões ou Conjecturas**

Esta atividade é considerada um passo chave por Romberg (1992), uma vez que, feito um exame no fenômeno de interesse, um número de questões potenciais, inevitavelmente, surgirá, além das conjecturas que serão levantadas. O autor afirma que decidir quais deverão ser examinadas não é uma tarefa das mais fáceis.

Com base no fenômeno de interesse, elaboramos as seguintes conjecturas:

– As diferentes formas de representação possibilitadas por alguns softwares podem contribuir para o processo de ensino e aprendizagem.

– O uso do computador durante o desenvolvimento de uma atividade de Modelagem Matemática favorece a aprendizagem de conteúdos matemáticos na medida em que estimula a investigação e a experimentação.

– A realização de atividades de modelagem matemática com o uso de computador contribui para a adequação desse novo ator em situações de aprendizagem.

– A familiaridade com o computador, mais especificamente com alguns softwares, influencia sua utilização na construção de um modelo matemático.

A problemática que nossa pesquisa pretende investigar consiste em: *atividades de Modelagem mediadas pelo uso do computador*.

A fim de favorecer nossa análise, formulamos algumas questões que

podem contribuir para a articulação que pretendemos estabelecer entre os pressupostos teóricos da pesquisa e os dados obtidos:

1. Atividades de Modelagem requerem dos alunos ações que envolvem o uso do computador como ferramenta auxiliar na resolução da situaçãoproblema em estudo?

2. Em que aspectos o computador, ao ser utilizado em atividades de Modelagem, pode contribuir para a aprendizagem da Matemática?

3. Como os alunos utilizam o computador na exploração ou construção de um modelo matemático?

## **1.2.5 Selecionar Estratégia de Pesquisa**

## **1.2.5.1. Metodologia de Pesquisa Qualitativa**

Segundo Fiorentini e Lorenzato (2006), para chegarmos a uma resposta consistente e confiável para a pergunta de nossa investigação, é preciso buscar ou construir uma alternativa metodológica que permita tratar, de maneira satisfatória, o problema de investigação.

Borba e Araújo (2004) destacam que um dos aspectos importantes da pesquisa no âmbito da Educação, mais especificamente da Educação Matemática, é a importância de haver uma coerência entre a visão de conhecimento e os procedimentos de pesquisa a serem utilizados. Se o objetivo é compreender como o aluno pensa, não faz sentido ter testes de múltipla escolha como procedimento fundamental de uma pesquisa. O mais coerente seria utilizar procedimentos, como análise de vídeo e entrevistas.

Fiorentini e Lorenzato (2006, p. 4) argumentam ainda:

[...] os educadores matemáticos [...] realizam seus estudos utilizando métodos interpretativos e analíticos das ciências sociais e humanas, tendo como perspectiva o desenvolvimento de conhecimento e práticas pedagógicas que contribuam para uma formação mais integral, humana e crítica do aluno e do professor.

A pesquisa qualitativa, de acordo com D'Ambrosio (2004, p. 21), *"lida com e dá atenção às pessoas e às idéias, procura fazer sentido de discursos e narrativas que estariam silenciosas. E a análise dos resultados permitirá propor os próximos passos"*. De acordo com Bogdan e Biklen (1999), podem ser apontadas como características de pesquisa qualitativa:

– a fonte de dados ser obtida diretamente do ambiente natural da pesquisa; – a investigação ser feita de modo descritivo;

– os investigadores interessarem-se mais pelo processo do que o produto final;

– os investigadores tendem a analisar seus dados de forma indutiva;

– a consideração do significado como sendo de vital importância.

Para D'Ambrosio (2004, p.21), é muito difícil identificar, na pesquisa qualitativa, linhas de pesquisa padrão. *"A pesquisa em educação, particularmente a pesquisa qualitativa, é uma área em elaboração e, possivelmente, continuará assim. A própria natureza da pesquisa qualitativa não permite enquadrá-la em linhas mestras"*.

Romberg (1992) argumenta que a definição de um método de pesquisa a ser usado está diretamente relacionada com as perguntas realizadas pelo pesquisador, com sua maneira de ver o mundo no qual essas perguntas estão situadas, com o modelo construído para explicar o *"fenômeno de interesse"* e com as conjecturas feitas sobre as informações procuradas.

Levando em consideração essas características da pesquisa qualitativa e a relação que parece se estabelecer entre estas e a problemática da nossa pesquisa, optamos por uma abordagem qualitativa.

Segundo Allevato (2005), ao selecionarmos a estratégia ficará determinado **o que** (grifo da autora) pesquisar. Em nossa pesquisa, a estratégia geral foi o desenvolvimento de atividades de Modelagem realizadas em ambientes que viabilizam o acesso ao computador, por um grupo de alunos do curso de Licenciatura em Matemática.

#### **1.2.6 Procedimentos Específicos (coletar informações)**

Outra adaptação realizada em nossa pesquisa em relação às atividades sugeridas por Romberg (1992) diz respeito aos procedimentos de pesquisa (atividade 6) e à coleta de informações (atividade 7). Como o próprio autor afirma, na prática, as atividades talvez não possam ser separadas tão nitidamente. Assim, em nosso caso, preferimos unir as duas atividades numa única.

Em seu trabalho, Romberg (1992) apresenta vários métodos específicos de pesquisa, classificando-os em três grupos.

No primeiro grupo são apresentados aqueles a serem utilizados quando as informações já existem. Fazem parte desse grupo a historiografia, a análise de conteúdo e as análises de tendência.

No segundo grupo, encontram-se os métodos sugeridos pelo autor para o caso em que as situações existem, entretanto, é preciso coletar as informações. Segundo Romberg (1992), em cada um desses métodos o pesquisador tem o controle sobre a forma como cada informação será coletada e reunida. Nesse grupo incluem-se as entrevistas estruturadas, as entrevistas clínicas, estudos de caso, pesquisa-ação, dentre outras formas de coleta.

O terceiro e último grupo de métodos envolve aqueles a serem utilizados quando as situações não existem e precisam ser criadas para que as informações sejam coletadas. Encontram-se nesse grupo métodos como os experimentos de ensino e os experimentos comparativos. Em nossa pesquisa utilizamos os Experimentos de Ensino (EE) para coletar as informações, método que será abordado com mais detalhes na seção a seguir.

## **1.2.6.1 Os Experimentos de Ensino**

Utilizados em pesquisas como as de Benedetti (2003), Menk (2005) e Bonafini (2004), os Experimentos de Ensino (EE) consistem numa seqüência de episódios de ensino que visam a *"exploração e explanação da atividade matemática dos estudantes"* (STEFFE; THOMPSOM, 2000, p.273).

Segundo Borba (2004) os experimentos de ensino são uma alternativa para superar obstáculos no processo de pesquisa, entre eles, o fato de que estudos realizados em sala de aula, em geral, não permitem que se tenham modelos mais detalhados de como certo estudante, ou duplas de estudantes, pensam sobre determinado assunto. Ele argumenta que, neste tipo de pesquisa no âmbito da Educação Matemática, atividades pedagógicas são propostas a estudantes de forma que o pesquisador-professor possa "ouvir" de forma detalhada a Matemática desenvolvida por eles.

No caso de nossa pesquisa, os EE visam, prioritariamente, proporcionar condições a fim de que possamos investigar como um estudante, ou pares de estudantes, lidam com o computador em situações de Modelagem Matemática.

Por volta de 1970, os EE surgiram como uma estratégia para analisar fatos relacionados ao aprendizado. Apesar de haver variações quanto à sua duração, o contato próximo e intenso do pesquisador com os estudantes passou a fornecer contribuições mútuas, tanto no aprendizado de conceitos matemáticos pelos estudantes, como na geração de dados e de suas respectivas análises para pesquisas.

Steffe e Thompson (2000) afirmam que um dos fatores que levaram os EE a emergir como metodologia de pesquisa foi a necessidade de se preencher *"uma ampla lacuna entre a prática de pesquisa e a prática de ensino"* (p.270). Os pesquisadores precisavam aprender como usar seu próprio conhecimento matemático em interações reais com os estudantes. De acordo com esses autores, o pesquisador deve criar estratégias que visem a explorar a matemática dos estudantes (student's mathematics) por meio de uma seqüência de atividades construídas a partir de hipóteses em situação de ensino e aprendizagem.

Segundo Steffe e Thompson (2000), os episódios de ensino devem conter: um agente educador, um ou mais estudantes participantes, uma testemunha do episódio e um método de registro. No caso de nossa pesquisa, como registros utilizamos filmagens, gravação de áudio e diário de campo. O papel de agente educador foi preenchido pelo autor deste trabalho e o de testemunha, por um dos membros do grupo de pesquisa do qual fazemos parte.

Durante a realização dos experimentos, o professor-pesquisador pode se deparar com situações em que os estudantes operaram de maneira nova e

inesperada. Além disso, há ocasiões em que a testemunha pode fazer uma interpretação do aluno de maneira diferente daquela feita pelo professorpesquisador. O observador (testemunha) pode captar elementos importantes das ações dos estudantes que, a princípio, passaram despercebidos pelo professorpesquisador, cabendo a este acatar ou rejeitar esse ponto de vista.

Nos EE, o pesquisador procura constantemente buscar a possibilidade de um resultado ou encaminhamento diferente daquele que o estudante possa vir a fazer. Com isso, é comum que o professor-pesquisador pergunte ou faça comentários com a intenção de *"induzir um elemento de dúvida nos estudantes"*. Conforme encontramos em Bonafini (2004), cabe ao professorpesquisador conduzir o aluno a explicar como chegou a certa situação ou como fez para resolver determinado problema.

De maneira semelhante, o professor-pesquisador pode responder às questões dos estudantes de modo a apresentar um "contraste" entre a questão feita e situações diversas, tanto dentro como fora da atividade. Nesse caso, o professor tem como objetivo fazer com *"que os estudantes reorganizem seu raciocínio de tal maneira que eles acabem por encontrar uma solução para a situação"* (STEFFE; THOMPSOM, 2000, p. 292).

Outra técnica que podemos utilizar nos EE, consiste em fazer perguntas aos estudantes a fim de que eles antecipem suas operações. Segundo Steffe e Thompsom (2000), essa técnica é semelhante à idéia de convidar os alunos a adivinharem (anteciparem) e expressarem suas adivinhações de várias maneiras. Os autores afirmam que, utilizando esse método, podemos encorajar os alunos a agirem, com frases como: *"Vamos tentar e ver o que acontece!"* (p. 292).

No entanto, eles alertam que o professor-pesquisador precisa estar preparado para abandonar uma situação proposta, caso esteja aparente que os alunos não conseguirão encontrar um caminho até a reorganização.

Cabe dizer ainda que nos EE, quando o professor interage com os estudantes, as ações de ambos são co-dependentes. Para Steffe e Thompson (2000, p. 301) *"a compreensão de que os pesquisadores são participantes nas construções dos estudantes e os estudantes são participantes ativos nas construções de pesquisadores é precisamente o que recomenda a metodologia do experimento de ensino"*.

## **1.2.6.2 O Registro das Informações**

 $\overline{a}$ 

As informações apresentadas neste trabalho foram obtidas mediante os EE realizados junto a um grupo de estudantes da disciplina de Cálculo Diferencial e Integral II da Universidade Estadual de Londrina do curso de Licenciatura em Matemática. Esse grupo era composto de oito estudantes os quais foram distribuídos em quatro duplas.

Durante a realização desses experimentos, para o registro das informações, utilizamos como recursos as gravações de áudio e vídeo, os documentos elaborados pelos alunos e o diário de campo produzido pela testemunha. A análise dessas informações, bem como sua discussão será apresentada no capítulo 5 desse texto.

As gravações de áudio e de vídeo foram realizadas tanto no laboratório, utilizado para atividades em que os alunos fizeram uso do computador, quanto na sala de aula, também utilizada durante o desenvolvimento das atividades de Modelagem Matemática. Para essas gravações usamos três recursos: uma câmera de vídeo, um gravador digital e um software chamado *Camtasia Studio*, em sua versão *shareware[5](#page-30-0) .*

A câmera ficava, em geral, fixada em um ponto da sala ou do laboratório a fim de que fosse possível registrar as reações e expressões dos alunos durante a realização das atividades, assim como algo que o pesquisador ou a testemunha pudessem, de alguma maneira, deixar passar despercebido no decurso dos EE.

O gravador, por sua vez, ficava junto ao pesquisador. Esse equipamento foi utilizado com o objetivo de registrar os diálogos entre ele e os alunos. Esses diálogos, em seguida, foram transcritos para que pudesse ser feita a análise.

O terceiro recurso utilizado, o software *Camtasia Studio*, permitiu registrar as ações dos alunos durante o uso do computador. Com esse software, mediante a captura da tela, foi possível analisar os passos dados pelos alunos

<span id="page-30-0"></span> $5$ Denomina-se shareware a versão de um programa de computador distribuída livremente cujo uso pode ser feito por um tempo determinado e sem o pagamento de licença, mas cuja versão comercial completa pode ser utilizada somente mediante ao pagamento de uma taxa.

durante a realização das atividades com o uso do computador.

Cada uma das atividades realizadas pelos alunos gerou também algum documento que nos serviu para uma análise posterior. Ao final de cada atividade, por exemplo, os alunos entregavam o material manuscrito utilizado e produzido por eles, bem como os arquivos digitais daquilo que foi desenvolvido no computador. Todo esse material foi utilizado como fonte de informações.

O diário de campo foi produzido durante todo o processo de realização dos EE. Dele fizeram parte alguns aspectos, como as observações e percepções, tanto do pesquisador quanto da testemunha.

#### **1.2.7 Interpretar Informações**

Ao abordar essa atividade, Romberg (1992) chama atenção para o fato de que, em muitas investigações, há mais informações coletadas do que se pode usar para responder a questão. Além disso, algumas dessas informações são relevantes, outras não são, e outras ainda não são nem compreensíveis.

A atividade de interpretação de informações tem, entre as ações previstas em seu desenvolvimento, a organização, a seleção e a categorização dessas informações. Em nosso caso, a interpretação das informações foi realizada, inicialmente, durante a pesquisa de campo, mediante a realização das atividades dos experimentos de ensino.

No entanto, uma análise mais detalhada e sistemática ocorreu após a finalização das atividades realizadas com os estudantes participantes. A interpretação das informações foi feita com base naquelas obtidas pelas diferentes formas de registros apresentadas anteriormente. Borba e Araújo (2004) denominam triangulação a utilização de diferentes procedimentos.

Segundo Borba e Araújo (2004, p. 35) a:

[...] triangulação em uma pesquisa qualitativa consiste na utilização de vários e distintos procedimentos para obtenção de dados. Os principais tipos de triangulação são a de fontes e a de métodos. Quando checamos, por exemplo, as informações obtidas em uma entrevista com as atas de uma reunião sobre um mesmo assunto, estamos fazendo uma triangulação de fontes. Por outro lado, se observarmos o trabalho de um grupo de alunos e depois entrevistarmos seus componentes sobre o trabalho desenvolvido, realizamos uma triangulação de métodos.

Conforme encontramos em Allevato (2005, p.33), *"a triangulação representa um valioso recurso de ampliação de possibilidades de validação dos resultados de uma pesquisa"* e, segundo Borba e Araújo (2004), concede uma maior credibilidade à pesquisa.

## **1.2.8 Relatar Resultados**

Fazer parte de uma comunidade científica implica na responsabilidade de informar outros membros sobre os resultados de sua investigação a fim de que sejam feitas críticas e sugestões (Romberg, 1992). Não apenas os resultados finais, mas aqueles parciais, ou os processos por meio dos quais os resultados foram obtidos, os questionamentos que ainda existem em relação à investigação.

Conforme destaca Allevato (2005), durante a realização da pesquisa tem-se oportunidade de participar de grupos de estudo bem como de eventos da área na qual a investigação está inserida. Nesses ambientes são realizadas discussões acerca do trabalho, e de outros, que podem contribuir, em maior ou menor medida, para o seu encaminhamento e amadurecimento.

Neste texto, os resultados obtidos em nossa pesquisa são apresentados no capítulo 5, referente à descrição das atividades de Modelagem desenvolvidas e às análises dos dados à luz da literatura que usamos como fundamentação teórica.

## **1.2.9 Questões que Podem ser Investigadas no Futuro**

Romberg (1992) destaca que tão importante quanto os passos que antecedem uma pesquisa é aquilo que acontece em seguida. Assim, apresentados os resultados de uma pesquisa, faz parte das atividades do membro de uma comunidade científica, sugerir novos passos, bem como novas questões a serem investigadas no futuro. Com isso, além do próprio resultado de seu trabalho, o pesquisador estará contribuindo para novos encaminhamentos, com novos estudos e, consequentemente, com a expansão de sua área de pesquisa.

Neste texto, essas questões são apresentadas no capítulo 6, referente às considerações finais.

Conforme foi descrito, cada uma das atividades apresentadas por Romberg (1992) contribui para o planejamento e o desenvolvimento de uma pesquisa. Mas ainda cabe destacar que, implícito a algumas, se não a todas essas atividades, está a importância da fundamentação teórica que envolve, dentre outros aspectos, a interpretação das informações, as questões e conjecturas levantadas.

No caso de nossa pesquisa, dentre os pressupostos adotados, estão aqueles que dizem respeito à Modelagem Matemática e ao uso do computador no âmbito da Educação Matemática.

## **CAPÍTULO 2**

# **2 MODELAGEM MATEMÁTICA NA EDUCAÇÃO MATEMÁTICA**

## **2.1 INTRODUÇÃO**

Neste capítulo, apresentamos algumas considerações sobre a Modelagem Matemática no âmbito da Educação Matemática, contexto em que a percebemos como alternativa pedagógica para aulas de Matemática. Abordamos diferentes perspectivas que podem direcionar a introdução da Modelagem na sala de aula e possíveis encaminhamentos para o desenvolvimento das atividades.

# **2.2 MODELAGEM MATEMÁTICA NO ÂMBITO DA EDUCAÇÃO MATEMÁTICA**

Segundo D'Ambrosio (2003), de modo geral, a origem das idéias matemáticas é resultado de um processo que procura explicar e entender fatos e fenômenos observados na realidade. O desenvolvimento destas idéias e sua organização intelectual dão-se a partir de elaborações sobre representações da realidade, as quais constituem o que chamamos de "modelos matemáticos". A modelagem matemática consiste na obtenção, aplicação e avaliação desses modelos.

No âmbito da Educação Matemática, a Modelagem Matemática tem sido apontada por diversos educadores matemáticos com uma alternativa pedagógica que visa a relacionar matemática escolar como questões extra matemáticas. Neste trabalho, assumimos o entendimento de modelagem já apresentado em Almeida e Brito (2005), como sendo uma alternativa pedagógica na qual fazemos uma abordagem, por meio da Matemática, de uma situação-problema não essencialmente matemática.

O desenvolvimento de uma atividade de modelagem matemática em

sala de aula envolve um conjunto de ações que vão desde a definição de uma situação-problema e passa pela identificação e seleção das variáveis mais importantes, à elaboração das hipóteses simplificadoras, à obtenção de um modelo matemático e sua resolução por meio de procedimentos adequados levando à análise do modelo obtido e ao confronto das soluções com os dados reais observados. Este confronto pode sugerir a complementação ou o aperfeiçoamento do modelo, conferindo um caráter essencialmente dinâmico à atividade. O que assume fundamental importância no contexto de ensino e aprendizagem da Matemática é o processo de obtenção e análise crítica do modelo, bem como as sistematizações de conteúdos matemáticos que se consegue fazer a partir dele.

Para Chevallard (2001, p. 27), um aspecto:

[...] essencial da atividade matemática consiste em construir um modelo (matemático) da realidade que queremos estudar, trabalhar com tal modelo e interpretar os resultados obtidos nesse trabalho, para responder às questões inicialmente apresentadas. Grande parte da atividade matemática pode ser identificada, portanto, com uma atividade de modelagem matemática.

Nesse contexto, a concepção de Modelagem assumida neste trabalho tem como objetivo a investigação e a resolução de situações-problema que têm origem em problemas não-matemáticos. Vista sob essa perspectiva de articulação com a realidade, a Modelagem precisa ser desenvolvida a partir de casos autênticos para aqueles envolvidos na atividade.

Niss (1992, p. 2) enfatiza a importância de se utilizar casos autênticos, principalmente para *"tornar visível o significado da matemática para se compreender e lidar com o mundo"*.

Para Dias (2005), a interação com a realidade constitui também em um aspecto fundamental. Segundo a autora:

> [...] a Modelagem Matemática concebida como um processo matemático que envolve a formulação de hipóteses e simplificações adequadas na criação de modelos matemáticos para estudar fenômenos reais pode ser vista como uma alternativa para inserir aplicações da matemática no currículo escolar sem, no entanto, alterar as responsabilidades concedidas ao ensino (DIAS, 2005, p.39).
Com a Modelagem Matemática, os alunos, por meio da abordagem de situações-problema, têm a oportunidade de verificar a aplicabilidade da matemática em contextos diversos, bem como ter uma compreensão melhor de sua realidade, podendo interagir com ela. Assim, a Modelagem Matemática pode contribuir para o que Bassanezi (2002), chama de um *"novo modelo de educação menos alienado e mais comprometido com as realidades dos indivíduos e sociedades"*.

Segundo Almeida e Brito (2005) esta possibilidade de interação com a realidade por meio da Modelagem Matemática pode, assim, proporcionar aos alunos a atribuição de sentido e a construção de significados para os conceitos matemáticos com que se defrontam nas aulas de Matemática, contribuindo com isso para sua aprendizagem.

No que diz respeito às pesquisas que investigam contribuições para a aprendizagem matemáticas dos alunos, Borssoi (2004), com base em uma pesquisa realizada com alunos de um curso superior de Química, conclui que a Modelagem pode contribuir para a aprendizagem significativa (como compreendida por Ausubel).

Vertuan (2007) verificou em sua pesquisa que as atividades de Modelagem Matemática viabilizam a utilização e exploração de diferentes registros de representação semiótica bem como os processos de tratamento, de conversão e de coordenação entre registros. Em seu trabalho encontramos que no decorrer do envolvimento dos alunos com as atividades de Modelagem e por meio das interpretações advindas desses processos a compreensão do objeto matemático presente na Modelagem e, conseqüentemente, da situação não matemática estudada foi se consolidando. Neste sentido, o autor conclui que a interação entre Modelagem Matemática e registros de representação semiótica contribui para a aprendizagem de conceitos matemáticos e, conseqüentemente, para a discussão de situações da realidade.

A Modelagem Matemática enquanto alternativa pedagógica destacase, também, por seu caráter motivador. Para Ponte (1992a, apud DIAS, 2005, p.37) a apresentação de novos conceitos a partir de situações reais, pode ser uma base concreta para desenvolver conceitos, como também ter um importante papel motivador. Geralmente quando o aluno trabalha com a Modelagem Matemática se envolve com a situação real estudada, procurando em primeiro lugar entendê-la,

agindo como um investigador. Trabalhando situações reais, o aluno pode compreender a importância da Matemática no seu dia-a-dia e sentir-se motivado a conhecê-la.

Malheiros (2004), ao citar o trabalho de Biembengut e Bassanezi (1992) destaca que, para eles, a escolha da situação-problema provenientes da realidade funciona, no início do processo de ensino, como um agente motivador. No entanto, ela vai além e afirma que, ao se trabalhar com a Modelagem o professor possibilita uma determinada autonomia para os estudantes buscarem e compreenderem temas de seus interesses.

Não menos relevante do que as contribuições que o envolvimento com a Modelagem pode trazer para a aprendizagem, são aspectos como o desenvolvimento de um conhecimento mais reflexivo e o engrandecimento humano.

Para Almeida e Dias (2004, p. 25) a Modelagem pode *"proporcionar aos alunos oportunidades de identificar e estudar situações-problema de sua realidade, despertando maior interesse e desenvolvendo um conhecimento mais crítico e reflexivo em relação aos conteúdos matemáticos"*.

Segundo Skovsmose (2004), um dos objetivos da Educação Matemática é habilitar os alunos a aplicar a Matemática na sociedade, utilizando-a no entendimento da realidade. Ao examinar o papel dos modelos matemáticos na sociedade, de apoiar e designar decisões e, portanto, interferir em nossas vidas, fazse necessário ultrapassar as dimensões técnicas da Modelagem Matemática e realizar uma análise crítica do papel dos modelos matemáticos na vida social. Nesse sentido, Skovsmose (2004) reivindica que a preocupação com a formação do aluno precisa envolver o poder de argumentação por meio do pensamento reflexivo, com comprometimento com a realidade.

Segundo Borba e Skovsmose (2004, p. 135), *"por meio de modelos matemáticos, também nos tornamos capazes de 'projetar' uma parte do que se torna realidade. Tomamos decisões baseados em modelos matemáticos e, dessa forma, a matemática molda a realidade"*.

Outro benefício do trabalho com a Modelagem Matemática consiste na possibilidade de o aluno, por meio de cálculos e observações, validar o modelo, fazer previsões ou manipular a realidade em estudo. Dessa forma, o aluno pode trabalhar com uma situação de diversas formas, não só buscando uma solução atual, mas podendo controlar acontecimentos futuros, tendo a criatividade e a curiosidade instigadas o tempo todo.

É importante lembrar que estes aspectos – reflexão, previsão, crítica, intervenção na realidade, entre outros – associam-se à Modelagem Matemática no âmbito da Educação Matemática, a partir de adaptações conceituais nos esquemas explicativos da Modelagem Matemática em Matemática Aplicada, onde a Modelagem teve origem.

Uma dessas adaptações diz respeito à obtenção dos modelos. Em Educação Matemática, *"o mais importante não é chegar imediatamente a um modelo bem sucedido, mas caminhar seguindo etapas onde o conteúdo matemático vai sendo sistematizado e aplicado"* (BASSANEZZI, 2002, p.38). Nesse sentido, a validação do modelo não constitui uma etapa prioritária, pois *"mais importante do que os modelos obtidos é o processo utilizado, a análise crítica e sua inserção no contexto sócio-cultural"* (BASSANEZZI, 2002, p.38).

O autor afirma, ainda, que o fenômeno a ser modelado deve servir de pano de fundo para o aprendizado das técnicas e conteúdos da própria matemática. Segundo ele, as discussões sobre o tema escolhido favorecem a preparação do estudante como elemento participativo da sociedade em que vive. E, citando D'Ambrosio, destaca que, com a Modelagem Matemática, *"o indivíduo, ao mesmo tempo que observa a realidade, a partir dela e através da produção de novas idéias [...] e de objetivos concretos [...], exerce uma ação na realidade como um todo"* (BASSANEZZI, 2002, p. 38).

# **2.3 MODELAGEM MATEMÁTICA NA SALA DE AULA**

As práticas de sala de aula com base num cenário de investigação, conforme argumenta Skovsmose (2000), diferem fortemente daquelas baseadas em explicações orais seguidas de exercícios. Assim, a Modelagem, enquanto alternativa pedagógica associada à investigação, coloca aluno e professor em contato com situações que não são rotineiras na sala de aula.

As atividades de Modelagem Matemática podem ser integradas às aulas de Matemática de diferentes formas: por meio de projetos, cuja duração pode ser de semanas a meses; na abordagem de situações-problema propostas pelos alunos ou pelo professor e, nesse caso, requerem apenas algumas aulas. De uma forma ou de outra, a Modelagem em sala de aula pode ser caracterizada como uma atividade essencialmente colaborativa, isto é, de interação entre os alunos e entre alunos e professor. Nessa perspectiva, uma condição fundamental para conduzir uma atividade de Modelagem seria a de distribuir os alunos em grupos a fim de que eles a realizem em conjunto.

Um aspecto relacionado à integração das atividades de Modelagem às aulas de Matemática diz respeito à perspectiva de Modelagem adotada para cada situação. A seguir, apresentamos cinco perspectivas de Modelagem na Educação Matemática sistematizadas por Kaiser e Sriraman (2006).

## **2.3.1 Diferentes Perspectivas de Modelagem**

Em um artigo intitulado *"A global survey of international perspectives on modelling in mathematics education"*, Kaiser e Sriraman (2006), mediante uma revisão de literatura, sistematizaram cinco perspectivas da Modelagem na Educação Matemática. Estas perspectivas, também descritas em Barbosa e Santos (2007) são:

- realística: têm metas utilitárias, as situações-problema são autênticas e retiradas da indústria ou da ciência, propiciando aos alunos o desenvolvimento das habilidades de resolução de problemas aplicados;

- epistemológica: orientada à teoria, as situações-problemas são estruturadas para gerarem o desenvolvimento da teoria matemática;

- educacional: objetiva a estruturação do processo de ensino, propõe-se a integrar situações-problemas autênticas com o desenvolvimento da teoria matemática;

- sócio-crítica: visa um entendimento crítico do mundo a nossa volta, as situações devem propiciar a análise da natureza dos modelos matemáticos e seu papel na sociedade;

- contextual: as situações são devotadas à construção da teoria matemática, mas sustentadas nos estudos psicológicos sobre sua aprendizagem.

Segundo Barbosa e Santos (2007), cada uma dessas perspectivas coloca ênfase em diferentes aspectos, os quais, de acordo com autores, sugerem que as perspectivas podem eleger, como objetivo didático:

- o desenvolvimento da teoria matemática (epistemológica, educacional e contextual);

- o desenvolvimento das habilidades de resolução de problemas aplicados (realística); ou - a análise da natureza e do papel dos modelos matemáticos na sociedade (sócio-crítica).

Além disso, Barbosa e Santos (2007, p. 2) destacam que esses diferentes propósitos implicam em formas diferentes de organizar e conduzir as atividades de Modelagem, o que *"nos força a refletir sobre as maneiras como as práticas de sala de aula representam ou constituem perspectivas mais amplas sobre Modelagem Matemática"*.

#### **2.3.2 Encaminhamento das Atividades de Modelagem**

Com base nas idéias ensaiadas por Galbraith (1995), estruturadas em Almeida (2004) e apresentadas, também, em Almeida e Dias (2004), Almeida e Brito (2005) e Barbosa (2003), em um ambiente de ensino e aprendizagem de cursos regulares, as atividades de Modelagem podem ser encaminhadas de maneira gradativa, segundo três momentos, ou "casos", como Barbosa (2003) prefere chamar. De acordo com esses autores, esse encaminhamento tem se mostrado adequado na prática de sala de aula em diferentes níveis de ensino, visto que, tal estratégia, proporciona ao aluno uma compreensão do processo de modelagem.

Além disso:

[...] na medida em que o aluno vai realizando as atividades nos diferentes momentos [...] a sua compreensão [...] da resolução dos problemas em estudo e da reflexão sobre as soluções encontradas vai se consolidando (ALMEIDA; DIAS, 2004, p. 26).

Conforme descrevem Almeida e Dias (2004), em um primeiro momento são apresentadas para estudo a todos os alunos, situações envolvendo a dedução, a análise e a utilização de um modelo matemático a partir de uma situação-problema já estabelecida. Nesse caso, os alunos não têm a necessidade de se ausentarem da sala a fim de pesquisar dados, e, em geral, a atividade não é extensa (BARBOSA, 2003). A formulação de hipóteses e a investigação da situaçãoproblema, que resulta na dedução do modelo, são realizadas em conjunto com todos os alunos e com o professor.

Neste momento, conforme Almeida e Brito (2005), a atividade é dirigida pelo professor com o objetivo de proporcionar aos alunos o primeiro contato com o processo de modelagem e não simplesmente a apresentação de um modelo.

É preciso justificar e analisar as escolhas e hipóteses feitas, bem como avaliar tanto a adequação do modelo à situação-problema em estudo como as conclusões fundamentadas nesse modelo.

Em um segundo momento, uma situação-problema pode ser sugerida pelo professor à classe, aliada a um conjunto de informações. Os alunos, divididos em grupos, realizam a formulação das hipóteses simplificadoras e a dedução do modelo durante a investigação. A seguir, validam o modelo encontrado. Segundo Barbosa (2003), nesse caso, os alunos são mais responsáveis pela condução das tarefas. O professor, nesse momento, assume um papel de orientador, na medida em que oferece esclarecimentos e estimula o aluno a desenvolver suas estratégias de resolução. O professor pode ainda se organizar no sentido de que os novos conceitos sejam ou não introduzidos.

Por fim, em um terceiro momento, os alunos, distribuídos em grupos, são incentivados a conduzir, sob a orientação do professor, uma modelagem matemática a partir de situação-problema escolhida por eles. Este momento envolve a construção de modelos a partir da situação-problema de interesse dos alunos. Cabe a eles a formulação da situação-problema, a coleta de dados e a resolução.

Conforme destacam Almeida e Dias (2004), nesse último caso, nem sempre é possível prever os conteúdos necessários para resolver a situaçãoproblema, e os modelos obtidos podem ter diferentes níveis de complexidade. Além disso, os conceitos usados podem ser conhecidos ou não. Se não o forem, pode-se aproveitar o momento para introduzi-los e, em seguida, prosseguir com a atividade de modelagem. Com isso, os alunos têm a oportunidade de perceber a utilidade da matemática e de tornarem-se capazes de aplicar conceitos em situações diversas.

Nesse contexto, D'Ambrosio (1986, p. 44) coloca que:

[...] o ponto de vista que me parece de fundamental importância e que representa o verdadeiro espírito da Matemática é a capacidade de modelar situações reais, codificá-las adequadamente, de maneira a permitir a utilização de técnicas e resultados conhecidos em outro contexto, novo. Isto é, a transferência de aprendizado resultante de uma certa situação para a situação nova é um ponto crucial do que poderia chamar aprendizado da Matemática, e talvez o objetivo maior do seu ensino.

Segundo Barbosa (2003), os três casos apresentados ilustram a flexibilidade da Modelagem nos diversos contextos escolares. No primeiro, por exemplo, a ênfase pode ser em pequenos projetos de investigação. No segundo e terceiro casos, podem ser projetos mais longos.

Uma vez que estamos interessados em investigar o uso que os alunos fazem do computador em atividades de Modelagem Matemática, é preciso compreender também o papel dos recursos tecnológicos nos ambientes educacionais em que se inserem e suas relações com o aluno e sua aprendizagem. Nesse sentido, apresentamos no capítulo a seguir, os pressupostos teóricos que fundamentam nossa pesquisa em relação à utilização do computador em situações de aprendizagem.

# **CAPÍTULO 3**

# **3 APRENDIZAGEM E O USO DE TECNOLOGIAS DE INFORMAÇÃO E COMUNICAÇÃO**

# **3.1 INTRODUÇÃO**

Neste capítulo abordamos alguns estudos que tratam do uso dos computadores em situações de ensino e de aprendizagem em ambiente escolar. Entretanto, em alguns casos, os trabalhos citados estão relacionados não apenas com computadores, mas também com outras TIC, como as calculadoras gráficas, uma vez que as contribuições desses trabalhos podem ser estendidas ao uso dos computadores. Ademais, apesar de nossa pesquisa estar direcionada ao uso do computador em situações de Modelagem Matemática, citamos alguns estudos cujo foco está em outras alternativas pedagógicas, visto que estes trazem contribuições importantes ao nosso estudo.

Abordamos e discutimos também a perspectiva teórica que se apóia na noção de que o conhecimento é produzido por um coletivo formado por sereshumanos-com-mídias, ou seres-humanos-com-tecnologias, bem como a teoria da reorganização encontrada em Tikhomirov (1981), a qual defende que o computador provoca uma reorganização da atividade intelectual humana.

# **3.2 O COMPUTADOR NA SALA DE AULA**

Se nos últimos anos temos sido atingidos, de forma direta ou indireta, pelo acelerado desenvolvimento tecnológico nas mais diversas áreas e se tais avanços têm alterado o modo e a qualidade de vida das pessoas, podemos considerar que *"a possibilidade de uso desses recursos* [tecnológicos] *na educação escolar é vista como uma condição necessária para atingir exigências da sociedade* *da informação"* (PAIS, 2005, p.10).

A literatura nos apresenta diversos estudos realizados com intuito de analisar as implicações do uso de computadores nas aulas de Matemática. Para Ponte (apud BORRÕES,1998) as tecnologias podem ter, em muitos sentidos, um impacto muito significativo no ensino de Matemática, dos quais destacamos:

– reforçar a importância da linguagem gráfica e novas formas de representação;

– valorizar as possibilidades de realização, na sala de aula, de projetos e atividades de modelação, exploração e investigação.

No entanto, há de se considerar que o uso dos mesmos não garante a aprendizagem e, na verdade, *"está longe de ser suficiente para garantir transformações qualitativas na prática pedagógica*" (PAIS, 2005, p.10). Esse autor argumenta ainda que a disponibilidade física dos recursos tecnológicos no meio escolar por si mesma não representa nenhuma garantia de transformações significativas na educação. Por isso, ao se propor o uso do computador ou de um software educacional em atividades de ensino e aprendizagem é preciso considerar que essa mídia, qualitativamente diferente, embora contribua para modificar práticas de ensino vigentes, precisa ser investigada no sentido de compreender o papel desse recurso nos ambientes em que se insere e quais suas relações com o aluno e sua aprendizagem (ALLEVATO, 2005).

Villareal (1999) argumenta que, se não usado de modo adequado, o computador pode trazer dificuldades adicionais para o ensino e aprendizagem de Matemática. No entanto, questiona: O que significa "uso adequado"? Por exemplo, se um software calcula derivadas e integrais, utilizá-lo para ensinar técnicas de derivação da mesma maneira que em um ambiente sem computador, não faz sentido. Por outro lado, se as atividades propostas em um ambiente computacional podem ser realizadas sem o recurso do computador, seu uso pode atrapalhar, pois, entre outros motivos, o tempo gasto no aprendizado de comandos não justifica seu emprego.

Há que se considerar nesse sentido a escolha do software a ser utilizado em sala de aula. De acordo com a nossa intenção enquanto educadores, podemos avaliar qual o software mais adequado para este ou aquele objetivo. Menk (2005), em sua pesquisa, destaca, dentre outros aspectos, o fato de que construir uma figura utilizando um software de geometria dinâmica (no caso, o *Cabri* 

*Geométre II*), mais do que simplesmente fazer um desenho, significa conhecer as propriedades da figura para "ensinar" o software a construí-la. Isto é, segundo seus objetivos, esse fato contribui para proporcionar aos estudantes situações de aprendizagem, uma vez que eles também participam como "professor" do computador.

Nesse contexto, Allevato (2005, p. 79) argumenta que:

[...] para utilizar eficientemente o computador para aprender (ou ensinar) Matemática, os alunos (ou o professor) precisam ter conhecimento do que estão fazendo ou pretendem que o computador faça. Eles precisam saber Matemática embora, muitas vezes, uma Matemática diferente da que era necessária quando da ausência dos computadores nos ambientes de ensino.

Além disso, segundo a autora, novos estilos de pensar são condicionados pela presença do computador nesses ambientes, e o grau de naturalidade com que isso ocorre depende, inclusive, de crenças sobre o "fazer Matemática" e de vivências anteriores no seu ensino.

Dubinsky e Tall (1991, p. 236) no que diz respeito ao uso de softwares matemáticos, entre eles o *Maple*, afirmam que:

> [...] qualquer ferramenta só pode ser usada em suas plenas capacidades por aqueles que sabem como usá-la. A situação pode ser comparada ao uso de calculadoras simples: elas não ensinam a uma criança como somar (ou dividir), porém são ferramentas úteis para somar ou dividir quando sabemos do que trata a aritmética. Uma vez que sabemos como lidar com números pequenos, talvez a calculadora possa ser usada para investigar fatos com números muito maiores. De maneira semelhante, os manipuladores simbólicos se mostram mais úteis – como têm se mostrado mais úteis na pesquisa matemática – uma vez que os estudantes têm progredido para o estágio de saber para que a ferramenta está sendo usada $6$ .

 $\overline{a}$ 

<span id="page-45-0"></span> $^6$ any tool can only be used to its fullest capabilities by those who know how to use it. The situation is parallel to the use of simple calculators: they do not teach a child how to add (or divide), but they are useful tools for adding or dividing when one knows what arithmetic is all about. Once one knows how to cope with small numbers, perhaps the calculator can be used to investigate facts with much larger numbers. Likewise, symbolic manipulators are likely to prove more useful – as they have proved useful in mathematical research – once the student has progressed to the stage of knowing what the tool is being used for. (tradução nossa)

Podemos perceber, portanto, que para que o uso do computador seja otimizado dois aspectos são importantes: saber Matemática e saber lidar com a ferramenta.

## **3.3 O COMPUTADOR E A COGNIÇÃO HUMANA**

Com o objetivo de aprofundar as compreensões acerca da utilização da informática na Educação Matemática já existem vários estudos realizados. Dentre eles, Borba e Penteado (2003), Benedetti (2003), Menk (2005), Villarreal (1999) os quais se apóiam nas noções de Levy (2006). Alguns desses estudos, baseando-se em teorias de Tikhomirov (1981), defendem que o computador provoca uma reorganização da atividade humana e, ao destacarem a importância das diferentes mídias na geração de novos conhecimentos, adotam uma perspectiva teórica *"que se apóia na noção de que o conhecimento é produzido por um coletivo formado por seres-humanos-com-mídias ou seres- humanos-com-tecnologias"* (BORBA; PENTEADO, 2003, p. 48).

### **3.3.1 O Coletivo Pensante**

Para Levy (2006), a história do desenvolvimento humano sempre esteve intimamente relacionada com a história das mídias. De acordo com esse autor, o pensamento consiste numa realização do coletivo pensante composto de seres humanos e tecnologias da inteligência, sendo esta caracterizada pela oralidade, pela escrita e pela informática, consideradas por ele as três grandes técnicas associadas à memória e ao conhecimento.

A oralidade, nesse sentido, constitui uma forma de estender a memória. Em sociedades sem a adoção da escrita (oralidade primária), a cultura está fundada nas lembranças dos indivíduos. Nessas sociedades, a inteligência é, em geral, identificada com a memória, principalmente a auditiva.

Entretanto, apesar das evoluções que se tem assistido nas

sociedades modernas, a oralidade primária ainda persiste em nossos dias. Haja vista que grande parte das informações que recebemos hoje ainda é transmitida, sobretudo, de forma oral.

Historicamente, o surgimento da escrita provoca, por sua vez, uma nova forma de comunicação. *"A comunicação puramente escrita elimina a mediação humana [...] que adaptava suas mensagens vindas de outro tempo ou lugar"* (LEVY, 2006, p.89). O saber agora pode ser estocado, consultado e comparado, e torna-se suscetível de análise e exame.

Além disso, assim como a oralidade, a escrita consiste em uma forma de estender a memória, embora de maneira diferente. Temos com isso, enquanto tecnologia intelectual, o surgimento de um novo processo cognitivo. As representações na escrita, diferentemente da narrativa, tendem a perdurar, mais ainda quando se passa dos manuscritos para o impresso, possibilitando uma divulgação mais intensa dos signos na sociedade.

Com a informática nos são apresentadas diferenças qualitativas em relação às demais tecnologias da inteligência (oralidade e escrita). Borba e Penteado (2003, p. 48) argumentam que a informática *"permite que a linearidade de raciocínios seja desafiada por modos de pensar, baseados na simulação, na experimentação e em uma 'nova linguagem' que envolve escrita, oralidade, imagens e comunicação instantânea"*.

Em relação à informática, Levy argumenta: *"ao analisar tudo aquilo que, em nossa forma de pensar, depende da oralidade, da escrita e da impressão, descobriremos que apreendemos o conhecimento por simulação, típico da informática, com critérios e reflexos mentais ligados às tecnologias intelectuais anteriores"* (LEVY, 2006, p.19). O autor considera a simulação como uma "imaginação auxiliada por computador" e ao mesmo tempo uma potente ferramenta de ajuda ao raciocínio.

Para Levy (2006), o conhecimento por simulação é menos absoluto que o conhecimento teórico, é mais operatório e mais ligado às circunstâncias particulares de uso. Enquanto o conhecimento produzido por teorias está associado à transmissão de informações e processos empíricos, na simulação o conhecimento é produzido por reflexão, tentativa e erro.

Conforme encontramos em Menk (2005), ao propormos uma atividade de simulação de modelos por meio do uso do computador, a visualização

parece ter um papel fundamental no processo da descoberta matemática. A visualização que privilegia, dentre outros aspectos, a representação gráfica no processo de simulação, não opera, em geral, de modo isolado, mas associada a outras formas de representação, tais como numéricas, simbólicas e tabulares. O que pode contribuir para a construção, por parte dos alunos, dos conceitos relacionados a essas formas de representação – se não, dando, no mínimo, condições para tanto.

Apoiados na perspectiva histórica proposta por Levy (2006), e baseando-se na teoria de que o computador provoca uma reorganização da atividade humana, Borba e Penteado (2003, p. 48), rejeitam a visão dicotômica entre ser humano e técnica e afirmam que:

> [...] os seres humanos são constituídos por técnicas que estendem e modificam seu raciocínio e, ao mesmo tempo, esses mesmos seres humanos estão constantemente transformando essas técnicas. [...] Mais ainda, entendemos que conhecimento só é produzido com uma determinada mídia, ou com uma tecnologia da inteligência. É por isso que adotamos uma perspectiva teórica que se apóia na noção de que o conhecimento é produzido por um coletivo formado por sereshumanos-com-mídias, ou seres-humanos-com-tecnologias e não, como sugerem outras teorias, por seres humanos solitários ou coletivos formados apenas por seres humanos.

Diante disso, defendem a idéia de que a comunidade de Educação Matemática deve dar atenção também aos problemas que podem ser resolvidos pelos sistemas ser humano-computador. E afirmam que há uma interação entre humanos e não-humanos de maneira que o que é problema com determinada tecnologia, pode não ser na presença de outra. Assim, *"nosso trabalho como educadores matemáticos, deve ser o de ver como a matemática se constitui quando os novos atores se fazem presentes em sua investigação*" (BORBA; PENTEADO, 2003, p.49).

# **3.3.2 A Reorganização do Pensamento**

Em um artigo publicado em 1981, Tikhomirov apresenta três teorias que visam categorizar a relação *"ser-humano-computador"*, a saber: a teoria da substituição, a teoria da suplementação e a teoria de reorganização. Borba (1999) discute em seu trabalho cada uma dessas teorias.

Na teoria da substituição, como o próprio nome diz, o computador é um substituto do ser humano em todo trabalho intelectual. Essa teoria baseia-se no argumento de que os computadores chegam aos mesmos resultados que o ser humano, mas, na maioria dos casos, com menos erros, podendo, dessa maneira, substituí-lo.

Borba (1999) afirma que essa teoria deve ser rejeitada. De acordo com esse autor, ela trata o pensamento de forma trivial, e ignora os complexos processos humanos utilizados para eleger uma situação-problema a ser resolvida. Além disso, ela desconsidera o fato de que a busca de soluções desenvolvidas por humanos são fundamentalmente diferentes daquelas desenvolvidas por computadores.

Na teoria da suplementação, o computador complementa o ser humano; *"é um recurso que incrementa o volume e a velocidade de processamento humano da informação, não como mediador, mas constituindo-se numa extensão quantitativa da atividade humana"* (ALLEVATO, 2005). Essa teoria, segundo Tikhomirov (1981), baseia-se na teoria da informação, a qual defende que o pensamento pode ser dividido em pequenas partes que podem ser agrupadas.

Para Borba (1999), tanto a teoria quanto essa visão de pensamento devem ser rejeitadas, visto que não consideram os aspectos qualitativos do pensamento. Ele afirma, ainda, que o modelo de pensamento humano que sustenta essa teoria, ignora o fato de que *"há valores que perpassam tanto a eleição de um dado problema como suas possíveis soluções"* (BORBA, 1999, p.287), além de não considerar que diferentes mídias, como oralidade, escrita e informática, têm algum papel relevante no processo de geração do conhecimento.

Por fim, na última teoria apresentada por Tikhomirov (1981), a da reorganização, os argumentados são de que as atividades intelectuais humanas são modificadas pelo uso do computador, produzindo uma reorganização dos processos de criação, busca e armazenamento de informações.

Diante disso, a teoria da reorganização é a que melhor se aproxima da noção de *"modelagem recíproca"* proposta por Borba (1999): o computador é algo que, ao mesmo tempo em que *"molda"* o ser humano, é *"moldado"* por ele. Nesse sentido, pode-se argumentar que o computador, ao invés de substituir ou suplementar o ser humano, provoca uma reorganização de suas atividades intelectuais, constituindo desse modo o sistema seres-humanos-computadores.

## **3.3.3 O Conhecimento Como Rede**

Ao inserir o computador em ambientes onde predominam a escrita e a oralidade, alguns pontos de vista podem ser modificados e o conhecimento sobre certos conceitos pode ser incrementado, ou seja, maneiras de conhecer tais conceitos podem ser qualitativamente transformadas (BENEDETTI, 2003). Em determinadas situações de ensino e aprendizagem os estudantes interagem fazendo uso das mídias informáticas, em outros momentos do livro, às vezes da fala e pode haver ainda uma similaridade entre o modo de atuar com essas mídias.

Em grande medida, conceitos trabalhados dessa forma compõem uma rede de significados construídos junto às tecnologias intelectuais. No que se refere à construção dos significados, Machado (1999, p.138), afirma que, de modo geral:

- compreender é apreender o significado;

- apreender o significado de um objeto ou de um acontecimento é vê-lo em suas relações com outros objetos ou acontecimentos;

- os significados constituem feixes de relações;

- as relações entretecem-se, articulam-se em teias, em redes, constituídas social e individualmente, e em permanente estado de atualização;

- em ambos os níveis – individual e social – a idéia de conhecer assemelha-se à de enredar.

A rede utilizada enquanto metáfora, conforme encontramos em Machado (1999), constitui uma teia de significados, em que os pontos, ou nós, são os significados – de objetos, pessoas, proposições, entre outros. As ligações, por sua vez, são relações entre nós, não subsistindo isoladamente, mas enquanto pontes entre os nós. Nessa perspectiva, os nós constituem feixes de relações, e as relações são ligações entre dois nós.

Segundo o autor, a rede enquanto metáfora:

[...] contrapõe-se diretamente à idéia de cadeia, de encadeamento lógico, de ordenação necessária, de linearidade na construção do conhecimento, com as correspondentes determinações pedagógicas relacionadas com os pré-requisitos, as seriações, os planejamentos e as avaliações (MACHADO, 1999, p. 140).

Machado (1999, p. 153) acrescenta: *"Não parece fazer qualquer sentido a exigência de linearidade, a rigidez na fixação de pré-requisitos ou a existência de percurso proibidos entre os nós da rede cognitiva".*

Pais (2005) destaca que a compreensão de um conceito remete sempre à compreensão de outro conceito e que, cada um deles, é constituído por uma malha de conexões com outros. Para o autor:

> [...] a consideração da multiplicidade no fenômeno cognitivo leva a uma direção diferente dessa visão acostumada a trafegar somente em via dupla, pois se admite que a unicidade do ato de aprender se faz por uma diversidade de dimensões, na qual se inclui o plano material dos recursos tecnológicos (PAIS, 2005, p.23).

Também para Allevato (2005), a associação do conhecimento a uma rede de significados contrapõe-se à idéia de linearidade em que os conteúdos são ordenados, segundo uma seqüência hierárquica que vai do mais simples ao mais complexo. Segundo a autora, em um ambiente computacional as idéias dos estudantes caminham por percursos que se revelam particularmente diferentes da seqüência linear característica das aulas tradicionais. Assim, a constituição do conhecimento como rede é uma forte característica do pensamento de estudantes envolvidos nesses ambientes.

# **3.4 A VISUALIZAÇÃO**

A comunidade de Educação Matemática tem reconhecido a importância da visualização no processo de ensino e aprendizagem de Matemática.

No que se refere aos estudos acerca da associação do computador ao ensino de Matemática, a visualização tem ocupado posição de destaque.

Para Borba e Villarreal (2005), a introdução do computador sinaliza um novo rol à visualização matemática e esta, complementada com a manipulação simbólica, faz com que ambas contribuam para a compreensão matemática. Ao propormos a experimentação com tecnologia enquanto atividade de investigação, seja via computador ou calculadora gráfica, a visualização assume um papel relevante no processo de descoberta, de exploração da atividade matemática.

Com a experimentação com tecnologia e a simulação de modelos no computador, o aluno tem a possibilidade de testar uma conjectura usando um grande número de exemplos, repetir os experimentos em diferentes tipos de representações. Nesse contexto, a visualização pode constituir um modo alternativo no processo de produção de conhecimento matemático. Ela é parte da atividade matemática, um modo de resolução de problemas (BORBA; VILLARREAL, 2005).

Ao utilizar certo software para discutir a área abaixo de gráficos apresentados na tela do computador, Tall (2002) afirma que estudantes que não eram especializados em Matemática e que, em geral, não conseguiriam realizar discussões em um curso de Análise, puderam fazê-lo de maneira eficiente. Em seu trabalho, ele argumenta que a "mente matemática<sup>[7](#page-52-0)</sup>" pode ganhar idéias viso espaciais perspicazes em áreas nas quais a teoria formal seria distante e muito abstrata. E destaca que, para alguns desses alunos que depois vão para a teoria formal, a visualização pode prover uma fundamentação cognitiva poderosa.

Em Torroba (2006) encontramos o relato de uma experiência realizada com alunos de ensino superior. Nesse trabalho os autores afirmam que no tipo de atividade desenvolvida na pesquisa, ou seja, problemas abertos do tipo exploratório com o uso do computador, são favorecidos dois processos que eles julgam fundamentais na aprendizagem matemática:

> [...] a visualização e a experimentação. Por visualização entendemos o processo de formar imagens, seja mentalmente ou com o auxílio de lápis e papel ou tecnologia. Tal processo estimula o descobrimento matemático dando lugar a uma melhor compreensão (ZIMMERMANN; CUNNINGHAN, 1991). Por sua vez, a experimentação, associada com a idéia de ensaio e erro, contribui para a geração de conjecturas cuja validade pode ser verificada ou refutada com a ajuda da tecnologia<sup>[8](#page-52-1)</sup> (TORROBA, 2006, p.40).

 $\overline{a}$ 

<span id="page-52-0"></span><sup>&</sup>lt;sup>7</sup>Mathematical Mind

<span id="page-52-1"></span> ${}^8$ [...] la visualizción y la experimentación. Por visualización entendemos el processo de formar imágenes, sea mentalmente o con el auxilio de láoiz y papel o tecnologia. Tal processo estimula el descubrimento matemático dando lugar a uma mejor comprensión (Zimmermann e Cunninghan, 1991). Por su parte, la experimentación, asociada con la idea de ensayo y error, contribuye a la generación de conjeturas cuya validez puede ser verificada o refutada com la ayuda de la tecnologia. (tradução nossa)

Além disso, os autores concluem que a visualização contribuiu significativamente na formulação de conjecturas das mais variadas, sendo que, por iniciativa dos alunos ou do docente, elas foram retomadas e deram lugar a novos resultados, nesse caso, totalmente inesperados. Esses resultados dificilmente teriam surgido sem a utilização do computador (da tecnologia) pois, por meio da construção e análise de gráficos os estudantes puderam validar constantemente suas hipótese e conjecturas.

Nesse trabalho o autor salienta também que visualizar não é o mesmo que ver, mas é a habilidade de criar imagens mentais de modo que o indivíduo possa manipulá-las mentalmente, ensaiando diferentes representações do conceito matemático. Se necessário, pode-se usar o papel ou o computador para expressar a idéia matemática envolvida.

A visualização é considerada como uma ferramenta para a compreensão matemática. Zimmermann e Cunningham (apud VILLARREAL, 1999) indicam que para alcançar esta compreensão é necessário levar em consideração que a visualização, que privilegia as representações gráficas, opera não como um tópico isolado, mas em um contexto matemático que também inclui representações numéricas e simbólicas.

Fazendo referência a vários estudos, Allevato (2005) afirma que, *"na realidade, o computador privilegia o pensamento visual sem implicar na eliminação do algébrico"*. A autora enfatiza também que a visualização e a manipulação simbólica devem complementar-se para que se obtenha uma compreensão matemática mais abrangente e completa, ou para que se resolvam conflitos que se apresentam aos alunos quando da utilização do computador.

A pesquisadora argumenta que, no Cálculo é possível empregar informações gráficas para resolver questões que também podem ser abordadas algebricamente e relacioná-las. Como exemplo cita o caso da representação geométrica da função derivada que possibilita análises sobre o comportamento e os extremos das funções. Além disso, destaca que a abordagem visual tem demonstrado facilitar a formulação de conjecturas, refutações, explicações de conceitos e resultados, dando espaço, portanto, à reflexão.

No entanto, apesar da tendência na comunidade de educadores matemáticos em reconhecer a relevância do processo de visualização em situações de ensino e aprendizagem de Matemática, existem trabalhos em que a visualização

não atinge o mesmo nível de legitimidade do analítico. Existem estudos, como Aspinwall e Shaw (2002) que advertem sobre como *"imagens incontroláveis"*  constituem-se em barreiras para a construção de significados matemáticos.

Aspinwall e Shaw (2002), no trabalho intitulado *"Quando a Visualização é uma Barreira para a Compreensão Matemática"[9](#page-54-0)* , chamam a atenção para a necessidade de aprofundar compreensões e investigar de que modo se deve trabalhar nestes ambientes. Em suas conclusões, eles destacam um caso em que uma representação visual representou um impedimento para a compreensão matemática do aluno.

De acordo com Allevato (2005), casos como esse nos mostram que podem ocorrer dificuldades na compreensão quando as representações múltiplas e imagens visuais são usadas concomitantemente, em especial quando o aluno manifesta preferência ou apresenta formas de pensamento predominantemente algébrico. Cabe aos professores estarem conscientes e atentos a isso.

## **3.5 MÚLTIPLAS REPRESENTAÇÕES**

 $\overline{a}$ 

Em Matemática, conforme encontramos em Damm (1999), toda a comunicação se estabelece com base em representações. Uma vez que os objetos a serem estudados são conceitos, propriedades, estruturas, relações que podem expressar diferentes situações, para seu ensino é preciso levar em consideração as diferentes formas de representação desse objeto matemático $10$ .

A autora afirma que *"não existe conhecimento matemático que possa ser mobilizado por uma pessoa, sem o auxílio de uma representação"*  (DAMM, 1999, p.137). A Matemática trabalha com objetos abstratos, ou seja, não diretamente acessíveis à percepção, necessitando do uso de representação para sua apreensão.

A complexidade dos fatores relacionados às formas de representação no processo de ensino e aprendizagem tem sido o foco de diversas

<span id="page-54-0"></span><sup>9</sup> When Visualization Is a Barrier to Mathematical Understanding (tradução nossa)

<span id="page-54-1"></span> $10$ Obieto matemático é qualquer entidade, real ou imaginária, a qual nos referimos ou da qual falamos, na atividade matemática (FONT et al, 2005).

pesquisas em Educação Matemática. Font et al. (2005), afirma que a principal razão seria o fato de que falar de representação equivale a falar de conhecimento, significado, compreensão, entre outros.

> Sem dúvida, estas noções constituem o núcleo central, não somente de nossa disciplina, mas também da epistemologia, psicologia e demais ciências e tecnologias que se ocupam da cognição humana, sua natureza e desenvolvimento<sup>11</sup> (FONT, 2005, p.1)

De alguns trabalhos relacionados às representações, destacamos aqueles associados ao uso das mídias informáticas.

Em um trabalho sobre funções e novas tecnologias, Giraldo e Carvalho (2002) apresentam e analisam atividades computacionais que visam favorecer a construção das relações entre as representações analítica, gráfica e numérica de uma função real de variável real. Ao abordarem estas atividades, eles sugerem que os "benefícios" ou "malefícios" do uso de novas tecnologias no ensino não são intrínsecos à máquina, mas determinados pelo seu emprego em sala de aula.

> Não se estabelece de forma simples e natural a relação entre as representações computacionais dos objetos matemáticos e suas formulações teóricas. Entretanto [...] é justamente na construção desta relação que computadores e calculadoras gráficas podem se colocar como um recurso didático importante para o ensino de matemática (CARVALHO, 2002, p.114).

Nesse trabalho, os autores chamam a atenção ainda para a comparação entre propriedades matemáticas de natureza distintas que podem estar relacionadas à análise de uma representação computacional: as quantitativas, que dizem respeito aos valores de uma função em um subconjunto finito de pontos de

do domínio; e as qualitativas, que envolvem os valores de uma função no domínio global, num intervalo, ou num subconjunto infinito do domínio.

 $\overline{a}$ 

<span id="page-55-0"></span><sup>&</sup>lt;sup>11</sup>Sin duda, estas nociones constituye el núcleo central, no sólo de nuestra disciplina, sino también de la epistemología, psicología y demás ciencias y tecnologías que se ocupan de la cognición humana, su naturaleza, origen y desarrollo (tradução nossa).

O procedimento comumente empregado por alunos para esboçar gráficos [...] lança mão somente de propriedades quantitativas da função, isto é, de seus valores num conjunto finito de pontos do domínio. Da mesma forma, os algoritmos computacionais para gerar gráficos se baseiam na determinação de uma quantidade finita de valores. A diferença aqui é clara: sendo a capacidade de cálculos da máquina imensamente maior que a humana, esses pontos ficam suficientemente próximos para que se crie a ilusão de se estar visualizando uma curva na tela. Em contrapartida, grande parte das propriedades qualitativas que um indivíduo pode usar para esboçar gráficos não são acessíveis aos programas atuais. Essa limitação pode dar origem a situações onde a representação computacional não corresponde ao modelo matemático (GIRALDO; CARVALHO, 2002, p.115).

Nesse sentido, os autores concluem que os programas do tipo CAS[12,](#page-56-0) como o *Maple*, podem efetuar, pelo menos até certo ponto, análises simbólicas de expressões algébricas. Mas destacam, *"a combinação da análise algébrica com a argumentação lógico-formal ainda é uma estratégia exclusivamente humana para lidar com propriedades qualitativas"* (GIRALDO; CARVALHO, 2002, p.116).

Allevato (2005), ao abordar em seu trabalho as múltiplas representações, destaca as investigações realizadas por Pierce e Stace (2001), as quais indicam que, se os recursos tecnológicos permitem, os alunos "movem-se" livremente entre as representações algébricas e gráficas de funções e que, familiarizados com o ambiente (computacional), apresentam preferência pelas representações gráficas. Uma das justificativas consiste do fato de alguns softwares permitirem uma rápida e fácil passagem das representações algébricas para as representações gráficas.

Gravina e Santarosa (1998) afirmam que o caráter estático das representações matemáticas muitas vezes dificulta a construção do significado, afetando substancialmente a construção de conceitos e proposições. Segundo as autoras, os recursos computacionais oferecem instâncias em que a representação passa a ter caráter dinâmico que se reflete nos processos cognitivos. Esse dinamismo é obtido com a possibilidade de fazer manipulações diretas sobre diferentes representações que se apresentam na tela do computador.

 $\overline{a}$ 

<span id="page-56-0"></span> $12$ Software de tecnologia CAS (Computer Algebra System) – sistema de computação algébrica – isto é, programas que permitem cálculos matemáticos com expressões simbólicas (ou expressões algébricas).

Menk (2005), em sua pesquisa acerca das contribuições de um software de geometria dinâmica na exploração de problemas de máximos e mínimos, afirma que o uso do software *Cabri Geométre II* proporcionou situações por meio dos quais os alunos puderam interpretar com mais facilidade o enunciado, testar hipóteses, além de levantar outras. Nessa pesquisa, a autora propõe que uma nova abordagem para a compreensão dos problemas de máximos e mínimos possa ganhar força com um ambiente computacional que gere gráficos e tabelas, vinculados ao modelo geométrico, tais como os proporcionados pelo software *Cabri Geométre II*.

Conforme podemos observar em alguns desses estudos, devido à capacidade das novas mídias na geração de gráficos há um deslocamento da ênfase algébrica dada ao estudo de funções para uma atenção maior à coordenação entre representações algébricas, gráficas e tabulares. Em Brito (2004, p.102), encontramos falas de alunos do Ensino Médio que, no processo de Modelagem Matemática, fizeram uso do computador em algumas situações. Nessa falas, eles destacam que o computador foi importante e ajudou por que:

"...por que ele nos mostrava o gráfico"

 "... os gráficos ficaram bons e ajudou a achar as funções também" "... ajudou a enxergar a diferença das linhas, 'né'?"

"...nós 'mostrávamos' a conta e ele mostrava o gráfico do crescimento"

Nessa mesma pesquisa, um aluno que participou de um grupo na realização de um trabalho acerca dos efeitos da altitude no corpo humano, diz:

 "... o computador nos mostrou qual é a função através do gráfico e qual era a relação mais direta entre altitude e a concentração de oxigênio e pelo gráfico a gente viu que decresceu rapidamente e uma pessoa chegando numa altura muito alta ela vai ter problemas respiratórios, dor de cabeça... por causa do pouco oxigênio no ar" (BRITO, 2004, p. 112).

Font et al. (2005, p. 15) considera que:

[...] 'compreender' ou 'saber' um objeto matemático consiste em ser capaz de reconhecer suas propriedades e representações características, relacioná-lo com os restantes objetos matemáticos e usar este objeto em toda a variedade de situações problemáticas prototípicas que lhe são propostas em aula. Deste ponto de vista a compreensão alcançada por um sujeito em um momento dado dificilmente será total ou nula, mas será parcial e progressiva $^{13}$ .

Nesse sentido, vemos o computador como um ator importante nos processos de ensino e de aprendizagem de Matemática, sobretudo no que diz respeito às diferentes formas de representação.

Visto que nossa pesquisa tem como objetivo investigar as atividades de Modelagem mediadas pelo uso do computador, é preciso considerar aspectos teóricos, como os abordados neste capítulo, bem como aqueles específicos relacionados ao uso das TIC na Modelagem Matemática. No capítulo a seguir apresentamos esse contexto teórico no qual abordamos TIC e Modelagem Matemática e descrevemos o contexto em que se deu o levantamento dos dados de nossa pesquisa.

 $\overline{a}$ 

<span id="page-58-0"></span> $13$ [...] "comprender" o "saber" un objeto matemático consiste en ser capaz de reconocer sus propiedades y representaciones características, relacionarlo con los restantes objetos matemáticos y usar este objeto en toda la variedad de situaciones problemáticas prototípicas que le son propuestas en el aula. Desde este punto de vista la comprensión alcanzada por un sujeto en un momento dado difícilmente será total o nula, sino que será parcial y progresiva. (tradução nossa)

# **CAPÍTULO 4**

### **4 CONTEXTO DA PESQUISA**

#### **4.1 INTRODUÇÃO**

Neste capítulo, para estabelecer o contexto teórico em que a pesquisa se situa, estabelecemos, inicialmente, relações entre a Modelagem Matemática e o uso de TIC. Além disso, enunciamos novamente as questões que pretendemos investigar na busca por indícios de contribuições para a aprendizagem em atividades de Modelagem Matemática mediadas pelo uso do computador e na observação do modo como os alunos o utilizam durante o desenvolvimento dessas atividades.

A seguir, levando em consideração as atividades da nossa pesquisa definidas a partir das idéias de Romberg (1992) e descritas na seção 1.2.3, descrevemos os elementos das atividades de exploração e idealização.

# **4.2 O CONTEXTO TEÓRICO: MODELAGEM MATEMÁTICA E TECNOLOGIAS DE INFORMAÇÃO E COMUNICAÇÃO**

Quando se trata da relação entre TIC e Modelagem Matemática, algumas pesquisas, como as que se encontram nesta seção, têm apresentado análises realizadas nesse sentido. De modo geral, nesses trabalhos os pesquisadores destacam aspectos positivos acerca das possibilidades proporcionadas pelas TIC na Modelagem Matemática. Para Araújo (2002), por exemplo, a utilização de computadores em ambientes de modelagem proporcionou uma negociação entre alunos e entre alunos e o professor, constituindo cenários para investigação.

Em alguns trabalhos, o que se pode perceber no desenvolvimento

de atividades de Modelagem é que o uso de ferramentas computacionais parece ser uma solicitação quase natural tanto na etapa de obtenção dos modelos quanto para proporcionar uma análise mais aprofundada da situação-problema em questão.

> O trabalho com a modelagem e com o enfoque experimental sugere que há pedagogias que se harmonizam com as mídias informáticas de modo a aproveitar as vantagens de suas possibilidades. Essas vantagens podem ser vistas como sendo possibilidades de experimentar, de visualizar e de coordenar de forma dinâmica as representações algébricas, tabulares, gráficas e movimentos do próprio corpo (BORBA; PENTEADO, 2003 p.44).

Além disso, os autores destacam que a Modelagem é uma prática que se harmoniza *"com uma visão de conhecimento que privilegia o processo e não o produto-resultado em sala de aula, e com uma postura epistemológica que entende o conhecimento como tendo sempre um componente que depende do sujeito"* (p.46). E nesse sentido, eles acreditam que a Modelagem se coaduna com as mídias informáticas e com uma visão de conhecimento que, ao contrário de várias visões epistemológicas, destaca a importância das diferentes mídias na geração de novos conhecimentos.

Segundo Blum e Niss (1991), quatro aspectos são importantes com relação ao uso de tecnologias informáticas na Modelagem Matemática, a saber:

- a possibilidade de lidar com situações-problema mais complexas e dados mais realísticos;

- a possibilidade de melhor se concentrar nos processos de Modelagem devido ao alívio que as tecnologias proporcionam na realização dos cálculos de rotina;

- a possibilidade de melhor compreender as situações-problema por meio da variação de parâmetros, estudos numéricos, algébricos e gráficos;

- a possibilidade de lidar com situações-problema por meio de simulações numéricas ou gráficas.

Para Almeida e Brito (2005), o uso do computador auxilia muito os alunos em alguns trabalhos árduos, como determinar parâmetros de uma função a partir de um conjunto de dados, ajustar uma função a um conjunto de dados e fazer seu gráfico. Deste modo, ao usar o computador, os alunos têm oportunidade de concentrar seus esforços na interpretação e análise das situações de modelagem, bem como simular diferentes situações para enriquecer a sua análise.

Ferruzzi (2003) em sua pesquisa acerca da Modelagem Matemática enquanto estratégia de ensino e aprendizagem do Cálculo Diferencial e Integral, afirma que o uso do computador na realização das atividades facilitou o desenvolvimento e a resolução das mesmas. Nesse caso, ela descreve que o computador foi utilizado como uma ferramenta auxiliar, facilitando, por exemplo, a realização de ajustes lineares.

Em seu trabalho, Diniz (2007) assume a Modelagem como um ambiente de aprendizagem dos cenários para investigação com referência à realidade (SKOVSMOSE, 2000). Nesse trabalho, a Modelagem foi desenvolvida, segundo o autor, de modo consoante à perspectiva de uso das TIC na Educação Matemática. Conforme Diniz pôde observar, as TIC possibilitaram várias simulações realizadas pelos alunos, até encontrarem um modelo matemático validado por aspectos visual-matemáticos e outras áreas do conhecimento. Nesses casos, as simulações tiveram naturezas diferenciadas e criaram condições para que previsões fossem realizadas pelos alunos.

Para Borssoi (2004) as potencialidades do uso do computador na compreensão da situação-problema estudada podem sofrer prejuízo, uma vez que o aluno acaba dividindo a atenção entre compreender a ferramenta de que necessita e o conhecimento específico que está estudando. Apesar disso, o aluno recebe subsídios para a aprendizagem, pois o uso do computador promove uma facilitação na organização dos dados e das relações entre variáveis. Segundo Borssoi, esta experiência de aprendizagem além de contribuir para a compreensão da situação estudada serve como conhecimento prévio para aprendizagens futuras. Em sua pesquisa realizada com alunos de um curso superior de Química, encontramos o seguinte depoimento de um dos alunos: *"O computador contribui para a aprendizagem do conceito. Uma vez que, com a ajuda do computador, não perdemos tempo em cálculos desnecessários e o computador facilita a visualização com a construção de gráficos".*

Em Brito (2004), encontramos que uma hipótese a ser levantada nesse sentido é a de que, ao facilitar a vida dos alunos em alguns trabalhos, o uso do computador, de alguma forma, poderia também subtrair da modelagem oportunidades importantes para os alunos ao obterem o modelo com lápis-e-papel, e, desse modo, se estaria eliminando a verdadeira Matemática envolvida no processo, comprometendo, assim, a aprendizagem. No entanto, não é isso que parece indicar a percepção dos alunos acerca do uso do computador. Em sua pesquisa, o autor destaca que o contexto da modelagem mediante o uso da ferramenta computacional ajudou os alunos a atribuir sentido e construir significado para as funções.

Ao abordarmos o uso do computador em atividades de Modelagem, cabe destacar uma importante característica de programas com recursos de modelagem e simulação: a possibilidade das diversas representações de uma mesma situação. Com esses softwares os alunos têm a possibilidade de avaliar qualitativamente as relações matemáticas mediante o dinamismo das representações visuais oferecidas. Analisar e compreender um modelo, bem como o fenômeno a ele relacionado é conseguir avaliar cada uma das representações apresentadas e trafegar entre elas.

Além disso, conforme destacam Gravina e Santarosa (1998), com esses recursos pode-se tratar a Matemática também como ferramenta para a resolução de situações-problema em outras áreas do conhecimento. No âmbito da Modelagem Matemática, essa característica é importante, uma vez que, conforme a perspectiva de Modelagem adotada, as situações abordadas têm referência na realidade, bem como em outras ciências.

Se tomarmos como referência os aspectos anteriormente descritos, o foco em relação aos softwares fica naqueles com caráter pedagógico, ou seja, os chamados softwares educativos ou educacionais. Segundo Gravina e Santarosa (1998), de acordo com as intenções do professor, as atividades a serem desenvolvidas nesses programas podem ser propostas segundo dois modos básicos: atividades de expressão (ou criação) e atividades de exploração (ou exploratórias).

Nas atividades de expressão os estudantes constroem seu próprio modelo. Utilizando os recursos oferecidos pelo software, após a construção os estudantes têm a possibilidade de analisar, testar, refletir e, se necessário, modificar e até mesmo reconstruir o modelo desenvolvido. As atividades de exploração por sua vez têm como principal característica a apresentação de um modelo já pronto ao aluno. Nesse caso, cabe ao aluno a exploração e a análise do modelo a fim de compreendê-lo e perceber as relações do mesmo com a situação a ser modelada, bem como com a matemática abordada.

De acordo com suas características, cada uma das categorias de atividade apresentadas anteriormente tem sua relevância. Se na primeira o aluno tem a oportunidade de exteriorizar e concretizar suas idéias, na segunda, o fato de compreender *"os princípios da construção, já são por si só estímulos ao raciocínio, que favorecem a construção de relações e conceitos"* (GRAVINA; SANTAROSA, 1998). Em nossa pesquisa, um dos softwares utilizados, o *Modellus*, permite o desenvolvimento dessas duas formas de atividades.

Levando em consideração a problemática já enunciada no início deste texto – *atividades de Modelagem mediadas pelo uso do computador –*  pretendemos investigar as seguintes questões:

1. Atividades de Modelagem requerem dos alunos ações que envolvem o uso do computador como ferramenta auxiliar na resolução da situaçãoproblema em estudo?

2. Em que aspectos o computador, ao ser utilizado em atividades de Modelagem, pode contribuir para a aprendizagem da Matemática?

3. Como os alunos utilizam o computador na exploração ou construção de um modelo matemático?

Para orientar a nossa busca por respostas a essas questões, nos baseamos nos pressupostos teóricos sobre o uso das TIC, apresentados no capítulo 3, e sobre a Modelagem Matemática como alternativa pedagógica, que enunciamos no capítulo 2.

Além disso, consideramos as seguintes conjecturas:

– As diferentes formas de representação possibilitadas por alguns softwares podem contribuir para o processo de ensino e aprendizagem.

– O uso do computador durante o desenvolvimento de uma atividade de Modelagem Matemática favorece a aprendizagem de conteúdos matemáticos na medida em que estimula a investigação e a experimentação.

– A realização de atividades de modelagem matemática com o uso de computador contribui para a adequação desse novo ator em situações de aprendizagem.

– A familiaridade com o computador, mais especificamente com alguns softwares, influencia sua utilização na construção de um modelo matemático.

Por isso, com o objetivo de desenvolver reflexões sobre as questões

propostas, elucidar contribuições da nossa pesquisa para a problemática bem como testar nossas conjecturas, desenvolvemos atividades de Modelagem Matemática com alunos, nas quais, durante sua realização, eles fizeram uso do computador. Nesse sentido, adotamos a perspectiva educacional de Modelagem, dentre as cinco apresentadas no capítulo 2, cujo objetivo didático consiste no desenvolvimento da teoria matemática. Nas seções a seguir, apresentamos mais detalhes acerca do desenvolvimento dessas atividades.

# **4.3 OS PARTICIPANTES DA PESQUISA**

## **4.3.1 Os Alunos**

No modelo preliminar que propomos (Capítulo 1), dentre as variáveis que fazem parte da etapa de exploração está a escolha dos alunos que farão parte da pesquisa. Uma vez que nossa decisão foi explorar conteúdos de Matemática abordados no ensino superior, a opção foi envolver na pesquisa alunos desse nível de escolaridade.

Inicialmente, ficamos em dúvida entre alunos dos cursos de Licenciatura em Matemática e de Bacharelado em Matemática e a possibilidade de envolver os de outros cursos que tivessem a disciplina de Cálculo Diferencial e Integral em sua grade. A prioridade, no entanto, eram os alunos de licenciatura, pois estes, enquanto professores em formação, fazendo parte do projeto, teriam também a possibilidade de refletir sobre uma forma de propor o uso do computador em situações de ensino e aprendizagem, apesar de não ser o nosso foco – lembrando que eles têm uma disciplina de Informática na Educação Matemática no segundo ano.

Analisando algumas possibilidades e fazendo algumas restrições, optamos por convidar os alunos do segundo ano de licenciatura, visto que, além do que foi dito anteriormente, eles já haviam cursado a disciplina de Cálculo Diferencial e Integral I, ofertada no primeiro ano. O convite foi realizado a todos os alunos durante uma aula de Cálculo II, na qual os interessados em participar do projeto

preencheram uma ficha (Anexo 1) com alguns dados, a fim de que, após a definição de quais seriam os participantes, pudéssemos entrar em contato – essa ficha ficou com os alunos durante uma semana.

Ao apresentarmos a nossa proposta de atividades para os alunos deixamos claro alguns detalhes importantes, como o fato de que a participação deles contaria com uma carga horária de 40 horas como *"atividade complementar de ensino"*. Além disso, uma restrição apresentada aos alunos era a de que as atividades seriam realizadas na sexta-feira ou no sábado pela manhã.

Tivemos um total de 20 alunos com interesse em participar, mediante a proposta de horário apresentada. Por questões envolvendo o uso do laboratório da instituição, o horário ficou definido para a sexta-feira de manhã. Isso nos fez optar por aqueles que sugeriram esse horário na ficha. Como nossa opção era trabalhar com, no máximo, dez alunos, nos restringimos aos nove que poderiam participar nesse horário.

Alguns dos alunos já haviam tido algum contato com a Modelagem, uma vez que participaram, no ano anterior, de um projeto envolvendo Modelagem Matemática. Alguns deles também já haviam tido algum contato com os softwares utilizados na realização das atividades.

Em nosso primeiro encontro, antes de darmos início à realização das atividades, entregamos a eles uma "ficha de inscrição" (Anexo 2) na qual tiveram de escrever alguns dados pessoais e responder a um breve questionário, a fim de que soubéssemos uma pouco mais sobre cada um. Por meio de suas respostas, pudemos verificar, dentre outros aspectos, que: todos tinham computador em casa; apenas um deles ainda não havia utilizado o computador para estudar Matemática; três deles (33%) não haviam tido experiência alguma com Modelagem Matemática; apenas dois haviam estudado em escolas particulares, sendo que um deles somente o Ensino Médio; três deles estavam cursando a disciplina de Cálculo II pela segunda vez. Essas características mostram o quão heterogênea era a turma que iniciou o projeto $14$ .

 $\overline{a}$ 

<span id="page-65-0"></span> $14$ A partir desse momento nos referimos ao conjunto de atividades desenvolvidas com os alunos como "projeto".

#### **4.3.2 Outros Participantes**

Além dos alunos, a realização do projeto contou com outros três participantes: eu, autor dessa pesquisa, enquanto professor-pesquisador na elaboração, aplicação e avaliação dos episódios de ensino; e outras duas colegas que fazem, comigo, parte do mesmo grupo de estudos. Ambas também são mestrandas do Programa de Pós-Graduação em Ensino de Ciências e Educação Matemática. A participação de cada um, de acordo com suas funções, procurou atender aos critérios estabelecidos na proposta dos EE.

A participação das outras colegas foi, sem dúvida, de fundamental importância para realização do projeto. Uma delas teve participação efetiva na elaboração das atividades realizadas, além de, durante os episódios, fazer anotações, observações e interferências que muito contribuíram para o andamento do projeto e, consequentemente, para a pesquisa.

A outra colega, por sua vez, teve, dentre outras atribuições, o de papel de testemunha – personagem "chave" proposto nos experimentos de ensino. Durante todo o tempo, esteve atenta à participação do professor-pesquisador e dos alunos, anotando sempre aquilo que julgava importante, segundo critérios estabelecidos anteriormente. Além disso, teve grande contribuição na logística envolvida no desenvolvimento do projeto.

# **4.4 OS ENCONTROS**

Com início no dia 13/04/2007 e término no em 10/08/2007, realizamos 14 encontros de aproximadamente três horas cada um – todos realizados às sextas-feiras a partir das 8h30min. Cabe destacar, no entanto, que além desses encontros, outros foram realizados em horários extras com o objetivo de orientar os alunos em seu trabalho final. Apresentamos a seguir o cronograma das atividades desenvolvidas.

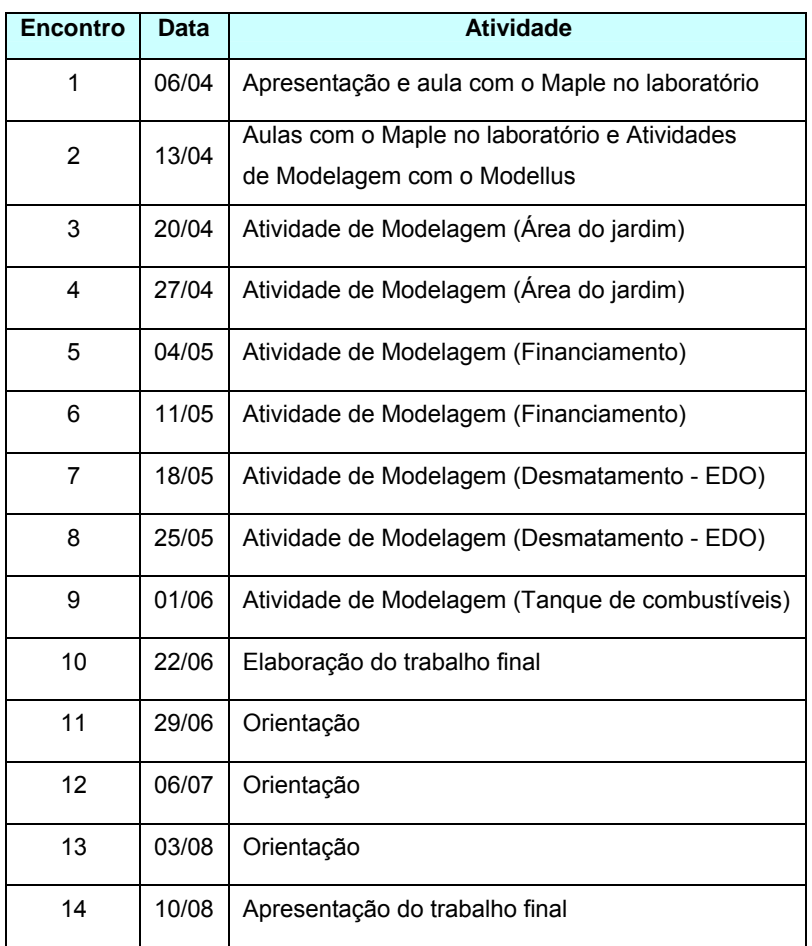

Como foi dito anteriormente, nove alunos iniciaram o projeto.

Contudo, durante sua realização, alguns deles tiveram de desistir, devido à mudança no horário de trabalho, à transferência para o curso de Bacharelado em Matemática. Com isso, terminamos o projeto com cinco daqueles que estavam no início.

Essa diminuição no número de alunos, por sua vez, não comprometeu nossas intenções com o projeto, visto que boa parte das atividades propostas foi realizada também pelos alunos que não concluíram a carga horária estabelecida. Por isso, os dados analisados em nossa pesquisa contam, inclusive, com aqueles obtidos com a participação desses alunos.

#### **4.5 OS RECURSOS USADOS PARA A COLETA DE DADOS**

Os experimentos de ensino que fizeram parte do projeto foram todos realizados nas dependências da Universidade Estadual de Londrina (UEL); hora em sala de aula "convencional", hora no laboratório de informática. A sala de aula, em geral utilizada pelos alunos do Programa de Pós-Graduação em Ensino de Ciências e Educação Matemática dessa instituição, conta com um computador e um projetor multimídia (*data show*) sempre disponíveis, além de lousa branca, pincéis atômicos e mesas que favorecem a realização de atividades em grupos. Sempre que necessário, fizemos uso de cada um desses recursos, os quais estavam disponíveis nos horários de realização do projeto.

O laboratório de informática utilizado no projeto, dentre os vários de que a universidade dispõe, foi o do departamento de Matemática – entre outros motivos, pela disponibilidade de horário e proximidade da sala que estávamos utilizando. Apesar de contar com um grande número de computadores, boa parte deles estão ultrapassados e, não só por isso, sem condição de uso, principalmente em relação à utilização de determinados softwares.

Por isso, para que pudéssemos fazer uso dessa estrutura, foram necessárias algumas adaptações. Ao todo, fizemos uso de cinco computadores durante a realização das atividades: dois deles do próprio laboratório – separamos aqueles em melhores condições de processamento e armazenamento de dados; um do Programa de Pós-Graduação, o qual era levado a todos os encontros realizados no laboratório; dois computadores pessoais dos pesquisadores que fizeram parte do projeto.

Esses computadores estavam todos ligados em rede e, cada um deles, tinha acesso à internet. Além disso, contamos, sempre que necessário, com a colaboração do funcionário responsável pelo laboratório.

Além desses recursos, fizemos uso também, conforme já apresentado no capítulo 1, de gravações de áudio e de vídeo, as quais foram realizadas tanto no laboratório, quanto na sala de aula convencional. Para isso, utilizamos uma câmera de vídeo, um gravador digital e um software chamado *Camtasia Studio.*

Fixada em um ponto da sala ou do laboratório, a câmara foi utilizada

com o objetivo de registrar as reações e expressões dos alunos durante a realização das atividades. O gravador, por sua vez, ficava junto ao pesquisador, e tinha como objetivo registrar os diálogos entre os alunos, e entre ele e os alunos. Já o *Camtasia*  nos permitiu, mediante a captura da tela, analisar os passos dados pelos alunos durante a realização das atividades com o uso do computador.

# **4.6 OS SOFTWARES**

Foram quatro os softwares utilizados pelos alunos durante a realização das atividades propostas no projeto: *Modellus 2.5, Maple 7, Curve Expert e Excell.* Essa escolha se deu pelo fato de cada um deles apresentarem características diferentes entre si. Características essas que, de antemão, pensávamos poder contribuir na realização das atividades de Modelagem. Conforme apresentamos a seguir, enquanto um software permite a manipulação de elementos diretamente na tela do computador, o outro possui ferramentas que auxiliam, por exemplo, na realização de processos envolvendo cálculos matemáticos. Com isso tivemos a possibilidade de explorar atividades diferentes cujos dados eram apresentados de maneiras diferentes.

Dentre esses softwares, o menos conhecido dos alunos era o *Modellus*, apesar de alguns alunos afirmarem já o terem utilizado em outras situações.

#### **4.6.1 Um Software de Modelagem e Simulação (Modellus)**

Desenvolvido na Faculdade de Ciências e Tecnologia da Universidade Nova de Lisboa, o *Modellus 2.5* (TEODORO; VIEIRA; CLÉRIGO, 1997) tem distribuição gratuita e vem sendo utilizado em diversos países, tendo sido traduzido para vários idiomas (inglês, espanhol, eslovaco, grego e português do Brasil). Por se tratar de um software de modelagem e simulação, ele foi muito utilizado durante o projeto.

Uma das vantagens do *Modellus* está nas possibilidades de experimentação utilizando modelos matemáticos definidos a partir de funções, derivadas, equação diferenciais e equações de diferenças escritas sem a necessidade de uma sintaxe complexa. Em geral, consiste em escrever de forma semelhante à linguagem matemática padrão.

Esse software permite a construção e exploração de modelos matemáticos, bem como fazer simulações por meio de animações, gráficos, tabelas, vídeos e fotografias. Os usuários do *Modellus* podem analisar e compreender dados experimentais visualmente e interativamente por meio das múltiplas representações oferecidas por ele.

A possibilidade de múltiplas representações se dá por meio de várias janelas que o usuário pode disponibilizar de acordo com a necessidade (Figura 04), são elas: *Modelo*, *Animação*, *Gráfico*, *Tabela*, *Controle*, *Notas* e *Condições Iniciais*.

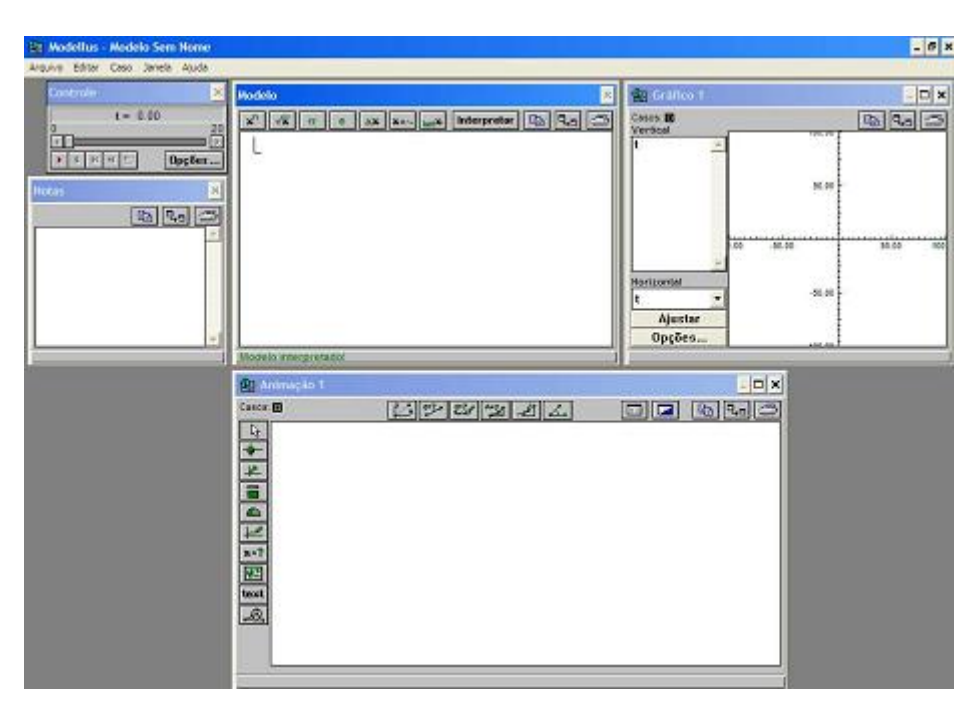

**Figura 4 –** Interface do software *Modellus 2.5*

As figuras 05 e 06 ilustram as janelas *Animação, Modelo* e *Condições Iniciais* durante a realização de uma das atividades propostas no projeto.

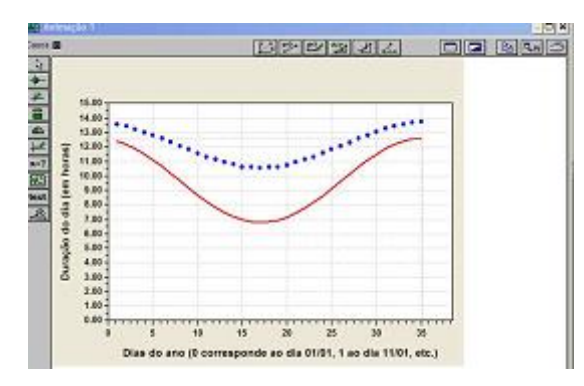

**Figura 5 –** Janela animação

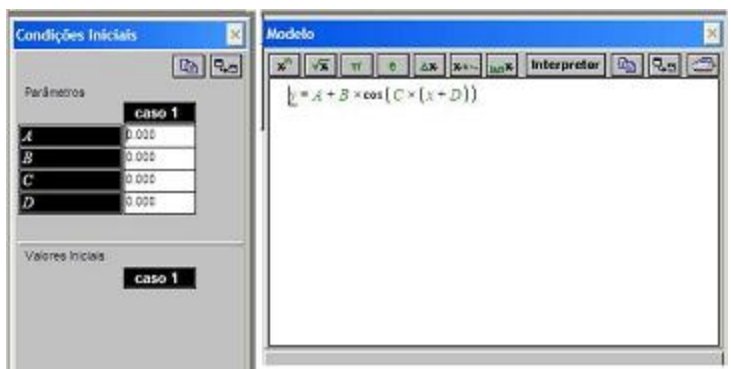

**Figura 6 –** Janelas modelo e condições iniciais

# **4.6.2 Maple: Tecnologia CAS**

O *Maple* é um sistema de computação algébrica (CAS), isto é, insere-se nos programas que, em contraste com os programas de computação numérica, permitem cálculos matemáticos com expressões simbólicas (ou expressões algébricas).

Foi em 1980 que Keith Geddes e Gaston Gonnot iniciaram o desenvolvimento do *Maple* na Universidade de Waterloo, Canadá (WERMUTH, 2007; BARBOSA, 2006). Nesta época, os sistemas mais populares eram *Macsyma* e *Reduce*, e tais sistemas consumiam uma grande quantidade de recursos, tornandoos inacessíveis a uma grande parte de possíveis usuários.

Diante deste cenário, dentre os objetivos do projeto de desenvolvimento do *Maple*, estava a popularização da computação algébrica, e a construção de um sistema de software matemático para ser usado em pesquisa e na
educação. Para que o sistema pudesse rodar em computadores pessoais, figuravam entre seus requisitos principais: portabilidade e velocidade (BARBOSA, 2006).

Similar ao sistema *Mathematica*, é capaz de efetuar operações simbólicas e cálculos complexos e programação elementar. Permite também plotar gráficos 2D e 3D, e realizar estudos acerca de tópicos avançados, tais como Álgebra Linear, Equações Diferenciais, Programação Linear e Estatística.

Em nossa pesquisa, utilizamos, no desenvolvimento das atividades de Modelagem com os alunos, a versão 7 do *Maple* (Figura 07)*.*

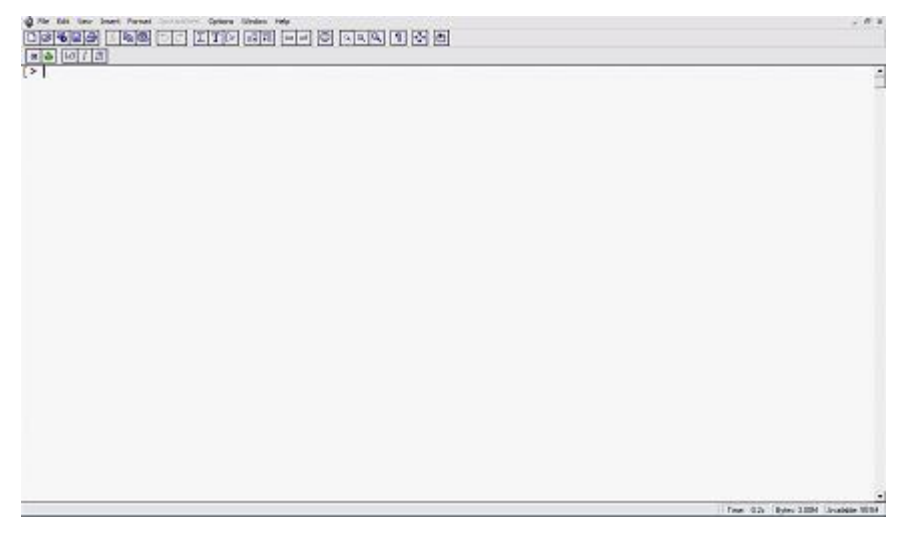

**Figura 7 –** Interface do Maple 7

Com ele pode-se obter fatoração de números inteiros e polinômios, cálculo com matrizes, sistemas lineares e não-lineares de equações, números complexos, trigonometria, limites, derivadas, integrais, equações diferenciais, etc.

Um aspecto positivo do *Maple* é a funcionalidade de sua "biblioteca". Com ela, o usuário tem acesso a comandos e rotinas que podem servir como importantes ferramentas, de acordo com sua necessidade (Figura 08).

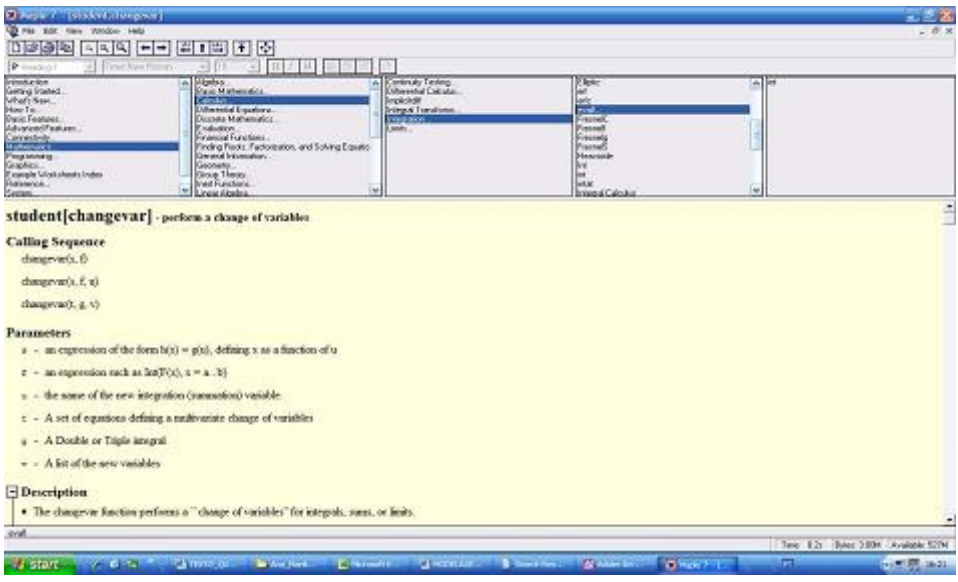

**Figura 8 –** Layout da biblioteca do Maple

# **4.6.3 O Curve Expert**

De distribuição gratuita, o *Curve Expert* – ou simplesmente *Curve*, como é conhecido – permite, entre outros, obter, em alguns casos, um modelo matemático (uma função) a partir de alguns valores atribuídos a *x* e a *y* (Figura 09).

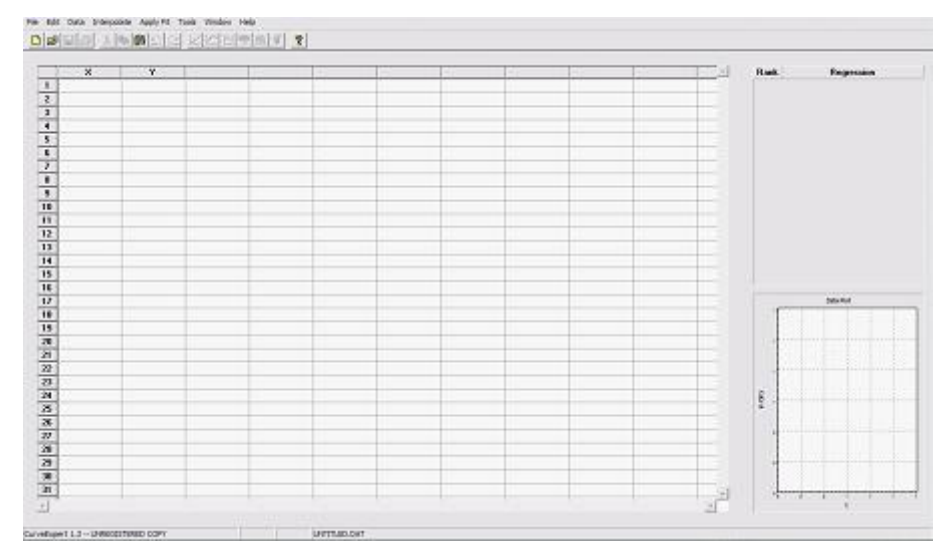

**Figura 9 –** Interface do Curve Expert

Bastante conhecido entre os estudantes dos cursos de Matemática, esse software pode ser utilizado para encontrar os parâmetros de uma função, plotar gráficos, avaliar curvas de tendência, etc. (Figura 10).

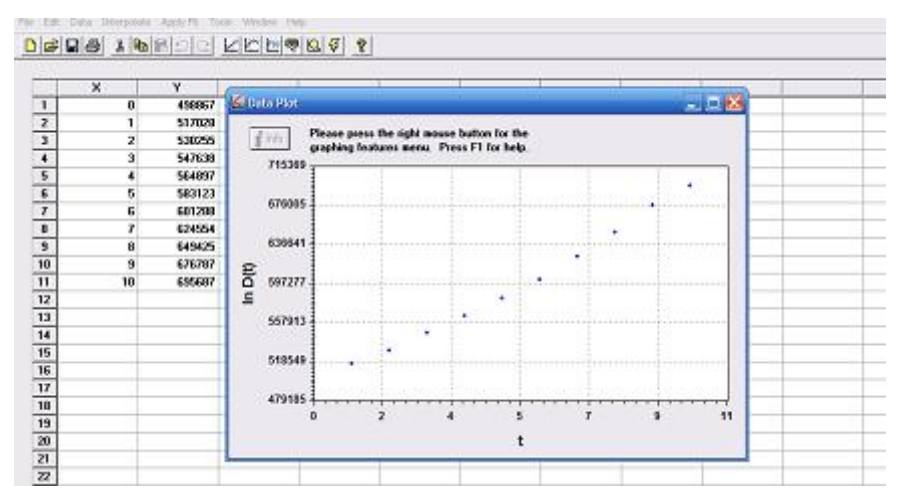

**Figura 10 –** Utilizando o Curve para plotar pontos

Apesar de o utilizarmos em algumas situações, sua utilização em nossa pesquisa não foi tão efetiva como a dos demais softwares, uma vez que nossa intenção era avaliar alguns aspectos em relação aos alunos que, com ele, não seriam possíveis.

#### **4.6.4 O Microsoft Excel**

O *Microsoft Excel* é um dos softwares da *Microsoft* que compõem o *Office*, um conjunto de programas, utilizado, em geral, nos escritórios, no comércio, nas instituições financeira, etc. (Figura 11).

Construído com o objetivo de atender às necessidades do dia-a-dia dos escritórios, esse software, assim como já ocorre com outros, também tem sido utilizado com fins educacionais, como é o caso de nossa pesquisa. Ele possui uma gama de recursos que permite desde a construção de uma simples tabela à realização de cálculos estatísticos envolvendo medidas de dispersão, medidas de tendência central, entre outros. Em nossa pesquisa um dos usos que os alunos fizeram do *Excel* foi a realização de regressão linear envolvendo alguns conjuntos de dados.

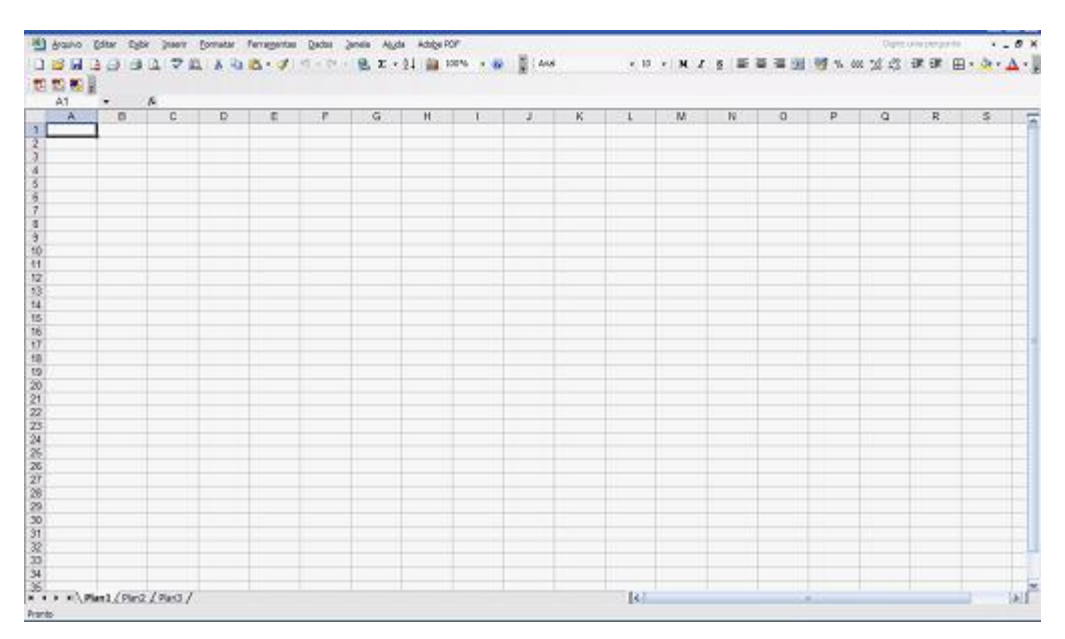

**Figura 11 –** Interface do Microsoft Excel 2003

#### **4.7 AS ATIVIDADES**

As atividades de Modelagem Matemática que compõem o projeto foram desenvolvidas seguindo os três momentos, conforme descrito em 2.3. Assim, o envolvimento dos alunos nas atividades foi evoluindo durante os encontros, culminando com o desenvolvimento de uma atividade cuja situação-problema e cuja evolução eram definidas por eles.

Além disso, atendendo ao que está previsto na metodologia dos experimentos de ensino, os episódios eram analisados com o objetivo de realizarmos possíveis alterações, influenciando a preparação do próximo episódio.

Sendo assim, a elaboração das situações propostas nos episódios ocorreu antes e durante o projeto. As atividades elaboradas antes do início do projeto foram abordadas de acordo com o primeiro momento, ou seja, sua abordagem se deu com todos os alunos, com os quais foram feitas a dedução e a análise de um modelo matemático. Aquelas que elaboramos durante o projeto foram abordadas conforme o segundo momento. Nesse caso, sugerimos algumas situações aliadas a um conjunto de informações. Coube aos alunos, divididos em grupos, formular as hipóteses simplificadoras e deduzir o modelo durante a investigação.

Como trabalho final para a conclusão do projeto foi proposto aos alunos que, distribuídos em grupos, conduzissem, com a orientação do professor, uma modelagem matemática a partir de temas escolhidos por eles. Esta atividade corresponde ao terceiro momento, e envolve a construção de modelos a partir de uma situação-problema de interesse dos alunos. A formulação da situação problema, a coleta de dados e a resolução da situação, ficaram por conta deles.

Os detalhes envolvendo a realização das atividades propostas para a obtenção das informações de nossa pesquisa serão apresentados no capítulo seguinte.

# **CAPÍTULO 5**

# **5 DESCRIÇÃO DAS ATIVIDADES DE MODELAGEM E ANÁLISE DOS DADOS À LUZ DA LITERATURA**

# **5.1 INTRODUÇÃO**

Neste capítulo apresentamos, inicialmente, as atividades de Modelagem desenvolvidas com os alunos durante o projeto por meio das quais obtivemos os dados cujas análises também apresentamos neste capítulo. Essas análises são realizadas de forma local para cada atividade apresentada, e, posteriormente, de forma global, levando em consideração todo o conjunto de atividades que integram o projeto.

#### **5.2 ORGANIZAÇÃO DAS INFORMAÇÕES DESTE CAPÍTULO**

Antes de abordarmos as informações encontradas neste capítulo, vamos mostrar de que forma elas estão organizadas. No esquema apresentado a seguir (Figura 12) encontra-se a organização dessas informações.

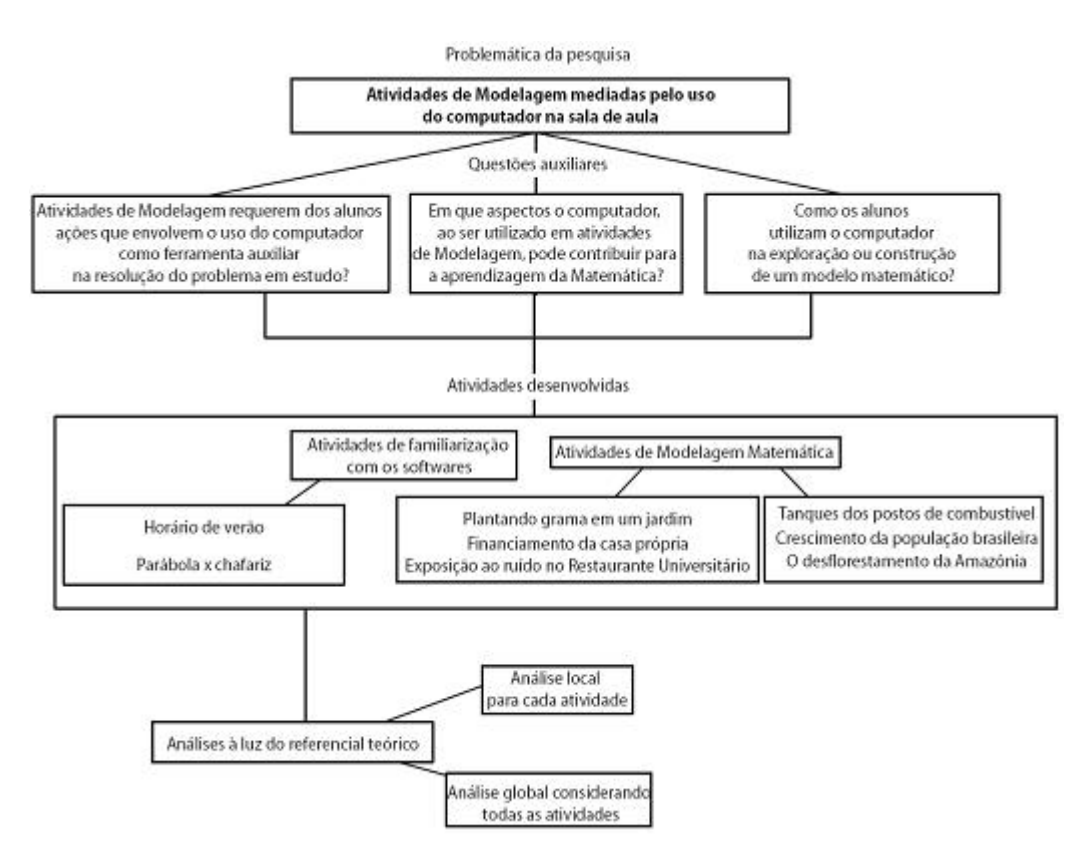

**Figura 12 –** Organização das informações do capítulo

#### **5.3 A CONDUÇÃO DAS ANÁLISES**

As análises dos dados coletados foram realizadas segundo o objetivo que nos propusemos a atingir, o qual consiste em elaborar possíveis respostas para a problemática de nossa pesquisa. A partir das considerações apresentadas, estamos interessados em investigar a seguinte problemática: a*tividades de Modelagem mediadas pelo uso do computador.*

Destacamos que nossa intenção em relação a essa problemática é propor a observação das características que emergiram dos dados obtidos. A fim de contribuir para a articulação que pretendemos estabelecer entre os pressupostos teóricos da pesquisa e os dados obtidos, formulamos a seguintes questões:

1. Atividades de Modelagem requerem dos alunos ações que envolvem o uso do computador como ferramenta auxiliar na resolução da situaçãoproblema em estudo?

2. Em que aspectos o computador, ao ser utilizado em atividades de

Modelagem, pode contribuir para a aprendizagem da Matemática?

3. Como os alunos utilizam o computador na exploração ou construção de um modelo matemático?

Conforme descrito no capítulo 1 (1.2.6.2), as informações foram registradas utilizando-se o diário de campo, os documentos dos alunos e as gravações de áudio, vídeo e com o software *Camtasia*. Cada uma delas foi utilizada durante os experimentos de ensino realizados com os alunos, e por meio delas analisamos, desde conversas informais acorridas na realização das atividades, até cópias das resoluções discutidas em sala e entregues por eles.

Mediante a leitura do conteúdo do diário de campo, trechos são selecionados e apresentados neste capítulo na forma de narrativa de fatos ocorridos durante os episódios ou de comentários, explicações ou esclarecimentos a fim de possibilitar uma melhor compreensão dos dados apresentados.

Os documentos analisados correspondem ao material manuscrito utilizado e desenvolvido pelos alunos, bem como os arquivos digitais daquilo que foi produzido no computador. O conteúdo desse material é apresentado por meio de descrição ou de imagens.

Os diálogos incluindo falas dos alunos e do pesquisador, gravados durante a realização dos episódios, foram transcritos e são apresentados, quando necessário, para apoiar a análise dos dados. Lembrando que por terem trabalhado em duplas, as narrativas são apresentadas, em geral, envolvendo três participantes: o professor-pesquisador e os dois alunos.

Além disso, nos pautamos nas imagens coletadas por meio de filmagens realizadas durante alguns episódios, bem como naquelas capturadas do computador pelo *Camtasia.*

No decorrer do texto, as pessoas envolvidas nos diálogos são nomeadas por PP, D1A, D1B, D2A, D2B, etc., em que:

- PP indica o professor-pesquisador;

- D1, D2, D3... indicam cada dupla, ou seja, dupla 1, dupla 2, e assim por diante;

- as letras A e B serão utilizadas para nomear cada aluno da dupla correspondente: por exemplo, D1A indica o aluno A da dupla 1; D2B indica o aluno B da dupla 2.

Nossa análise é de caráter qualitativo. Procuramos identificar, na

dinâmica desenvolvida pelos alunos durante a realização das atividades de Modelagem Matemática, elementos que contribuem para responder às nossas questões, sendo a própria dinâmica objeto de nosso estudo. Além disso, pelo fato de essas atividades serem realizadas com o uso do computador, investigamos aspectos relativos à utilização de alguns softwares durante a realização dessas atividades. Por esses motivos as estratégias utilizadas pelos alunos no processo de resolução da situação-problema, bem como a utilização do computador durante esse processo constituem o foco de nossa análise.

#### **5.4 FAMILIARIZAÇÃO DOS ALUNOS COM OS SOFTWARES UTILIZADOS**

Conforme observamos em 3.2, um aspecto fundamental para potencializar o uso do computador em atividades de Modelagem Matemática é saber lidar com a ferramenta. Assim, estas atividades de familiarização com os softwares têm grande relevância.

Além disso, em relação ao outro aspecto relevante para ter êxito com o uso do computador – saber Matemática – citado em 3.2, vale ressaltar que, de fato, conhecer as características de uma função trigonométrica, por exemplo, foi fundamental para que a atividade desenvolvida com o *Modellus* pudesse ser bem compreendida.

No dia 13/04/2007 iniciamos a realização das atividades de Modelagem Matemática com os alunos, "ambiente" para o nosso levantamento de dados. Inicialmente, fizemos as apresentações pessoais, bem como do cronograma das atividades, e como essas seriam realizadas. Em seguida, minha orientadora, e coordenadora do projeto de pesquisa em que estas atividades estão inseridas, fez uma exposição sobre Modelagem Matemática. Durante essa exposição, foram abordadas algumas considerações sobre Modelagem na Educação Matemática, e feita a apresentação de algumas atividades de Modelagem já desenvolvidas com outros alunos.

Como observamos na seção 4.4, nossos encontros eram às sextasfeiras a partir das 8h30min. Com duração aproximada de três horas, cada encontro era composto de duas partes separadas por um intervalo de 15 minutos.

Nesse primeiro dia, após o intervalo, fomos ao laboratório dar início às atividades envolvendo o uso do computador. Inicialmente, foram abordados alguns comandos do software *Maple 9*. Durante o desenvolvimento das atividades, utilizamos quatro softwares: *Maple 7, Modellus 2.5, Excel e o Curve Expert*.

Antes de darmos início, efetivamente, às atividades de Modelagem a serem desenvolvidas, por julgarmos mais complexa a utilização do *Maple* e do *Modellus*, entre outros motivos, por causa dos seus comandos e pela falta de familiaridade que os alunos tinham em relação a eles, propusemos um trabalho inicial com esses dois softwares. Em relação aos outros dois (*Excel e Curve Expert)*, sua exploração se deu na medida em que as situações eram propostas e havia a necessidade ou a possibilidade de sua utilização.

#### **5.4.1 Utilizando o Maple**

A fim de que os alunos pudessem ter uma noção das possibilidades do *Maple 7*, apresentamos a eles alguns comandos básicos desse software. Por se tratar de um software conhecido, mesmo que de forma breve, por parte dos alunos dos cursos de Matemática (bacharelado e licenciatura) os participantes do projeto foram distribuídos em três duplas e um trio, de modo que em cada grupo havia ao menos um que já conhecesse o *Maple 7*.

A cada aluno foi entregue um material impresso (Anexo 3) com a descrição de alguns comandos, dos quais grande parte foi explorada no primeiro dia do projeto. No segundo dia, a primeira parte (antes do intervalo) foi utilizada na abordagem dos demais comandos apresentados no material impresso. Com esse material tínhamos também a intenção de que os alunos tivessem, caso fosse necessário, algo para consultar durante a realização das atividades – apesar de conhecermos e apresentarmos a eles a "biblioteca" oferecida pelo software.

As informações encontradas no material impresso se referem à nomenclatura, ao tipo de arquivo gerado, ao *layout*. Os comandos apresentados, por sua vez, dizem respeito à realização de cálculos numéricos, operações simbólicas, determinação de alguns tipos de funções, plotagem de gráficos, e cálculo de derivadas e integrais.

Cabe lembrar que a apresentação dos comandos não foi feita mediante a realização de atividades de Modelagem, mas tão somente, por meio de exposição e exemplos, os quais foram realizados pelos alunos nos computadores do laboratório.

Algo a ser destacado durante a realização dessa atividade é o fato de que à medida que os alunos faziam seus testes no computador, mediante o exemplo proposto, alguns grupos extrapolavam, alterando os valores do domínio de uma função, a escala do gráfico, os parâmetros da função. Enquanto isso, havia grupos que se limitavam, por dois motivos principais, a produzir apenas o que se havia proposto: o primeiro motivo era que, mesmo com desejo de fazer alterações, a falta de conhecimento do software produzia certo receio de estragar o que já se havia produzido; o outro, é o fato de, simplesmente, não terem interesse de fazer além do que foi proposto.

# **5.4.2 Utilizando o Modellus**

No segundo dia, na segunda parte do encontro, foram realizadas atividades utilizando o software *Modellus 2.5*. As atividades abordadas visavam a exploração dos recursos disponíveis nesse software, os quais foram de grande utilidade no desenvolvimento das atividades realizadas durante o projeto.

Com exceção de alguns poucos alunos que haviam participado de um projeto realizado no ano anterior, o *Modellus* foi apresentado pela primeira vez a alguns alunos, que sequer tinham ouvido falar do software. Nesse dia eles tiveram a oportunidade de verificar como esse software poderia ser útil no processo de modelagem.

Diferentemente do trabalho com o *Maple*, no caso do *Modellus*, não entregamos material impresso, pois, além de o software oferecer nele próprio um tutorial dando dicas e apresentando instruções básicas para a sua utilização, os comandos necessários apresentam complexidade menor do que os do *Maple*; por exemplo, em relação à sintaxe. Outra diferença no trabalho de familiarização com o *Modellus* foi que, com esse software, sua utilização se deu mediante a realização de atividades de Modelagem. Com isso, procuramos apresentar alguns dos recursos oferecidos pelo software e, simultaneamente, introduzir o processo de modelagem.

#### **5.4.2.1 Atividades com o uso do Modellus**

Dentre as atividades realizadas com os alunos com o uso do *Modellus*, vamos apresentar as duas primeiras, que tinham como objetivo, conforme comentado anteriormente, o de familiarização com o software e com o processo de modelagem.

A primeira atividade apresentada, adaptada de Almeida e Brito (2003), estuda a variação da duração dos dias no decorrer do ano. O cálculo da duração dos dias do ano é realizado subtraindo do horário do "ocaso" o horário do "nascer". Para o dia 01/01/2001, por exemplo, a duração do dia é dada por 19h11min 05h30 min = 13h41min , ou seja, a duração do dia corresponde a 13,68horas (Tabela 01).

| DATA  | DIA | <b>NASCER</b> | OCASO | DURAÇÃO<br>DO DIA | DATA  | DIA | <b>NASCER</b> | OCASO | DURAÇÃO<br>DO DIA |
|-------|-----|---------------|-------|-------------------|-------|-----|---------------|-------|-------------------|
| 01/01 | 01  | 05:30         | 19:11 | 13:41             | 01/07 | 182 | 07:04         | 17:39 | 10:37             |
| 11/01 | 11  | 05:37         | 19:13 | 13:36             | 11/07 | 192 | 07:04         | 17:43 | 10:39             |
| 21/01 | 21  | 05:45         | 19:12 | 13:27             | 21/07 | 202 | 07:01         | 17:47 | 10:46             |
| 01/02 | 32  | 05:54         | 19:08 | 13:14             | 01/08 | 213 | 06:56         | 17:53 | 10:57             |
| 11/02 | 42  | 06:01         | 19:03 | 13:02             | 11/08 | 223 | 06:49         | 17:57 | 11:08             |
| 21/02 | 52  | 06:07         | 18:55 | 12:48             | 21/08 | 233 | 06:40         | 18:01 | 11:21             |
| 01/03 | 60  | 06:12         | 18:48 | 12:36             | 01/09 | 244 | 06:30         | 18:06 | 11:36             |
| 11/03 | 70  | 06:17         | 18:38 | 12:21             | 11/09 | 254 | 06:19         | 18:10 | 11:51             |
| 21/03 | 80  | 06:22         | 18:28 | 12:06             | 21/09 | 264 | 06:08         | 18:13 | 12:05             |
| 01/04 | 91  | 06:27         | 18:16 | 11:49             | 01/10 | 274 | 05:58         | 18:17 | 12:19             |
| 11/04 | 101 | 06:31         | 18:06 | 11:35             | 11/10 | 284 | 05:47         | 18:22 | 12:35             |
| 21/04 | 111 | 06:36         | 17:57 | 11:21             | 21/10 | 294 | 05:38         | 18:27 | 12:49             |
| 01/05 | 121 | 06:40         | 17:49 | 11:09             | 01/11 | 305 | 05:29         | 18:34 | 13:05             |
| 11/05 | 131 | 06:45         | 17:42 | 10:57             | 11/11 | 315 | 05:24         | 18:40 | 13:16             |
| 21/05 | 141 | 06:50         | 17:38 | 10:48             | 21/11 | 325 | 05:20         | 18:47 | 13:27             |
| 01/06 | 152 | 06:55         | 17:34 | 10:39             | 01/12 | 335 | 05:18         | 18:54 | 13:36             |
| 11/06 | 162 | 06:59         | 17:34 | 10:37             | 11/12 | 345 | 05:20         | 19:01 | 13:41             |
| 21/06 | 172 | 07:02         | 17:35 | 10:33             | 21/12 | 355 | 05:23         | 19:07 | 13:44             |

**Tabela 1 –** Horários do nascer, do pôr do sol e da duração do dia em Curitiba (2001)

Inicialmente, usando a tabela de durações do dia no decorrer de um ano, construímos, sem a participação dos alunos, a curva de tendência desses dados utilizando o software *Curve Expert*. Essa curva de tendência, apresentada a eles por meio da janela Animação (Figura 13) relaciona a variável y (duração do dia em horas – nascer ao por do Sol) com a variável x (dias do ano – 0 corresponde a 01/01, 1 ao dia 10/01, e assim por diante).

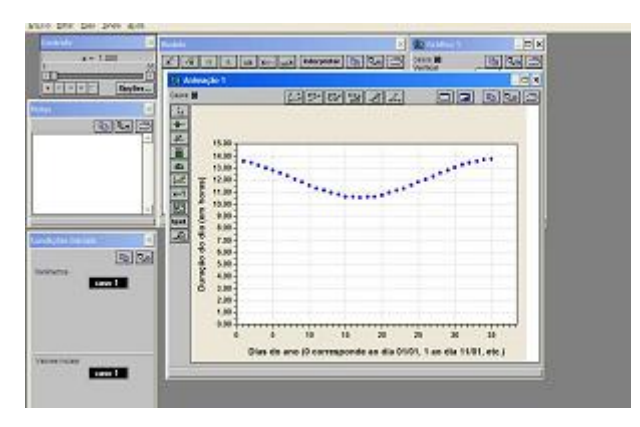

**Figura 13 –** Janela Animação com a curva de tendência

Apesar de os alunos não terem participado da construção da curva de tendência, aproveitamos a oportunidade para mostrar a eles como isso pôde ser realizado com o auxílio do software que utilizamos. Cabe destacar ainda que a curva de tendência teve sua imagem convertida em uma imagem de formato GIF<sup>15</sup>. Em seguida, foi solicitado a eles que a aplicassem utilizando os recursos do software.

Além da curva de tendência, os alunos tiveram acesso à tabela apresentada no computador com os respectivos valores de *x* e de *y*.

Propusemos então a construção de um modelo matemático (expressão algébrica da função) cujo gráfico se ajustasse aos pontos apresentados na imagem. Com os recursos disponíveis na janela Animação, como o  $\mathbb{H}$  (inserir um novo gráfico), eles tiveram a possibilidade de esboçá-lo sobre a imagem inicial, apresentando cada gráfico à medida que se foi desenvolvendo o modelo.

Nesse caso, foi preciso, inicialmente, ajustar as escalas do gráfico a ser construído à imagem aplicada, uma vez que cada unidade de comprimento da imagem inicial corresponde a uma quantidade de *pixels* – e o software trabalha apenas com essa unidade de medida. Utilizando os recursos apresentados na janela Animação e efetuando os cálculos necessários (regra de três), fizemos com os

 $\overline{a}$ 

<span id="page-84-0"></span><sup>&</sup>lt;sup>15</sup>GIF é um formato de arquivo, o qual, por meio de manipulação e tratamento das cores da imagem, foi comprimido, tendo o seu tamanho reduzido. Esse é o formato de imagem aceito nessa versão do software Modellus.

alunos essa adequação.

Cabe destacar que, nessa atividade, conforme pudemos observar, e ficou registrado nas anotações da testemunha do EE, a maioria das duplas que estavam trabalhando com o software apresentaram dificuldades em manipular as janelas do Modellus. Os alunos se queixavam que, em alguns casos, elas ficavam sobrepostas, dificultando a leitura das diferentes formas de representação apresentadas. As janelas não ficavam organizadas como eles desejavam, e por ser a primeira vez de muitos com aquele software, não conseguiam manter essa organização. Por isso, foi necessário, nesse sentido. uma interferência maior por parte do professor-pesquisador.

E como também já era esperado, os alunos tiveram, inicialmente, dificuldade em utilizar os recursos oferecidos pelo software. Mas, como pudemos observar durante a atividade, e verificar analisando as imagens obtidas com o *Camtasia*, essas dificuldades foram diminuindo na medida em que eles se familiarizavam com o software e desenvolviam o modelo.

Dando continuidade à atividade, passamos a questionar os alunos sobre o tipo de função que lhes parecia mais adequado àquela situação, e, consequentemente, ao possível ajuste do gráfico à imagem. Considerando a periodicidade da duração dos dias no decorrer do ano e analisando a tendência observada no gráfico, conversamos com os alunos sobre a possibilidade de partirmos de uma função básica do tipo *y* = cos( *x* ). Levando em conta as características e propriedades dessa função básica, bem como as da imagem encontrada na tela do computador, apresentamos a eles a lei de formação *y* = *A* + *B*  ⋅cos (*Cx* + *D* ) , na qual *A, B, C* e *D* são parâmetros. Utilizando essa mesma sintaxe, escrevemos junto com os alunos a função na janela Modelo, e utilizando os recursos do software, passamos a alterar os parâmetros em busca de um modelo (Figura 14).

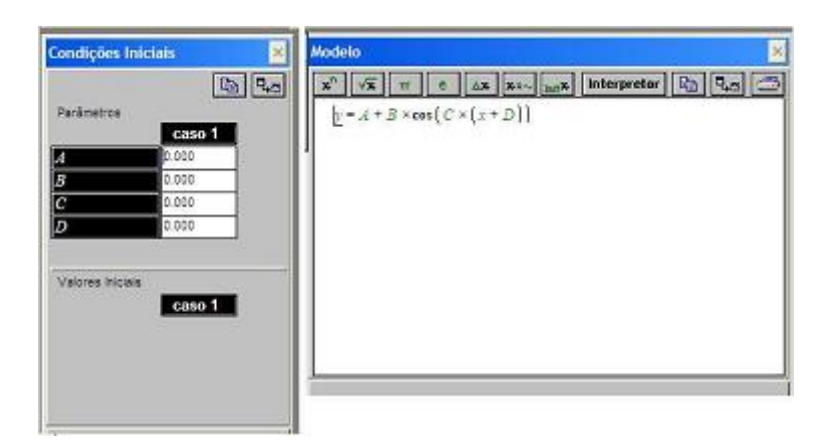

 **Figura 14 –** Janelas Modelo e Condições Iniciais

Os alunos passaram então a fazer alterações nos parâmetros e avaliar na janela Animação o resultado geométrico representado pelo gráfico da função (modelo) que estava sendo construído (Figura 15).

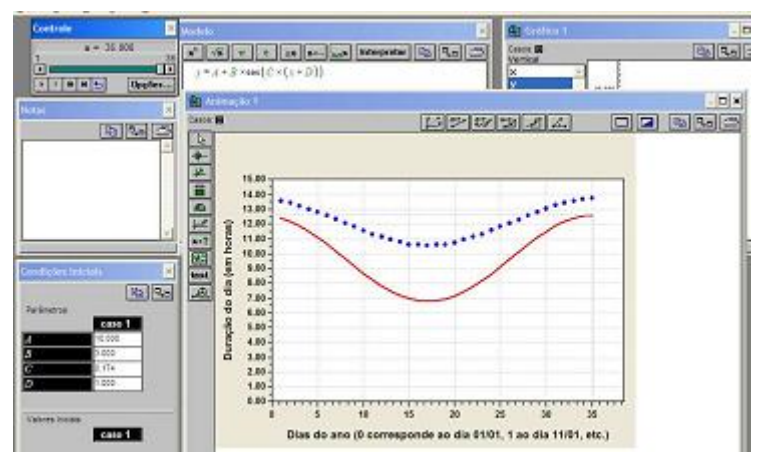

**Figura 15 –** Verificando graficamente as alterações dos parâmetros

Junto com os alunos chegamos, por fim, o mais próximo possível do modelo y = 12,14 + 1,59 . cos  $\left(\frac{\pi}{18}x + \frac{\pi}{18}\right)$  cujo gráfico se ajustou aos pontos indicados. Pudemos ainda validar o modelo por meio da janela Tabela, a qual apresenta os valores de *x* e *y* correspondentes, e por meio da qual foi possível comparar esses valores com aqueles apresentados na tabela no início da atividade.

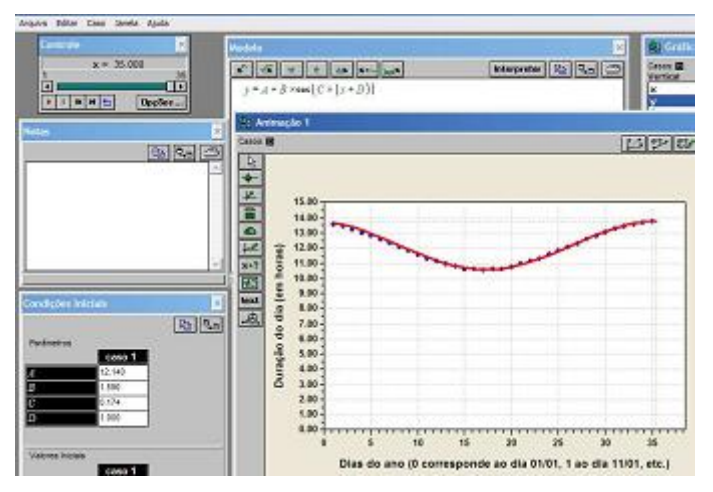

**Figura 16 –** O gráfico coincide com os pontos

Trabalhando agora no campo das funções quadráticas, propomos aos alunos uma segunda atividade: a construção de um modelo cujo gráfico se ajustasse ao jato de água apresentado na janela Animação (Figura 17).

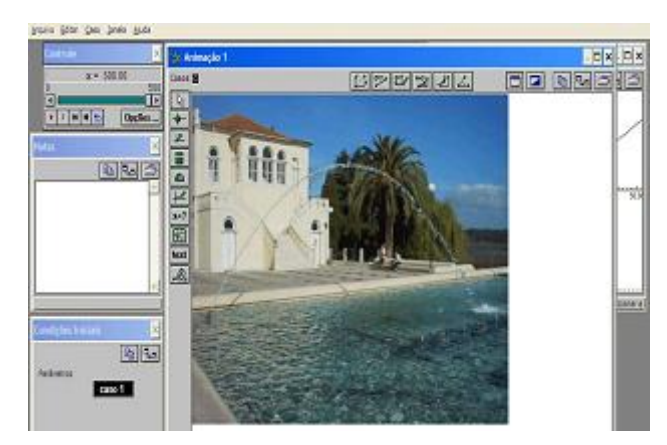

**Figura 17 –** Janela Animação com fotografia aplicada

Nesse caso, porém, propusemos a utilização dos recursos da janela Animação para a construção do modelo, dentre elas,  $\boxed{\triangleright}$  (medir coordenadas),  $\boxed{\cdot\cdot\cdot}$ (medir distância entre dois pontos) e  $\left| \bigcup_{n=1}^{\infty} \mathcal{L}(n) \right|$  (inserir um novo gráfico). Por exemplo, com a ferramenta , os alunos puderam verificar a distância de uma extremidade a outra do jato de água; dividindo esse valor por dois, determinaram o x do vértice (Figura 18).

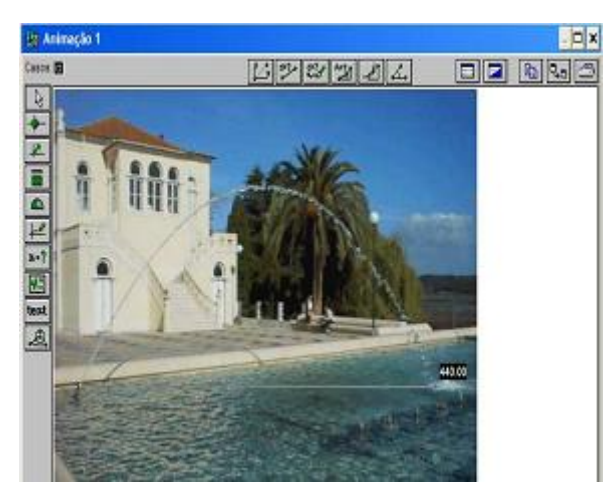

**Figura 18 –** Medindo a distância entre dois pontos

Após os alunos terem obtido alguns valores acerca do jato de água,

apresentamos a eles a forma canônica  $y = a(x-h)^2 + c$  da função quadrática. Por meio dos recursos oferecidos pelo software passamos, junto com os alunos, a obter valores que contribuíram para a obtenção do modelo. Dessa forma, fomos, passo a passo, construindo o modelo e estabelecendo relações entre os conceitos e elementos envolvidos, como *x* do vértice e *y* do vértice, concavidade da parábola, zeros da função, bem como as informações obtidas na imagem, como a distância do jato de água e a altura máxima do jato.

Notemos que, para construir o modelo, não dependemos dos dados numéricos de uma tabela, mas da relação entre as representações geométrica e numérica, esta última anotada na janela Condições iniciais. Na janela Modelo (Figura 19), estão a expressão  $y = a(x-h)^2$  e os parâmetros, encontrados na medida em que o modelo foi sendo desenvolvido, testado e reconstituído.

| Modelo                                |  |
|---------------------------------------|--|
| VX T c ax x - ax Interpretar to Qo Qo |  |
| $y = a \times [x + h]^2 + c$          |  |
| 冷=220                                 |  |
| $c = 171$                             |  |
| 171                                   |  |
| $220^{2}$                             |  |
|                                       |  |
|                                       |  |
| Modelo interpretado!                  |  |

**Figura 19 –** Janela Modelo

Na forma canônica da função quadrática, *h* corresponde ao *x* do vértice. Conforme foi citado anteriormente, ele foi obtido dividindo-se por dois a distância entre uma extremidade e outra do jato de água. Nesse caso:  $h = \frac{440}{2} = 220$   $\bigcap$ Parâmetro c corresponde ao y do vértice, e foi obtido diretamente por meio do recurso  $\mathbb{Z}^*$  (medir coordenadas). Para a utilização desse recurso, foi importante que o valor de *x* do vértice tenha sido obtido anteriormente, pois, com isso, os alunos tiveram uma precisão maior na determinação do valor de *y*, nesse caso: c= 171. No entanto, houve duplas, por exemplo, que obtiveram c= 170, não comprometendo a obtenção do modelo.

Como a saída do nosso jato de água corresponde a f(0)=0, temos que  $f(0) = a(0-h)^2 + c \Rightarrow 0 = a(0-220)^2 + 171 \Rightarrow a = -\frac{171}{220}$ . Com isso obtivemos o valor de a.

Na janela Animação, utilizando a ferramenta **Fegora de la contra** os alunos verificaram, na medida em que obtinham valores para os parâmetros, a representação geométrica do seu modelo. Ao conseguirem chegar o mais próximo possível da função  $y = -\frac{171}{220^2} \cdot (x - 220)^2 + 171$ , eles obtiveram uma parábola que se ajustou ao jato de água apresentado na foto (Figura 20).

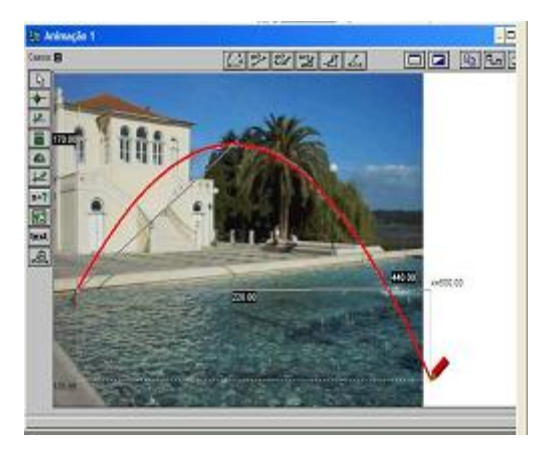

 **Figura 20 –** A parábola se ajusta ao jato de água

Grande parte do encaminhamento dessa atividade foi realizada pelo professor-pesquisador, uma vez que era nossa intenção introduzir alguns recursos do software e fazer com que eles percebessem como poderiam obter um modelo utilizando o *Modellus*. No entanto, deixamos por conta dos alunos parte da resolução da atividade. Por exemplo, a sugestão do tipo de função mais adequado à situação – que os alunos, ao observarem a imagem, sugeriram imediatamente tratar de uma função quadrática –, os valores obtidos a partir das medidas.

Durante a realização das demais atividades, percebemos que as atividades de familiarização com os softwares, nesse caso com a *Maple* e com o *Modellus*, são importantes e necessárias. Conforme veremos nas análises de algumas atividades, o nível de conhecimento que os alunos têm do software influencia diretamente o modo de usá-lo no desenvolvimento das atividades, confirmando a conjectura de que seu uso em determinada situação será potencializado na medida em que o aluno tem um maior conhecimento desse software em situações semelhantes.

Nesse sentido, lembramos Dubinsky e Tall (1991, p.236) que afirmam que *"qualquer ferramenta só pode ser usada em suas plenas capacidades por aqueles que sabem como usá-la*". Além disso, no que diz respeito ao uso de softwares matemáticos, como o *Maple*, os autores afirmam que "*os manipuladores simbólicos se mostram mais úteis [...] uma vez que os estudantes têm progredido para o estágio de saber para que a ferramenta está sendo usada*" (DUBINSKY; TALL, 1991, p.236).

#### **5.5 AS ATIVIDADES DE MODELAGEM MATEMÁTICA DESENVOLVIDAS**

Após a realização das atividades descritas acima, foram propostas nos encontros seguintes, situações-problema a fim de explorarmos o processo de modelagem matemática com o uso do computador. Para a escolha das situações levamos em conta o processo de resolução, o qual devia atender a relação entre as diferentes formas de representação – verbal, algébrica, numérica e gráfica – uma vez que, nesse sentido, o computador tem um importante papel.

O encaminhamento das atividades de Modelagem foi realizado

segundo os três momentos ou casos descritos na seção 2.3.2, por meio dos quais o aluno tem a oportunidade de, gradativamente, familiarizar-se com o processo de obtenção do modelo matemático. Lembramos também que, em nossa pesquisa, adotamos a perspectiva educacional para a Modelagem Matemática a qual objetiva a estruturação do processo de ensino, propondo a integração entre situações problema autênticas com o desenvolvimento da teoria matemática.

Neste trabalho, apresentamos detalhadamente apenas três das atividades desenvolvidas com os alunos. Nesse sentido, incluímos transcrições de falas, materiais produzidos pelos alunos com e sem o computador, além de alguns resultados obtidos por eles durante a realização da atividade. Em relação às demais atividades de Modelagem desenvolvidas, fazemos apenas uma breve apresentação das informações relativas a cada uma delas, não incluindo maiores detalhes.

Antes, porém, de apresentamos as situações abordadas junto aos alunos do projeto, destacamos o fato de que, a partir da primeira situação proposta, as duplas, até então formadas para o trabalho com a familiarização dos softwares, foram rearranjadas. Foi deles o critério de distribuição: afinidade, morar mais perto, verem-se com mais freqüência, trabalhar juntos em outros projetos, entre outros. Por esse motivo, as modelagens apresentadas a seguir foram realizadas por essas novas duplas, cujos membros, no decorrer desse texto, serão nomeados por D1A, D1B, D2A, D2B, etc., em que:

- D1, D2, D3... indicam cada dupla, ou seja, dupla 1, dupla 2, e assim por diante;

- as letras A e B serão utilizadas para nomear cada aluno da dupla correspondente: por exemplo, D1A indica o aluno A da dupla 1; D2B indica o aluno B da dupla 2.

## **5.5.1 Atividade 1: Plantando Grama em um Jardim**

Os dados apresentados nessa situação, bem como o caso específico do jardim apresentado, foram obtidos junto a uma colega participante do nosso grupo de estudos, que nos ajudou a planejar o desenvolvimento das atividades. Isto é, trata-se de uma situação real e o jardim em questão é o da casa dela.

Ocorre que, em muitos condomínios horizontais, as casas são construídas sem grades. Com a economia da grade, alguns moradores investem no jardim, cujo item indispensável é a grama.

Em média, são cobrados R\$ 4,00 pelo metro quadrado da grama, do tipo esmeralda, colocada (grama e mão-de-obra). A empresa de jardinagem estima uma área aproximada do jardim e o cliente precisa pagar pela quantidade de grama correspondente. A partir daí, a empresa de jardinagem faz a colocação da grama.

Muitas vezes, sobram tapetes de grama, que são deixados com o cliente, já que ele pagou por toda aquela grama. Ou seja, toda a grama que sobrou é desperdiçada e o cliente acaba pagando mais do que deveria.

O que fizemos foi tomar um jardim como exemplo (Figura 21) e calcular sua área a fim de que a quantidade de grama comprada fosse a mais próxima possível do tamanho desse jardim. Com isso, seria possível evitar o desperdício. Por fim, nosso objetivo foi calcular o custo da colocação de grama nesse jardim.

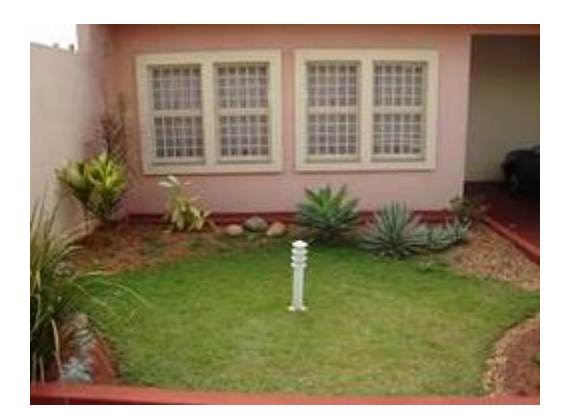

 **Figura 21 –** Fotografia do jardim

A realização da modelagem matemática envolvendo essa situação se deu em dois episódios distintos: um em sala de aula convencional e outro no laboratório de informática.

#### **5.5.1.1 Desenvolvimento na Sala de Aula**

Inicialmente, com alunos distribuídos em duplas – quatro ao todo – foi entregue uma folha contendo algumas informações acerca do tema proposto. Entre elas, a foto do jardim (Figura 21) e um esquema com suas dimensões (Figura 22).

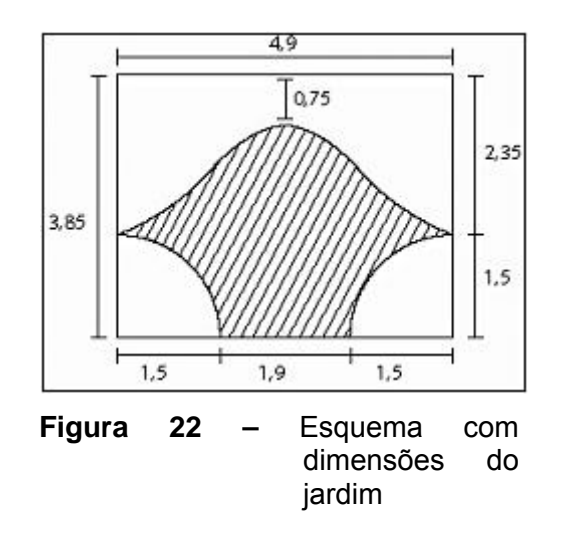

Além disso, foi entregue a eles, assim como em outras atividades, uma ficha (Anexo 4), a qual servia como uma espécie de guia. Não que a ordem dessas etapas apresentadas fosse importante, mas tínhamos como objetivo a familiarização dos alunos com as etapas de uma atividade de Modelagem Matemática. Nessa primeira parte da atividade, os alunos não utilizaram o computador, mas somente lápis, papel e calculadora científica (não calculadora gráfica).

**PP**: Essas são as dimensões [apontando para a projeção explica as medidas indicadas no esquema]. [...] Eu gostaria que vocês pensassem um pouquinho... o que poderia ser feito para calcular essa área?

**D2A**: Já é pra calcular a área?

**PP**: A princípio, eu gostaria que vocês definissem uma estratégia para ver como nós vamos fazer para calcular a área. Por enquanto, se vocês não tiverem uma estratégia, vão conversando. Depois, que vocês tiverem, nós voltamos a conversar.

Mas é só para definir uma estratégia. O que vocês fariam, a princípio, para calcular a área desse jardim? Qual seria a estratégia para calcular, com o menor erro possível, a área desse jardim?

Durante a discussão com as duplas acerca de como poderíamos calcular a área desse jardim, cabe destacar que todos sugeriram calcular a área por meio da integral definida – conforme apresentamos mais detalhadamente a seguir.

No entanto, apesar de todos sugerirem, a princípio, a mesma estratégia, as duplas apresentaram duas formas de resolução diferentes. A dupla D2, por exemplo, preferiu calcular a área do jardim dividindo sua superfície como se esta tivesse duas partes (Figura 22) – parte superior e parte inferior.

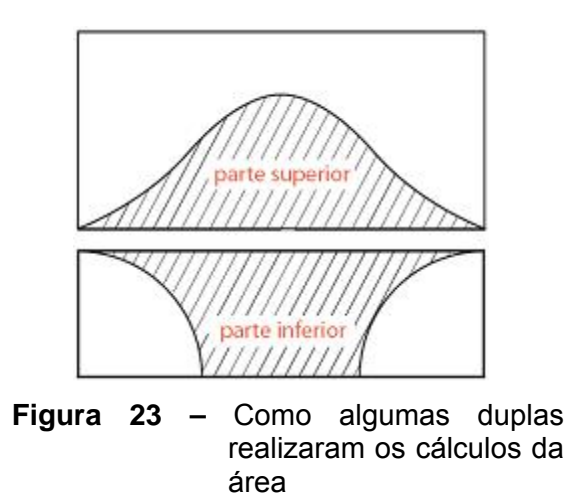

Nesse caso, a área da parte superior foi obtida por meio da integral definida, a qual permitiu calcular a área abaixo da curva; a área da parte inferior foi obtida calculando a área de um retângulo menos a de dois quartos de círculo; a área total foi obtida por meio da adição das áreas das duas partes (Figura 24).

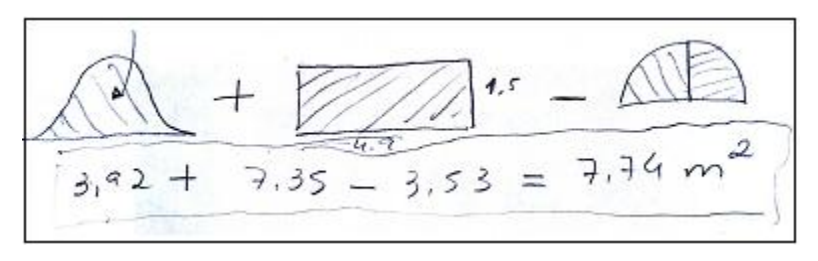

**Figura 24 –** Calculando a área em partes (D2)

**D2B**: Nós pensamos na função seno... [D2A interrompe].

**D2A**: Para a parte de cima do jardim.

**D2B**: Para a parte superior.

**D2A**: De um certo *a* a um *b*. Aí daria pra gente calcular essa área... aí teria que calcular contando com essa área [parte inferior – os quartos de círculo]. Daí teria de descontar essa área. Como se fosse uma parábola voltada pra baixo. Calculava também a área dela... [D4B interrompe]

**D4B**: Ahhh... está mais pra um quarto de circunferência do que uma parábola.

**D3A**: Daí a gente acha a área abaixo da curva [comentando em relação à sugestão do D2A]

**PP**: Exatamente. Uma das hipóteses que a gente queria falar pra vocês é a seguinte: esse jardim é simétrico (Figura 25). [...] E outra coisa, isso aqui [apontando para um dos cantos inferiores do esquema] é um quarto de circunferência (Figura 26).

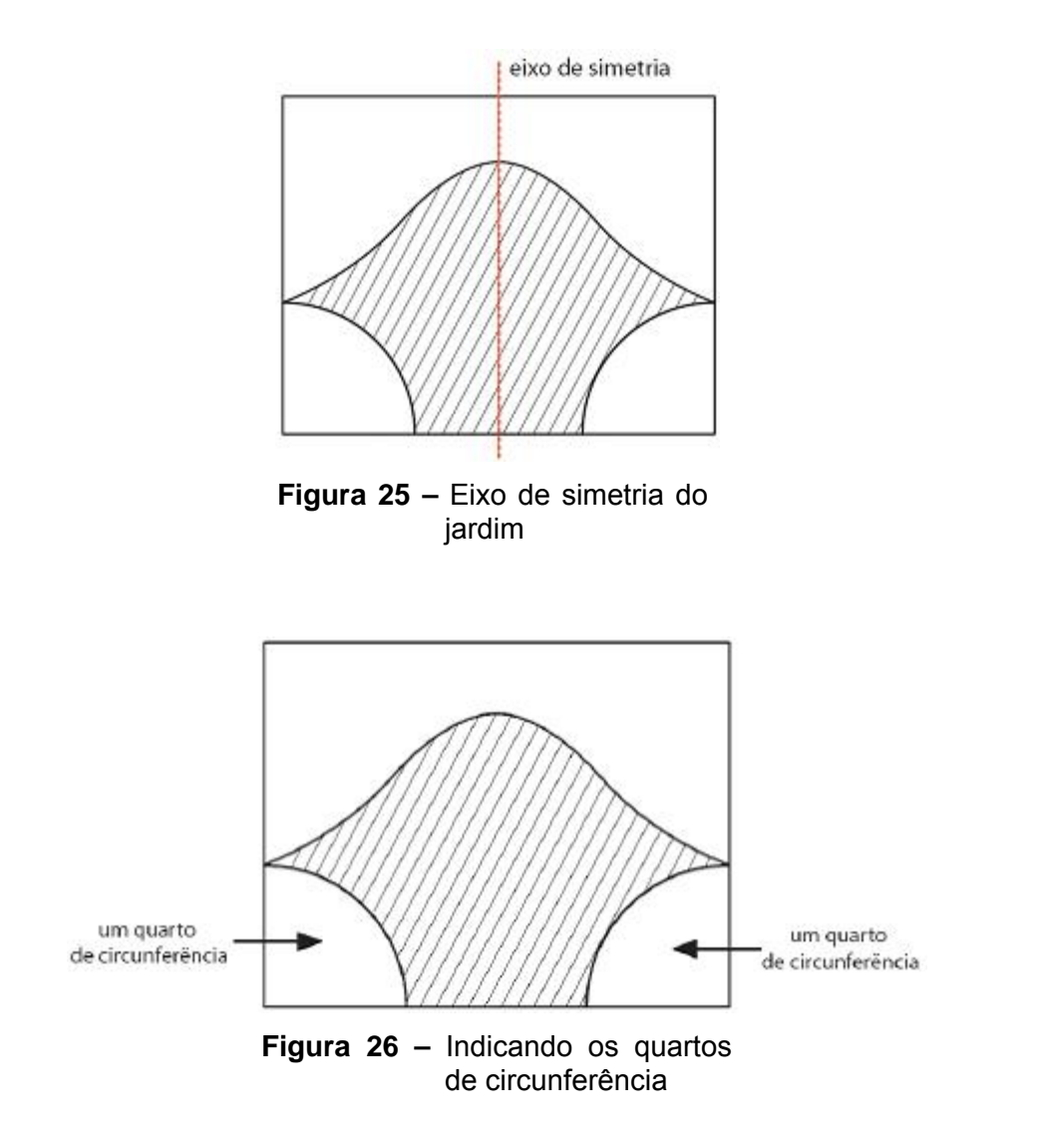

Para obter a área da parte superior, o primeiro passo foi construir um modelo matemático cujo gráfico se ajustasse ao contorno superior do jardim. No entanto, os alunos perceberam que o gráfico da função y = sem (x) não se "encaixava" no contorno. Era preciso fazer ajustes.

**D2A**: A gente quis trabalhar com a função seno. A função seno ela é mais ou menos isso daqui [desenhando na lousa o gráfico da função seno]... ela começa... ela vai de menos um até um. Ela faz uma coisa assim [desenhando o gráfico na lousa]. Só que, o que a gente precisava pra aquele jardim? A gente precisava de uma área mais ou menos parecida com isso daqui [referindo-se à parte superior]. Não só desse pedacinho aqui que a gente já calculava com integral já sendo com esse intervalo aqui... ficaria parecendo, sei lá, uma parábola. E não era isso que eu queria... queria esse cantinho da função. Então eu pensei assim: como eu faço para transformar essa função na que eu quero... que é essa daqui ó [ver representação (Figura 27)].

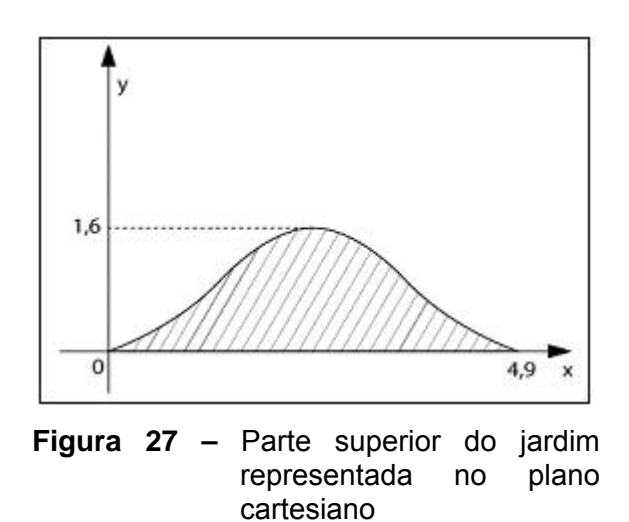

**D2A**: É... seria uma coisa que começaria aqui... Eu percebi... eu vou ter tanto que deslocar ela no eixo *x*, vou ter que deslocar ela no eixo *y*, vou ter que mexer na amplitude [ele quis dizer período] dela, porque esse espaço aqui que ela se repete ia mudar... porque ela tem 4,9 de amplitude...

**D2B**: De período. [corrige]

**D2A**: ...de período. Aí, eu pensei assim: o que eu faço na função para mexer nessas coisas? Aí eu pensei assim... [breve pausa]. A gente tinha trabalhado com aquele programa... como é o nome daquele programa?

#### **PP**: O Modellus?

**D2A**: Acho que é o Modellus... que a gente trabalhou com a função... [tentando lembrar] ...não sei se era seno ou cosseno que a gente ia...

**D2B**: Acho que era no jato de água.

**D2A**: É, acho que era do jato de água.

**PP**: Não, do horário de verão que tinha aquela dos pontos né?

**D2A**: É... também. Daí eu pensei assim... [escreve y = A + B . sen (Dx + C)] Cada um desses aqui mexe em alguma coisa no meu gráfico [referindo-se aos parâmetros]. Aí a gente pegou o livro de trigonometria pra ver o que cada um desses aqui fazia no meu gráfico. A gente viu que esse daqui [o A] é o deslocamento de *y*, esse daqui [o B] é o... amplitude? [com a ajuda de D2B] amplitude, o C é o deslocamento de *x*, e o Dx é o período.

Considerando as informações apresentadas e efetuando os cálculos necessários (Figura 28), os alunos encontraram os parâmetros necessários e obtiveram o seguinte modelo:

 $y = 0.8 + 0.8$ . sen  $(1.28x - 1.225)$ 

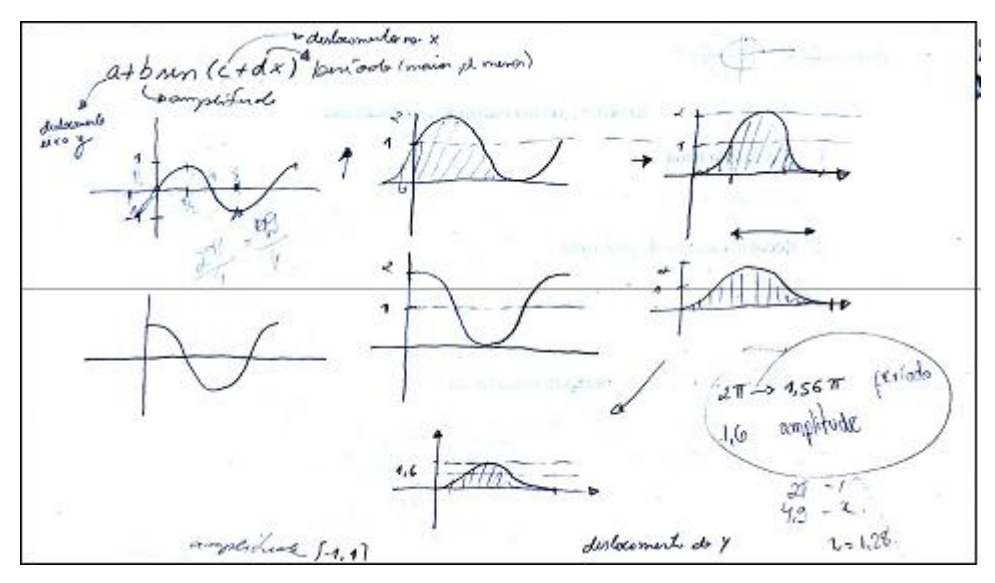

**Figura 28 –** Representações gráficas e cálculos feitos por alunos (D2

Tendo obtido o modelo, e mediante a estratégia estabelecida, ou seja, calcular a área do jardim em partes, o objetivo passou a ser determinar a área. Por meio da integral definida, obtiveram a área da parte superior.

$$
\int_0^{4,9} \left[ 0, 8 + 0, 8 \cdot \text{sen} \left( 1, 28x - 1, 225 \right) \right] \, \text{d}x = 3,92 \, \text{m}^2
$$

A parte inferior corresponde a um retângulo de dimensões  $1,5m \times$ 4,9m , menos a metade de um círculo cujo raio *r* é 1,5m. Assim, a área total do jardim foi obtida da seguinte forma:

- área do retângulo: 1,5m ⋅ 4,9m = 7,35m2

- área dos quartos de círculo:  $\frac{\pi \cdot r^2}{2} = \frac{\pi \cdot (1,5)^2}{2} \approx 3.53 \text{m}^2$ 

- área do jardim: 3,92m2 + 7,35m2 − 3,53m2 = 7,74m2

A dupla D3, por sua vez, preferiu calcular a área sem dividir a região que representa o jardim. Nesse caso, eles calcularam a área usando a integral definida, subtraindo, em seguida, a área dos quartos de círculo.

Assim como na estratégia desenvolvida pela D2, o passo inicial foi construir um modelo matemático cujo gráfico se ajustasse ao contorno superior do jardim.

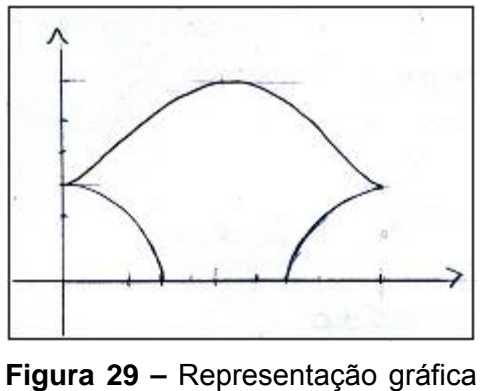

feita pelos alunos (D3)

Nesse caso, no entanto, o modelo obtido foi:

$$
y = 2.3 + 0.8 \text{ sen } (1.28x - 1.57)
$$

Feito isso, os alunos passaram a calcular a área do jardim. Inicialmente, por meio da integral definida, eles calcularam a área com os quartos de círculo – conforme esquema (Figura 30).

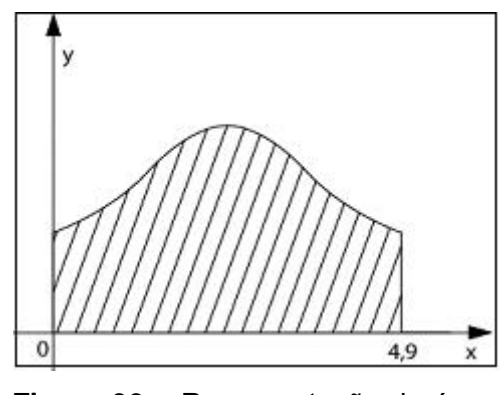

**Figura 30 –** Representação da área a ser calculada pela D3

A área obtida foi:

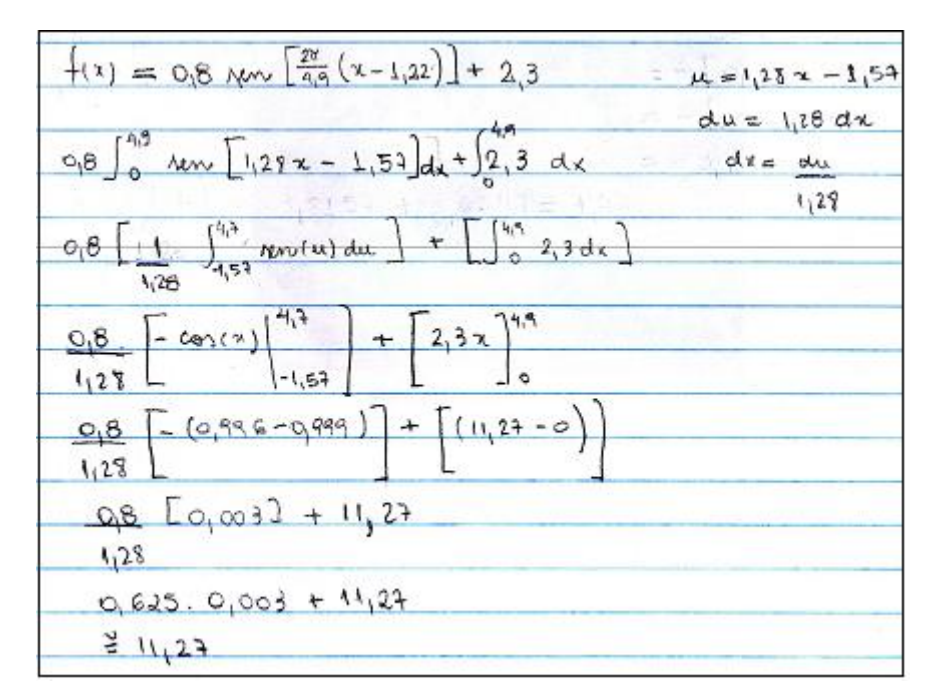

**Figura 31 –** Cálculo realizado por alunos para obtenção de área

# $\int_{0}^{4,9} [2,3+0,8\cdot \text{sen}(1,28x-1,57)] dx \approx 11,27 \text{ m}^2$

Desse resultado, eles subtraíram a área dos quartos de círculo, obtendo a área total: 11,27m2 − 3,5m2 = 7,77m2.

Por fim, foi calculado o custo da colação da grama de acordo com a área obtida. No primeiro caso, o custo foi: 7,74⋅ 4 = 30,96 , ou seja, aproximadamente, 31 reais. No segundo caso, o custo foi: 7,77 ⋅ 4 = 31,08 , ou seja, aproximadamente, 31 reais.

# **5.5.1.2 Desenvolvimento no Laboratório de Informática**

A segundo parte da atividade envolvendo essa situação foi realizada no laboratório de informática do Departamento de Matemática da UEL.

Nesse episódio, os alunos fizeram uso do computador para resolver a situação- problema proposta. Com isso, procuramos verificar algumas diferenças básicas na realização de uma mesma atividade, dessa vez com a possibilidade da utilização de uma mídia informática. Lembrando que a realização da atividade no laboratório se deu uma semana após o seu desenvolvimento em sala de aula.

Assim como foi feito na sala de aula, a atividade, inicialmente, consistiu em construir um modelo matemático cujo gráfico se ajustasse, da melhor maneira possível, à linha que delimita superiormente a região cuja área se pretendia calcular, a fim de que, em seguida, fosse calculada sua integral definida. Para isso, sugerimos que fosse utilizado o software *Modellus*:

**PP**: Como nós podemos utilizar essas ferramentas [do software] para construir o modelo? Ele permite uma forma de colocar um gráfico, de plotar um gráfico, e fazer a curva passar exatamente por cima da imagem na região que você quer. A pergunta é: como você pode fazer isso, utilizando as ferramentas do programa? Por meio da janela Animação (Figura 32) os alunos aplicaram no software o esquema com as dimensões do jardim.

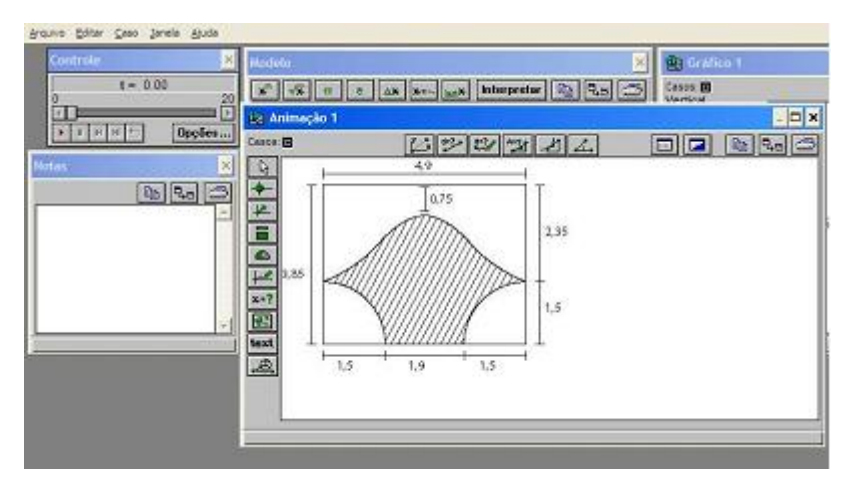

 **Figura 32 –** Janela Animação com o esquema

Para a resolução da situação-problema, duas duplas apresentaram mudança nas estratégias em relação à resolução na sala de aula convencional. A dupla D2 que, anteriormente, "dividiu" a região do jardim em duas partes (superior e inferior) para calcular sua área, dessa vez optou por adotar a estratégia de obter o modelo cujo gráfico se ajustasse ao contorno superior do jardim, a fim de, a partir dele, pudesse calcular a área por meio da integral definida, subtraindo, em seguida, a área dos dois quartos de círculo. Já a dupla D3, inicialmente, e diferentemente da estratégia que havia utilizado na sala de aula, procurou calcular a área como se fossem duas partes. Apenas inicialmente, pois, no decorrer do processo, devido a problemas na obtenção dos parâmetros, essa dupla voltou a adotar a estratégia anterior, isto é, a mesma utilizada dessa vez por D2.

Essas diferenças e mudanças nas estratégias influenciaram no modelo obtido, assim como na primeira parte da atividade. Nesse caso, a fim de atender as necessidades surgidas por causa da estratégia proposta pelas duplas, houve diferença na forma de utilização dos recursos oferecidos pelo software. No caso da dupla D3, o recurso  $\mathbb{R}$  (inserir um novo gráfico) – que se utiliza como um sistema cartesiano ortogonal, e é fundamental na obtenção do modelo – foi inserida de tal forma, que dividiu o esquema em duas partes, deixando a origem do sistema localizada conforme indicado na Figura 33.

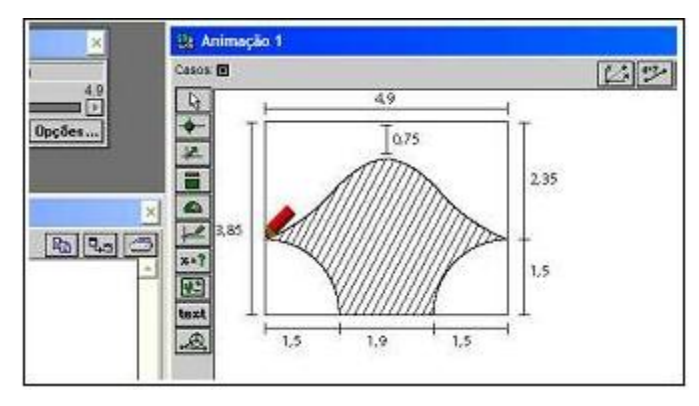

**Figura 33 –** Utilização da ferramenta "inserir novo gráfico" pela D3

No caso da dupla D2, que optou pela outra maneira de resolução, a origem do sistema ficou localizada em outro ponto (Figura 34).

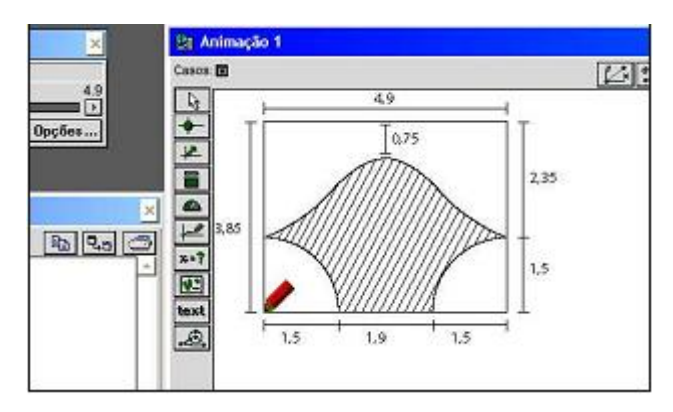

**Figura 34 –** Utilização da ferramenta "inserir novo gráfico" pela D2

Durante a realização dessa mesma atividade no laboratório pudemos verificar algumas diferenças básicas em relação à sua realização na sala de aula convencional. Inicialmente, podemos destacar que a dinâmica no processo de modelagem foi qualitativamente diferente. Nessa etapa, pôde-se verificar que alguns alunos se esforçavam na tentativa de lembrar-se do modelo obtido no primeiro episódio, realizado há uma semana, e não em resgatar os conceitos relacionados ao tipo de função envolvido na atividade. Ou seja, eles não quiseram partir da função *y* = *sen* ( *x* ) , uma vez que parte desse caminho já havia sido percorrida.

Um deles chegou a questionar se não poderia copiar o que eles haviam feito na semana anterior.

- **PP**: Vocês precisam obter o modelo, como na semana passada.
- **D1A**: Você não vai devolver a folha pra gente? Pra gente ver?

Ou fazer questionamentos como:

- D<sub>1A</sub>: Qual é a fórmula mesmo... eu esqueci?
- **PP**: Eu não vou dar a fórmula pra vocês.

**D1A**: Não, a do seno. [referindo-se a *y* = *A* + *B* ⋅ *sen* (*Cx* + *D* )

**D4A**: É mais fácil eu colocar a fórmula [no software] e ir dando valores.

No entanto, após algum tempo e alguns questionamentos feitos a eles, a estratégia deles passou a ser a de voltar-se para questões ligadas, por exemplo, à translação do gráfico, sua amplitude etc. e não mais na tentativa, de certa forma, "adivinhar", lembrar da função desenvolvida por eles no outro episódio.

Não acostumados a ser questionados, instigados a investigar, alguns dos alunos pareciam, em certos momentos, não saberem por onde começar.

No entanto, mediante os questionamentos do professor-pesquisador e discussões entre os membros das duplas, passaram a fazer conjecturas, testar hipóteses e fazer experimentações.

**D2A**: Se a gente der um valor negativo, o gráfico vai para a direita ou para a esquerda?

**PP**: O que vocês acham?

**D2A**: Acho que pra direita.

**PP**: E por que vocês não testam?

Na janela Modelos do software, após os alunos escreverem a função, ao clicar no botão Interpretar, é habilitada a janela Condições iniciais (Figura 35), na qual os parâmetros passaram a ser alterados na medida em que o modelo foi sendo construído.

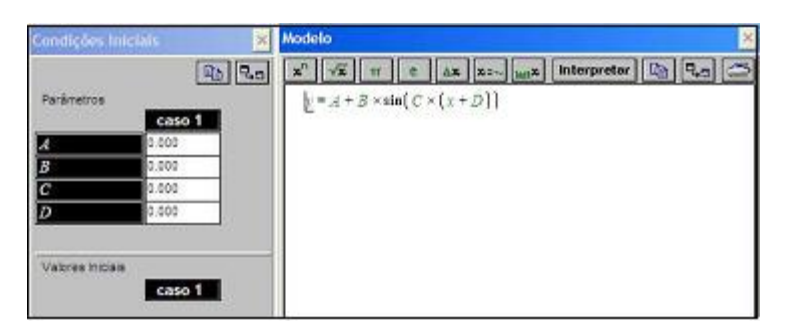

**Figura 35 –** Janelas Modelo e Condições Iniciais

Ao fazer as alterações nos parâmetros, os alunos puderam avaliar, por meio da janela Animação, o resultado geométrico representado pelo gráfico da função (Figura 36).

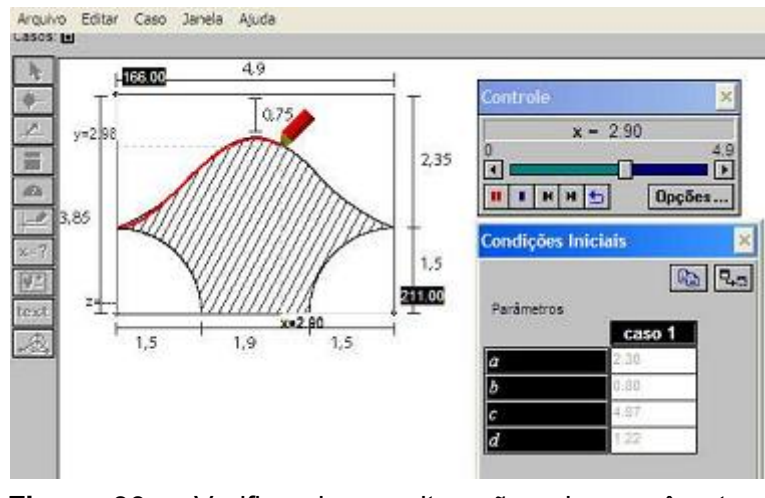

 **Figura 36 –** Verificando as alterações dos parâmetros (D2)

Utilizando o software *Modellus* os modelos obtidos foram:

- pela dupla D2:  $2,3 + 0,8 \cdot$ sen $(1,22x + 4,87)$ - pela dupla D3:  $2,342 + 0,8 \cdot \text{sen}\left[\frac{2\pi}{4,9} \cdot (x-1,225)\right]$ 

Obtido o modelo os alunos calcularam a área do jardim, e, em seguida o custo da colocação da grama. A dupla D2 resolveu essa segunda etapa da situação utilizando tão somente o software *Maple* e lápis e papel, enquanto que as demais utilizaram o *Maple*, calculadora científica e lápis e papel.

Nas imagens a seguir (Figuras 37 e 38), temos a material produzido pela dupla D2.

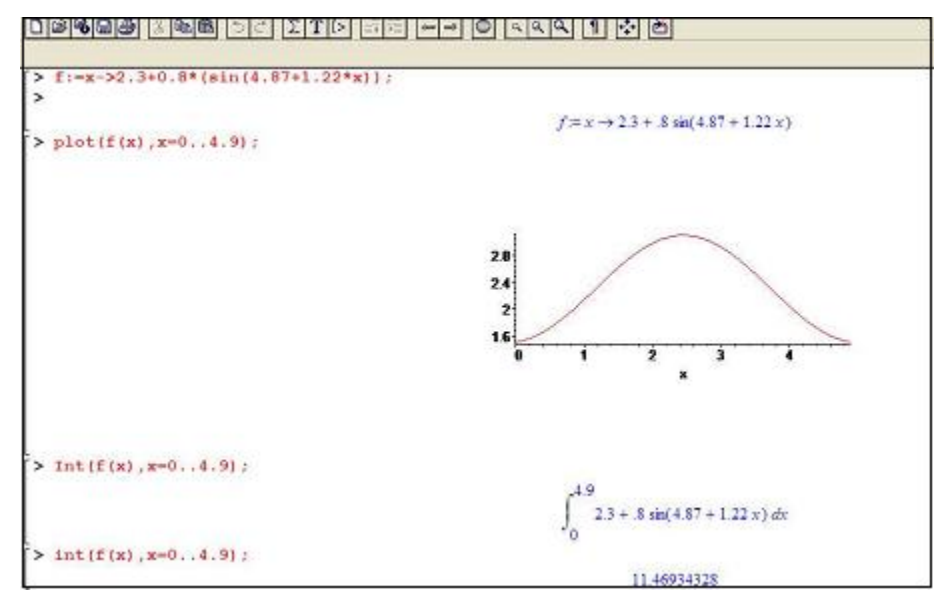

**Figura 37 –** Cálculo da área da região superior do jardim (D2) com o Maple

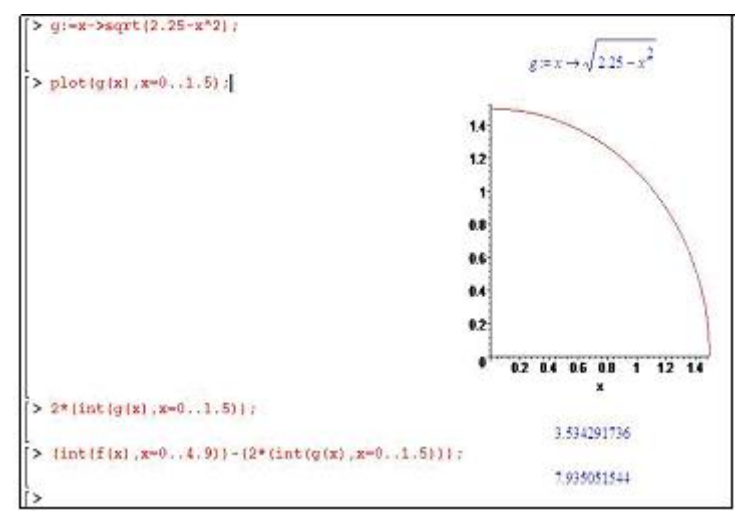

**Figura 38 –** Cálculo da área do quarto de círculo e da área total (D2) Maple

Assim, a área obtida pela D2 foi, aproximadamente, 7, 94 m2.

As demais duplas utilizaram o *Maple* apenas para calcular a integral.

Na imagem a seguir (Figura 39) temos um exemplo de como uma dessas duplas utilizou o software na resolução da segunda parte da atividade.

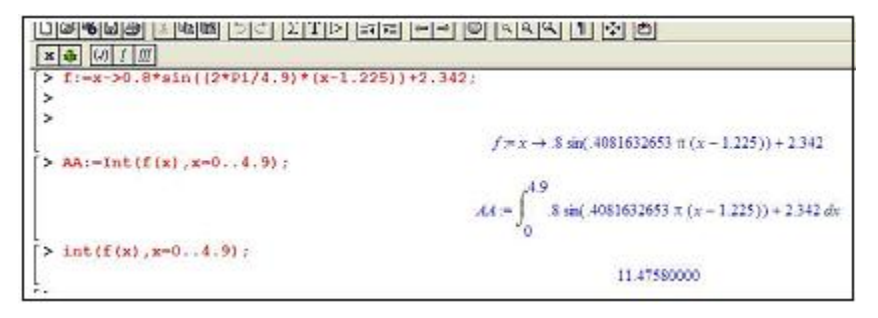

**Figura 39 –** Cálculo parcial da área do jardim (D3) com o Maple

No caso da dupla D3, a área obtida foi 7,95 m2.

Assim o custo da colocação da grama, de acordo com as áreas encontradas foi:

- dupla D2:  $7,94$  .  $4 = 31,76$ , ou seja, aproximadamente, 32 reais

- dupla D3:  $7,95$  .  $4 = 31,80$ , ou seja, aproximadamente, 32 reais

#### **5.5.1.3 A Análise Local da Atividade**

Alguns aspectos observados durante a realização dessa atividade na sala de aula convencional merecem destaque nesta seção. Estes aspectos reforçam características já observadas em outros estudos acerca da dinâmica estabelecida nos ambientes de aprendizagem envolvendo a Modelagem Matemática.

O fato de todos sugerirem o cálculo da área por meio da integral definida reforça a idéia de que o modelo matemático será mais ou menos elaborado segundo o conhecimento matemático do aluno naquele momento.

> A elaboração de um modelo depende do conhecimento matemático que se tem. [...] Tanto maior o conhecimento matemático, maiores serão as possibilidades de resolver questões que exijam uma matemática mais sofisticada (BIEMBENGUT; HEIN, 2003, p.12).

Em Dias (2005), encontramos que o aluno, ao percorrer as etapas do processo de modelagem, tem a possibilidade de reconstruir o conhecimento matemático à medida que percebe a Matemática presente na situação em estudo (na fase de experimentação). Tem dela uma compreensão prévia (na abstração), interpreta e busca significados (na sistematização dos conteúdos durante a elaboração do modelo e na busca por soluções), compreende efetivamente a Matemática percebida (na resolução) e manifesta a compreensão (nas etapas de validação e aplicação).

E isso pôde ser verificado durante a realização dessa atividade. Os alunos, mesmo já tendo estudado, em outras possibilidades, os conteúdos necessários para a resolução da situação-problema, precisaram retomá-los nessa situação, tais como os conceitos envolvendo funções trigonométricas, e, durante a obtenção da área do jardim, o de integral definida. Eles puderam fazer interpretações e buscar significados, tendo a possibilidade de sistematizar os conceitos durante a elaboração do modelo e na busca de soluções.

Na realização da atividade no laboratório, a harmonia entre Modelagem Matemática, enquanto atividade de investigação, e a proposta

pedagógica experimental-com-tecnologia, ficaram perceptíveis. Nesse sentido, destacamos três aspectos que julgamos importante em relação ao processo realizado pelos alunos para a obtenção da função (modelo) cuja curva se ajustasse superiormente ao contorno do jardim.

O primeiro diz respeito ao processo pelo qual cada dupla chegou a esse modelo. No início da atividade tínhamos três situações envolvendo as duplas: duas duplas (D1 e D4) que não tinham uma estratégia definida – não sabiam como começar, outra (D3) que partiu de *y* = sen ( x ) , e por fim a dupla D2 que partiu de *y*=*A* + *B* . *sen* (*Cx* + *D* ) . No entanto, independente dessa diferença, por meio do enfoque experimental-com-computador, conseguiram chegar ao modelo pretendido:

- Dupla D2:  $2,3 + 0,8 \cdot \text{sen}(1,22x + 4,87)$ 

$$
y = 2,342 + 0,8 \cdot \text{sen}\left[\frac{2\pi}{4,9} \cdot (x - 1,225)\right]
$$
  
- Dupla D3:

Aqueles que partiram de  $y =$ sen ( $x$ ) tiveram que pensar, entre outras possibilidades, em como alterar essa expressão de modo que o gráfico transladasse para a direita ou esquerda. Os outros que partiram de *y*=*A*+*B*.*sen*(*C*+*D)*  também tiveram que fazer investigações nesse sentido, mas alterando apenas os parâmetros. Já as duplas D1 e D4, depois de algum tempo definiram suas estratégias, também recaindo em um dos dois casos acima.

Essa diferença entre os processos nos remete ao segundo aspecto.

No momento em que foi necessário trabalhar os parâmetros da função, os alunos verificaram que o enfoque experimental exigia deles certos conhecimentos matemáticos. Foi preciso, por parte deles, analisar matematicamente a influência desses parâmetros na representação gráfica e, consequentemente, na obtenção do modelo. Além disso, à medida que se obtinha o modelo, este deveria também estar coerente com a situação em estudo e não apenas ter sua representação gráfica adequada ao esquema apresentado. Foi preciso lançar mão de conhecimentos matemáticos fundamentais para o processo acerca das funções trigonométricas e suas representações gráficas.

Conforme podemos observar na fala de um integrante da dupla D3, ao escrever a expressão *y* = sen ( x ) no software *Modellus*:
**D3B**: Vamos começar com seno de x e depois colocamos os parâmetros.

**D3A**: É só isso, ir 'chutando'?

**PP**: Vocês acham que isso é suficiente?

Algum tempo depois, mediante algumas tentativas, a dupla verificou que não era suficiente, passando a analisar o que fizeram de errado e o que precisava ser feito. Com isso, precisaram recorrer a conhecimentos matemáticos que já possuíam ou precisavam construir.

O terceiro e último aspecto, está relacionado às possibilidades oferecidas pelo software que favoreceu a experimentação-com-computador. Conforme afirmam Gravina e Santarosa (1998), o dinamismo obtido com a possibilidade de fazer manipulações diretas sobre diferentes representações que se apresentam na tela do computador, oferece instâncias em que a representação passa a ter caráter dinâmico e se refletem nos processos cognitivos.

Permitindo a manipulação direta dos dados na tela, com o software os alunos tinham uma resposta imediata após as alterações realizadas (Figura 40). Desse modo, puderam, mediante a avaliação imediata por meio de diferentes representações, determinar qual a função cuja curva melhor se ajustaria à imagem.

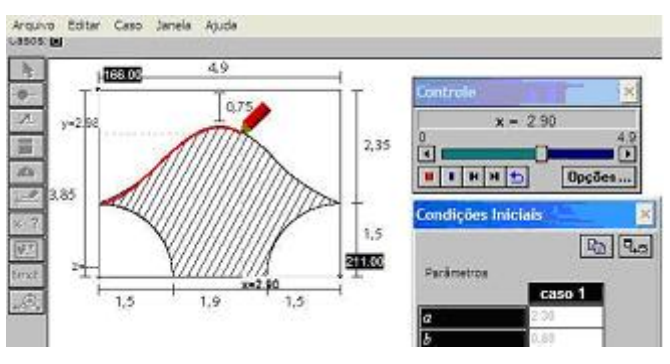

 **Figura 40 –** Testando o modelo (D2)

Em termos da importância da visualização bem como da utilização das diferentes formas de representação, aspectos que apresentamos no capítulo 3, a realização dessa atividade em dois ambientes diferentes foi importante. Na sala de aula convencional, quando os alunos tinham apenas, lápis, papel, livros para consulta e calculadoras científicas, a representação gráfica era uma opção, visto que apenas se eles realmente quisessem fariam uso, apesar de poderem fazer

mentalmente simulações desse tipo utilizando como base o esquema com as dimensões do jardim.

Em contrapartida, no laboratório, a representação gráfica, dentre outras formas de representação se deu de maneira, se não obrigatória, quase que necessária uma vez que entre os softwares utilizados, estava o *Modellus*, cuja interface propicia diferentes representações. O uso de seus recursos, de certa forma, está condicionado a outros, de maneira que eles trabalham articulados durante a obtenção ou exploração de um modelo.

No esquema (Figura 28, p.115), utilizado pela dupla D2 durante o processo de obtenção do modelo, vemos o uso que os alunos fizeram da representação gráfica e a relação que eles estabeleceram com a representação algébrica.

A visualização e as diferentes formas de representação foram importantes, por parte dos alunos, também para a realização da atividade utilizando o computador. Questionados acerca do uso do computador na obtenção do modelo, mais especificamente acerca do software *Modellus* alguns dos alunos afirmaram:

**D1A**: Com o computador você visualiza melhor. Dá pra chutar um valor, no papel não tem como.

**D1B**: [...] você vai vendo se 'tá' certo ou 'tá' errado.

**D4B**: [...] o computador dá a idéia do que precisa ir mudando [nos parâmetros]. Você muda ali e vê o que acontece.

**D4A**: Dá pra ir mudando. Você enxerga melhor.

Além de a visualização contribuir nesse sentido, de obtenção e validação do modelo, contribuiu também para a motivação. De acordo com alguns alunos, a visualização é *"gratificante"*, na medida em que é possível visualizar o resultado daquilo que se está fazendo: à medida que eles constroem o modelo, o computador mostra o quão "bom" ou não ele está ficando. Pudemos observar na expressão deles que realmente era gratificante quando conseguiam fazer com que o gráfico passasse quase que exatamente sobre o desenho apresentado na janela Animação do software *Modellus*.

As diferentes formas de representação possibilitadas pelos softwares utilizados nessa atividade (*Modellus* e *Maple*) também foram importantes

para o processo de investigação. Conforme já foi destacado anteriormente, o relacionamento entre as representações algébricas e gráficas podem ser feitas nesses softwares de forma simultânea: *você 'chuta' e vê o que acontece*.

No entanto, cabe destacar que os alunos afirmam que se trata de um *"chute consciente"*.

**PP**: Vocês foram chutando os valores?

**D4A**: [...] a gente sabia o que cada um [dos parâmetros] mexia ali na função. Aí a gente sabia mais ou menos qual [valor] colocar.

**PP**: Então vocês precisaram desses conceitos [amplitude, período...] para fazer as alterações?

**D2A**: A vantagem é que eu não fui precisando calcular cada valor de cada parâmetro.

Lembrando que, este último, faz parte da dupla que iniciou sua investigação a partir de *y* = *A* + *B* . *sen*(*Cx* + *D*) , chegando ao modelo  $y=2,3+0,8.\text{sen}(1,22x + 4,87)$ . Mesmo por que, os parâmetros só poderiam ser inseridos no software *Modellus*, por exemplo, mediante a apresentação de uma expressão inicial. Assim, foi preciso, no mínimo, estabelecer, inicialmente, de que 'família' seria a função.

#### **5.5.2 Atividade 2: Financiamento da Casa Própria**

Essa situação-problema foi definida a partir da leitura do texto referente à reportagem de capa da revista Veja de 14 de março de 2007. Na verdade, a possibilidade de fazer uma modelagem sobre financiamento já estava em nossos planos, pois já tínhamos alguns dados referentes a esse assunto. No entanto, foi mediante a leitura da revista e levando em conta os critérios anteriormente descritos que, efetivamente, decidimos propor a investigação desse tema. A seguir, apresentamos o texto que entregamos aos alunos.

### Não é mais um sonho impossível

Desde 1994, com o Plano Real, os sonhos de consumo ficaram progressivamente mais acessíveis no Brasil. Nunca se vendeu tanto automóvel, celular, televisor, num movimento que se acentuou com a poderosa expansão do crédito dos últimos anos. Mas a casa própria, bem que simboliza a segurança para a maioria das pessoas, permaneceu no terreno dos sonhos. Agora, a compra de um imóvel voltou a fazer parte das possibilidades da vida real. Desde os anos 1970 não havia tanto dinheiro disponível para o financiamento imobiliário. No ano passado, foram 20,3 bilhões de reais, um crescimento de 48% em relação a 2005. Quando se olham os financiamentos com recursos da caderneta de poupanca, que se destinam à classe média, o salto é ainda maior. Os bancos privados destinaram 6,2 bilhões de reais e a Caixa Econômica Federal, outros 3,3 bilhões de reais. O resultado foi que o número de imóveis financiados para a classe média ultrapassou pela primeira vez desde 1988 a marca dos 100.000, um aumento de 86% sobre o ano anterior. Considerando-se que mais 150 000 imóveis deverão ser financiados em 2007 e que em cada um vão morar quatro pessoas, pode-se estimar em cerca de 1 milhão o número de brasileiros beneficiados no curtíssimo prazo pela volta do crédito imobiliário. [...]

#### Um passado de triste lembrança

Na aparência, o boom atual faz lembrar a explosão do mercado nos anos 70. Só na aparência. Há trinta anos, o fenômeno teve como ponto de partida o milagre brasileiro, que subsidiou com crédito do Banco Nacional de Habitação o acesso da classe média à casa própria. O BNH foi extinto em 1986, ano que começou com o Plano Cruzado, a primeira de uma infeliz série de tentativas de combate à inflação. Daí por diante, o país mergulhou no caos econômico, e tornou-se impossível a retomada dos investimentos em habitação, o que provocou uma drástica reducão no número de imóveis financiados. As construtoras não tinham interesse em construir, porque não havia financiamento. E os compradores se retraíram, porque a renda encolheu e, também, porque muitos viram o projeto da casa própria naufragar em financiamentos que se tornaram completamente impagáveis.

O primeiro passo importante para mudar a situação foi dado com o Plano Real. Mas a estabilização da economia não foi suficiente, por si só, para reativar o mercado imobiliário porque os juros nas alturas afastavam bancos e demais potenciais financiadores do investimento imobiliário. Era muito mais negócio, evidentemente, deixar o dinheiro aplicado. Agora, com os juros na casa dos 13%, o financiamento imobiliário volta a interessar aos bancos. Além de viabilizar os empréstimos a taxas compatíveis com as de investimentos, esse é o tipo do negócio que mantém o cliente atrelado à instituição durante pelo menos cinco anos.

Veja. Ano 40, n. 10. São Paulo: Abril, 14 mar. 2007. pp. 66 - 75.

Além desse texto foi apresentada aos alunos uma tabela (Figura 41), também disponível na mesma edição da revista, na qual se encontravam informações acerca das formas de financiamentos mais comuns no mercado. Dentre as informações, estavam a taxa aplicada nos exemplos dados e o sistema de amortização – Tabela Price.

|  | CAMINKO PARA A CASA PROPR                                                                                                    |                                                |                          |                          |                                  |  |  |  |  |
|--|----------------------------------------------------------------------------------------------------|------------------------------------------------|--------------------------|--------------------------|----------------------------------|--|--|--|--|
|  | <b>PRAZO</b>                                                                                                    |                                                |                          |                          |                                  |  |  |  |  |
|  | Os juros dos financiamentos caíram.<br>Os exemplos ao lado usam como base<br>um tinanciamento de 250 000 reais.<br>com taxas de juro de $TR + 12%$ e<br>amortização pela Tabela Price. É o<br>esquema mais usado no mercado<br>Fontes: Miguel José Ribeiro de Gliveira, vice-<br>presidente de Associoção Nacional dos Descutivos<br>de Finanças, Administração e Centabilidade<br>(Anefac), e Paullo Veigia, diretor da Mercatto Gestão<br>Ut Recoraus | <b>VALOR DO FINANCIAMENTO</b><br>250 000 reais |                          |                          |                                  |  |  |  |  |
|  |                                                                                                    | PRAZO                                          | 20 anos<br>$(240$ meses) | 15 anos<br>$(180$ meses) | $10 \text{ and }$<br>(IZU meses) |  |  |  |  |
|  |                                                                                                    | <b>VALOR DAS</b><br><b>PARCELAS</b>            | 2 964,63<br>reas         | 3196,08<br>reals         | 3762.25<br>reats                 |  |  |  |  |
|  |                                                                                                    | <b>TOTAL</b>                                   | 711 511,20<br>reas       | 575 294,40<br>rears      | 451 470,00<br>reans              |  |  |  |  |

**Figura 41 –** Exemplos de financiamentos

Após a leitura do texto, passamos a conversar sobre o tema.

Algumas alunas em particular demonstraram mais interesse por ele que os demais participantes. Isto porque estavam pensando em casar-se brevemente e a aquisição da casa própria era um assunto pertinente àquele momento de suas vidas.

Durante essa conversa, algumas questões foram levantadas – algumas pelo professor outras pelos alunos – entre elas:

"O que é TR, e como ela é calculada?"

"O que é Tabela Price?" "O que é amortização?"

"Existem outros índices ou sistemas financeiros para o financiamento da casa própria?"

"Se existe, por que não é utilizada?"

Conversando com os alunos sobre cada uma dessas questões, nos preocupamos com o fato da existência e da utilização de outros sistemas de financiamento. Com base nisso, apresentamos a eles uma tabela (Tabela 2) com dados de um financiamento.

|                | Valor da parcela mensal |              |              |                |  |  |  |
|----------------|-------------------------|--------------|--------------|----------------|--|--|--|
| <b>Mês</b>     | Prestação               | Juros        | Amortização  | Saldo devedor  |  |  |  |
| 0              |                         |              |              | R\$ 250.000,00 |  |  |  |
| 1              | R\$ 3.659,17            | R\$ 2.617,50 | R\$ 1.041,67 | R\$ 248.958,33 |  |  |  |
| $\overline{2}$ | R\$ 3.648,26            | R\$ 2.606,59 | R\$ 1.041,67 | R\$ 247.916,67 |  |  |  |
| 3              | R\$ 3.637,35            | R\$ 2.595,69 | R\$ 1.041,67 | R\$ 246.875,00 |  |  |  |
| 4              | R\$ 3.626,45            | R\$ 2.584,78 | R\$ 1.041,67 | R\$ 245.833,33 |  |  |  |
| 5              | R\$ 3.615,54            | R\$ 2.573,88 | R\$ 1.041,67 | R\$ 244.791,67 |  |  |  |
| 6              | R\$ 3.604,64            | R\$ 2.562,97 | R\$ 1.041,67 | R\$ 243.750,00 |  |  |  |
| 7              | R\$ 3.593,73            | R\$ 2.552,06 | R\$ 1.041,67 | R\$ 242.708,33 |  |  |  |
| 8              | R\$ 3.582,82            | R\$ 2.541,16 | R\$ 1.041,67 | R\$ 241.666,67 |  |  |  |
| 9              | R\$ 3.571,92            | R\$ 2.530,25 | R\$ 1.041,67 | R\$ 240.625,00 |  |  |  |
| 10             | R\$ 3.561,01            | R\$ 2.519,34 | R\$ 1.041,67 | R\$ 239.583,33 |  |  |  |

**Tabela 2 –** Valor da parcela mensal

Os valores e taxas envolvidas nesse financiamento eram os mesmos apresentados pela revista. No entanto, o sistema de amortização da dívida era outro. A partir daí, algumas questões foram levantadas com os alunos:

Qual o modelo correspondente ao sistema de amortização utilizado nesse financiamento?

Ao final de 240 meses (20 anos), o total pago por esse financiamento será maior ou menor do que o apresentado pela revista?

> Qual a função que permite calcular o valor da n-ésima prestação? Estabelecido que seriam essas as questões investigadas, os alunos

começaram a explorar os dados apresentados na tabela, sendo incentivados a fazerem uso do computador:

**PP**: Eu gostaria que vocês utilizassem ferramentas computacionais para isso... o Excel, o Maple, o Modellus... [...] E poderiam usar o curve? Sim, mas não para obter a função diretamente.

Á medida que os alunos de cada grupo discutiam entre eles, acompanhávamos a conversa incentivando-os a elaborar hipóteses com base nos dados que tinham. Segundo o que os alunos puderam observar, eles levantaram as seguintes hipóteses:

– A amortização é constante.

– Os juros e a prestação são decrescentes.

Além disso, a taxa de juros era um valor apresentado pela revista (12% a.a) e a TR tem um valor estabelecido. Efetuando os cálculos como o indicado a seguir, os alunos encontraram uma taxa de 1, 047 a. m.

> iuros • *juros* = *taxa* ⋅ *saldo devedor* ⇒ *taxa* =  $\frac{2617,50}{250000} = 0,01047$

Os alunos passaram então a verificar que tipo de regularidade existia nos dados apresentados na tabela e qual a relação entre esses dados. Pudemos perceber que essa investigação, inicialmente, estava sendo realizada, pela maioria das duplas, apenas com calculadora, lápis e papel. Apenas uma das duplas teve a iniciativa de utilizar o computador para ajudar nos cálculos.

Diante disso, passamos a conversar com as duplas. A seguir parte do diálogo com duas delas.

**PP**: Por que você não está fazendo isso no Excel, por exemplo? Não... é só uma pergunta.

**D1A**: Estou tentando achar alguma coisa. Alguma relação.

**PP**: Será que no Excel não ficaria mais fácil? [...] Por que você prefere fazer assim?

**D1A**: Pra mim... é mais fácil fazer aqui no caderno.

**PP**: E por que é mais fácil.

**D1A**: Por causa das variáveis.

**PP**: Esses valores que você tem aqui... que são as variáveis, você pode utilizar como nome de célula, por exemplo. Você pode pegar, por exemplo... o tempo é *t*, então eu vou colocar aqui. O meu tempo *t* aqui. Deixa eu ver se ele é igual a que...aí os valores eu vou colocando. Entende?

**PP**: Você disse que é mais prático fazer aqui [no caderno]. Mas cada vez que você faz tem que apagar, não tem?

**D1A**: É verdade.

**PP**: Ali não [no computador], você pode ir substituindo os valores. Talvez isso não fosse um pouco mais prático?

**D1A**: Sim.

**PP**: Minha pergunta é: como você faria para fazer isso? E sua pergunta seria: de que forma isso poderia me ajudar?

### Com outra dupla:

PP: Deixa eu perguntar uma coisa pra vocês: esses cálculos que a D2B está fazendo[...]. Vocês acham que seria mais simples ou mais complicado fazendo isso no Excel?

**D2A**: É que eu sou mais acostumado fazer na calculadora.

**PP**: Mais por causa de costume... [D2B interrompe].

**D2B**: É mais prático.

**PP**: É mais prático ou porque está mais acostumado? Ele [D2A] disse que é porque está acostumado, você disse que é mais prático.

**D2B**: Não, não é mais prático.

Nesse caso, pudemos inferir que a não-utilização inicial do computador, mais especificamente do *Excel* se deu, basicamente, pela falta de conhecimento desse software. Isso os limitava a perceber as possibilidades do seu uso naquilo que estavam fazendo. Para os alunos, utilizar apenas a calculadora seria mais prático, uma vez que com ela eles têm maior familiaridade. Por isso, tivemos de interromper a atividade e explicar a função de alguns recursos do software, bem como a realização de certas operações utilizando as células da planilha eletrônica. A partir de então, eles passaram a utilizar o software *Excel* para dar continuidade à investigação.

Como foi dito, uma das duplas deu início à sua investigação utilizando o computador. Essa dupla utilizou o software *Curve* a fim de verificar a tendência dos dados. A partir disso, passaram a utilizar apenas calculadora, lápis e papel.

Entre as situações-problema propostas para essa situação, a primeira a ser resolvida foi determinar a função que permitisse calcular o valor da nésima prestação. Eles começaram tentando estabelecer algumas relações, tais como: entre juros e amortização; entre amortização e saldo devedor.

**PP**: [...] eu quero saber... qual vai ser o valor da prestação *n*. Então... vai ter uma P(n) [...] quando eu der n = 27 vai me dar o valor da prestação naquele mês. É isso... **D3A**: Mas pela... função linear não. [Ela havia visto no Curve a tendência dos dados] **PP**: Então, talvez não seja pela função linear... talvez você tenha que fazer por recorrência. O que são esses valores? [referindo-me à tabela] Com esses valores aqui você pode observar [...] como esse foi calculado [prestação], como esse foi calculado [amortização].

**D3A**: A minha prestação vai ser os juros, que é 1, 047% do saldo devedor, mais amortização.

**PP**: Isso, então... por que você não escreve isso?

**D3A**: Ta.

**PP**: Quem é a amortização? Como se acha esse valor aqui [na tabela]?

**D3A**: A amortização eu não sei.

**PP**: Então, essas coisas você tem que achar.

Os alunos passaram a perceber que cada prestação correspondia à soma dos juros com a amortização. Perceberam também que a amortização era igual ao saldo devedor dividido pelo total de prestações. E que os juros correspondem ao saldo devedor do mês anterior multiplicado pela taxa.

Os alunos foram incentivados pelo professor-pesquisador a aplicarem nas células de uma planilha no software *Excel* o que haviam percebido, a fim de verificarem se essas regularidades estavam coerentes com os dados iniciais e como os próximos dados poderiam ser obtidos a partir delas. Assim feito, era preciso determinar a função. Efetuando os cálculos (Figura 42), eles chegaram à seguinte função:

 $f(n) = 250\,000\,.\,0,01047 - (n-1)\cdot1041, 67\cdot(0,01047) + 1041, 67,$ em que *n* corresponde ao número da prestação.

 $0.6 = 250,000.00$  $0.6 = 250,000,00 = 0.010477(150,000,00)$  $(0.4)$  = 250 000, 00 = 0.04047 (150 000,00)<br> $(0.4)$  = 250 000, 00 = 0.04047 (150 000, 00) = (250 000, 000 0007 (250 000,00)) + 0.0000  $f \rightarrow f f$  $0.053000,00-(n+1)$  Arrowled  $0 \sim 250000 (4 - 0.06047)^{n}$  $\lambda_{\mathcal{F}}$   $\lambda_{\mathbf{I}}$  and  $a_n = 150 \text{ cm}^{-1/1.2}$  $A_4 = 350 \frac{\text{cm}}{100}$  (1 - 0, 0104)) grammer =  $0.230000(1 - 0.0104)$  $(4)$  =  $(1, 1)$  $0.2$  = 150000 (1 - 0.01041)<br> $0.2$  = 150000 (1 - 2\*0.01041 + 0.01041<sup>2</sup>)  $a_k = 150000$  (A = 240.01041+ 0.010111)<br> $a_k = 250000$  = 240.01047<sup>42</sup> 35000 x 0.01047+ 0.01047  $A, 0.97.6 +$  $a_1$  = 3650, 17 = (25000 - 25000 (1 - 0.010(2)) + 00 140  $H = (1 - A)$  $MMS(4 - 0.49)$ 2617,50 = 100 250.0,1% Qr= 3659.47 =  $2617,09 + 1,044.67$  $26.9$  $3406, 19 - 160000$  $0 + 3698,26 = 1606,59$  and  $(63)$  $-24.996, 3948$  $= (1 + \sqrt{2})^2 + 2(1 + \sqrt{2})^2 + 2$  $250000 - 184363.4$  $2545.69 \pm 247.986663 \pm 14.$  $a_{b} = 3639, 1575$  a sqs.cq) 1041, c)  $r$  (  $J\otimes 406 - 3$   $[0,651,631]$   $\neq$   $55$  $\mathcal{F}_{\text{non-}k} = \text{Tr}(\mathbf{g}^{\text{th}}) \delta \text{Tr}(\mathcal{V}_1)$  $+4043,63$  $B_{21}$   $\pm$  $O_m = 350 \text{ cm} + 0.6464 + \frac{(n \cdot 4)60646 + 0.644644}{+ 404464}$  $+4041.6+$ 

**Figura 42 –** Exemplo de cálculos realizados por uma das duplas

Para validar o modelo obtido, os alunos utilizaram, por sugestão deles três softwares: o *Excel, o Maple e o Modellus.* No primeiro, eles verificaram, por meio de uma planilha se os dados obtidos a partir da função estavam corretos. Para isso, obtiveram os valores correspondentes a cada uma das 240 prestações (Figuras 43 e 44).

|                | <b>B47</b>             |               |             | $f_k$ =SOMA(C47:D47) |                           |
|----------------|------------------------|---------------|-------------|----------------------|---------------------------|
|                | A                      |               | .c          | D                    | Ε                         |
| 1              |                        | Més Prestação | Juros       |                      | Amortização Saldo Devedor |
| $\overline{c}$ | O                      |               |             |                      | 250.000.00                |
| 3              | $\left  \cdot \right $ | 3.659.17      | 2.617.50    | 1.041.67             | 248.958.33                |
| 4              | $\overline{2}$         | 3,648.26      | 2 606.59    | 1.041.67             | 247.916.66                |
| $\overline{5}$ | $\overline{3}$         | 3.637.36      | 2 595 69    | 1.041.67             | 246.874.99                |
| 6              | 4                      | 3.626.45      | 2.584.78    | 1.041.67             | 245 833 32                |
| $\overline{7}$ | $\overline{5}$         | 3.615.54      | 2.573.87    | 1.041.67             | 244.791.65                |
| 8              | $\sqrt{6}$             | 3.604.64      | 2 5 6 2 9 7 | 1.041.67             | 243 749 98                |
| 9              | $\overline{7}$         | 3.693.73      | 2 552 06    | 1.041.67             | 242.708.31                |
| 10             | $\ddot{\delta}$        | 3.582.83      | 2.541.16    | 1.041.67             | 241.666.64                |
| 11             | $\overline{9}$         | 3.571.92      | 2 530 25    | 1.041.67             | 240.624.97                |
| 12             | 10                     | 3.561.01      | 2 5 19 34   | 1.041.67             | 239 583 30                |
| 13             | 11                     | 3.550.11      | 2 508 44    | 1.041.67             | 238 541 63                |
| 14             | 12                     | 3.539.20      | 2.497.53    | 1.041.67             | 237.499.96                |
| 15             | 13                     | 3.528.29      | 2,486.62    | 1.041.67             | 236 458 29                |
| 16             | 14                     | 3 5 1 7 3 9   | 2 475 72    | 1.041.67             | 235.416.62                |
| 17             | 15                     | 3,506.48      | 2 464.81    | 1.041.67             | 234 374 95                |
| 18             | 16                     | 3.495.58      | 2.453.91    | 1.041.67             | 233 333 28                |
| 19             | 17                     | 3.484.67      | 2 443 00    | 1.041.67             | 232 291.61                |
| 20             | 18                     | 3.473.76      | 2.432.09    | 1.041.67             | 231 249 94                |
| 21             | 19                     | 3.462.86      | 2.421.19    | 1.041.67             | 230, 208, 27              |
| 22             | 20                     | 3.451.95      | 2 410 28    | 1.041.67             | 229.166.60                |
| 23             | 21                     | 3.441.04      | 2 3 9 3 7   | 1.041.67             | 228.124.93                |
| 24             | 22                     | 3.430.14      | 2 388.47    | 1.041.67             | 227.083.26                |
| 25             | 23                     | 3.419.23      | 2 377.56    | 1.041.67             | 226.041.59                |
| 26             | 24                     | 3.408.33      | 2 366.66    | 1.041.67             | 224 999 92                |
| 27             | 25                     | 3.397.42      | 2.355.75    | 1.041.67             | 223 958 25                |
| 28             | 26                     | 3.386.51      | 2.344.84    | 1.041.67             | 222 916 58                |
| 29             | 27                     | 3.375.61      | 2 3 3 3 9 4 | 1.041.67             | 221.874.91                |

 **Figura 43 –** Valores dos meses iniciais

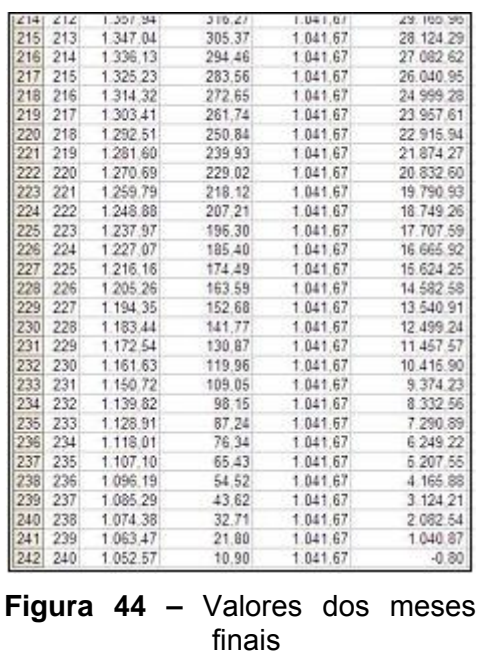

No segundo, eles representaram a função utilizando os comandos adequados e aplicaram alguns pontos referentes ao número da prestação (Figura 45). O valor obtido era comparado com aquele apresentado na planilha. Nos dois casos, foram validados, inicialmente, os valores apresentados na tabela, para, em seguida, aqueles relativos às demais prestações.

| View Insert Format<br>Screatched Options Window Help<br>File Edit<br>G 6 5 5 8 6 5 6 7 7 6 5 5 - 0 3 4 4 5 6<br><b>× 4 (の / 照</b> |                                                |  |  |
|----------------------------------------------------------------------------------------------------|------------------------------------------------|--|--|
| > f:=n->250000*0.01047-{n-1}*1041.67*0.01047+1041.67;                                                                             |                                                |  |  |
|                                                                                                    | $f = n \rightarrow 3670.076285 - 10.9062849 n$ |  |  |
| > Digits: $=6$ : $f(4)$ ;                                                                                                    |                                                |  |  |
|                                                                                                    | 3626.45                                        |  |  |
| > Digits: $-6$ : $f(19)$ :                                                                                                    |                                                |  |  |
|                                                                                                    | 3462.86                                        |  |  |
| > Digits: $-6: f(240)$ ;                                                                                                    |                                                |  |  |
|                                                                                                    | 1052.57                                        |  |  |

 **Figura 45 –** Utilizando o *Maple* na validação do modelo

No terceiro, foi utilizado o recurso da janela Tabela, oferecido pelo software. Para isso, foi escrita a expressão na janela Modelos e incluídos os valores correspondentes na janela Condições iniciais (Figura 46).

| kodeto<br><b>Controle</b><br>5d                        |                                             |            |                              |                  |
|--------------------------------------------------------|---------------------------------------------|------------|------------------------------|------------------|
| $n = 134.00000$<br>$x^2$<br>-78<br><b>TT</b>           | $e$ $\Delta x$ $x \rightarrow x$            |            |                              | Interpreter 25   |
| 240<br>F<br>н<br>HHS<br>Docons                         | $p * ((c - [(n-1) \times a]) \times f) + a$ |            |                              |                  |
| <b>Coll Tabela 1</b><br><b>Condicões Iniciais</b><br>x |                                             |            |                              | $\Box$ $\times$  |
| Casos: ED                                              |                                             |            |                              | 0.900            |
| 20 20<br>'n                                            | P                                           | c          | ø                            |                  |
| Parämetros<br>P                                        | 1,00000                                     | 3659.17000 | 250000.00000                 | 1041.670 -       |
| caso 1<br>c                                            | 2,00000                                     | 3648 26372 | 250000.00000                 | 1041.670         |
| 250000.000                                             | 3.00000                                     | 3637.35743 | 250000 00000                 | 1041.670         |
| 1041.87000                                             | 4 00000                                     | 3626.45115 | 250000 00000                 | 1041.670         |
| a                                                      | 5.00000                                     | 3615 54486 | 250000 00000                 | 1041,670         |
| 0.01047                                                | 6 00000                                     | 3604 63858 | 250000 00000                 | 1041 670         |
|                                                        | 7.00000                                     | 3593 73229 | 250000.00000                 | 1041.670         |
|                                                        | 8.00000                                     | 3582 82601 | 250000 00000                 | 1041.670         |
|                                                        | 9 80000                                     | 357191972  | 250000.00000                 | 1041 670         |
|                                                        | 10 00000                                    | 3561 01344 | 250000 00000                 | 1041,670         |
|                                                        | 11,00000                                    | 3550 16715 | 250000.00000                 | 1041.670         |
|                                                        | 12 00000                                    | 3539 20007 | 250000 00000                 | 1041.670         |
| Valores iniciais                                       | 13,00000                                    | 3528 29458 | 250000.00000                 | 1041.670         |
|                                                        | 14,00000                                    | 3517,38830 | 250000.00000                 | 1041,670         |
| caso 1                                                 | 15,00000                                    | 3506 48201 | 250000.00000                 | 1041,670         |
|                                                        | 16,00000                                    | 3495 57573 | 250000 00000                 | 1041 670         |
|                                                        | 17,00000                                    | 3454 66944 | 250000 00000                 | 1041,670         |
|                                                        | 18.00000                                    | 3473,76316 | 250000 00000                 | 1041.670         |
|                                                        | 19,00000                                    | 3462 85687 | 250000.00000                 | 1041.670         |
|                                                        | <b>ISS ARANA</b><br>٠                       | GAES GEADS | <b><i>REARING BARRAS</i></b> | <b>INJE O'NE</b> |
|                                                        |                                             |            |                              | ٠                |

 **Figura 46 –** Validação do modelo por meio do Modellus

A fim de resolver a segunda situação-problema, ou seja, determinar qual o modelo correspondente ao sistema utilizado no financiamento, os alunos aproveitaram a função obtida anteriormente, a qual corresponde a um caso específico e procuraram fazer uma generalização.

Assim, com base na função obtida anteriormente e realizando alguns

cálculos (Figura 47) os alunos chegaram ao modelo: .

$$
P = T \left[ J - \frac{(n-1) \cdot J + 1}{N} \right].
$$

On =  $x5000.00047+(n-1)1041.67 (0.01047) + 1041.67$ <br>
On =  $x5000.00047+(n-1)1041.67 (0.01047) + 1041.67$ <br>  $A = T$ <br>  $= T \cdot J - (n-1)T + A$ <br>  $= T \cdot J - (n-1)T + A$ <br>  $= T (J - (n-1)J + A)$ <br>  $= T (J - (n-1)J + A)$ <br>  $= T (J - (n-1)J + A)$ <br>  $= T (J - \frac{(n-1)J + A}{N})$ <br>  $=$ T = volor financiado N= total de poncelas

**Figura 47 –** Cálculos realizados por alunos para a obtenção do modelo

Faltava ainda verificar quantos reais, ao final de 240 meses, seriam pagos e se esse total seria maior ou menor do que o apresentado pela revista. Além disso, como efetuar esse cálculo sem ter de, por exemplo, digitar os números um a um?

Duas maneiras foram apresentadas. A primeira, e mais imediata, foi aproveitar os dados já indicados na planilha eletrônica. Bastou utilizar os comandos adequados e tínhamos o resultado de uma adição de 240 parcelas diferentes, cuja soma foi 565 408,75 (Figura 48).

|     | Α          | в     |          |          |     |
|-----|------------|-------|----------|----------|-----|
| 235 | 1.128.92   | 87.25 | 1.041.67 | 7.291.67 | 240 |
| 236 | 1.118.01   | 76.34 | 1.041.67 | 6 250.00 | 240 |
| 237 | 1.107.10   | 65.44 | 1.041.67 | 5.208.33 | 240 |
| 238 | 1.096.20   | 54.53 | 1.041.67 | 4.166.67 | 240 |
| 239 | 1.085.29   | 43.63 | 1.041.67 | 3.125.00 | 240 |
| 240 | 1.074.39   | 32.72 | 1.041.67 | 2.083,33 | 240 |
| 241 | 1.063.48   | 21.81 | 1.041.67 | 1.041.67 | 240 |
| 242 | 1.052.57   | 10.91 | 1.041.67 | 0.00     | 240 |
| 243 |            |       |          |          |     |
| 244 | 565.408.75 |       |          |          |     |
| 245 |            |       |          |          |     |

**Figura 48 –** Total gasto no financiamento

A outra maneira foi utilizar a integral para obter a soma. Mediante uma consulta em livros de Cálculo, verificou-se que era possível utilizar esse recurso, uma vez que poderíamos tratar a área abaixo da curva como retângulos com largura igual a uma unidade e altura igual o valor da prestação. Bastava assim adicionar essas áreas.

Utilizando o *Maple* (Figura 49), os alunos obtiveram um valor muito

aproximado àquele obtido no *Excel.* Essa diferença se deu devido o número de parcelas (retângulos): quanto mais parcelas, mais próximo seria o resultado.

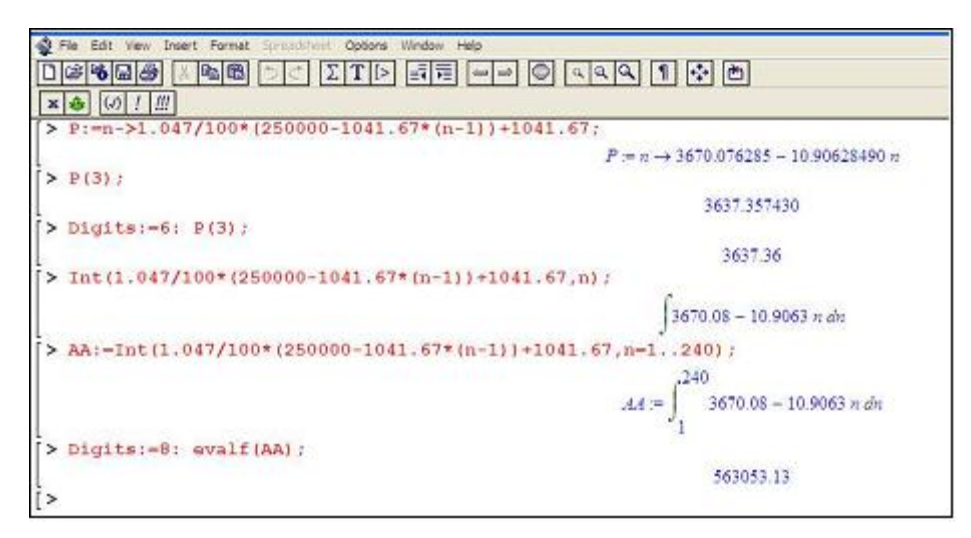

**Figura 49 –** Calculando o valor total do financiamento no *Maple*

# **5.5.2.1 A Análise Local da Atividade**

Na realização dessa atividade pudemos perceber que os alunos apresentaram, inicialmente, certa resistência em utilizar o computador na abordagem da situação-problema. E conforme comentamos anteriormente, inferimos que isso se deu pela falta de conhecimento da ferramenta, e consequentemente, por não saber como utilizá-la na atividade. Ao final da atividade resolvemos questioná-los sobre isso.

**PP**: No início, quase todo mundo [...] teve resistência em utilizar o computador. A princípio, qual foi a primeira coisa que vocês foram fazer? Um pegou a calculadora o outro pegou um pedaço de papel e... "vamos pra cima". Não foi isso mesmo que aconteceu?

**PP**: Alguém de vocês aqui já tinha usado, ou não tinha usado ou tinha alguma familiaridade com o Excel?

**D2B**: Usado já tinha, mas não pra usar assim... estudar.

**D1A**: Eu Também não.

**PP**: Vocês então não têm o hábito de utilizar o Excel?

**D1B**: Eu tenho. Mas assim... pra usar mais com soma.

#### Questionada, a dupla D2 respondeu:

**PP**: Voltando à primeira pergunta... A resistência foi por causa do quê?

**D2A**: Foi por falta de conhecimento.

**PP**: Da ferramenta.

**D2A**: É.

**PP**: E isso atrapalha? Vocês acham que atrapalhou?

**D2B**: Bastante.

Nesse caso, pudemos perceber que os alunos só poderão fazer pleno uso de um software, e consequentemente do computador, se souberem **como**  usá-lo, apropriando-se dos recursos nele disponíveis. Entretanto, conforme abordamos adiante, essa apropriação pode acorrer de maneira mais efetiva se associada às atividades de Modelagem. Isto configura que, de fato, atividades de Modelagem Matemática, conduzem os alunos às ações que incentivam o uso do computador na resolução de situações-problema.

No decorrer da atividade, o computador possibilitou aos alunos a validação do modelo obtido, permitindo uma previsão para os valores de cada uma 240 prestações sugeridas. A validação ficou por conta de cada dupla, tendo a possibilidade de fazê-lo da maneira ou com o programa de sua escolha. Três foram os softwares utilizados, tendo cada um deles uma forma diferente de sintaxe e de apresentar os resultados. Com isso, mesmo os alunos tendo obtido modelos semelhantes, tiveram de adaptar sua escrita à sintaxe exigida pelo programa escolhido. Em relação à apresentação do resultado, o *Modellus* e o *Excel* foram utilizados para apresentar os dados na forma de tabela, permitindo a visualização dos valores de todas as prestações. Já o *Maple* foi utilizado para obter o valor de uma prestação específica.

Nesse sentido, dois aspectos chamaram a atenção. Um diz respeito à construção do gráfico. Nenhuma das duplas sugeriu a construção do gráfico, apesar de cada um dos softwares oferecer esse recurso. A outra, foi a escolha do *Modellus* para a validação do modelo, uma vez que a dupla, durante a atividade, optou por usar o *Excel*.

# **5.5.3 Atividade 3: Exposição ao Ruído no Restaurante Universitário: Prejudicial ou não?**

Esta atividade foi desenvolvida e investigada por um grupo de alunos e, de acordo com a descrição que apresentamos na seção 2.3.2 acerca do encaminhamento das atividades de Modelagem, configura a 3. o momento, no qual os alunos são responsáveis pela escolha do tema e pela resolução da situação problema.

A deficiência auditiva apresentada por uma dos funcionários do Restaurante Universitário (RU) da UEL levou aos alunos da D2 a pensar se teria sido o ruído em seu ambiente de trabalho a causa para o problema auditivo. A partir daí questionaram se o nível de ruído ao qual os funcionários são expostos durante sua jornada de trabalho ia além do permitido para sua saúde auditiva. Com base nessas indagações, eles desenvolveram esse trabalho.

Nesse caso, eles organizaram um texto inicial com informações relativas à situação-problema que pretendiam investigar.

# Efeitos psicológicos e fisiológicos do fenômeno sonoro

O som tem a capacidade de causar nos seres humanos efeitos psicológicos e fisiológicos. Sons até 90 decibéis (dB) podem causar, principalmente, efeitos psicológicos. Por exemplo, o som de intermitente de uma gota de água pingando de uma torneira, cuja intensidade varia entre 30 e 40 decibéis, pode nos impedir de dormir.

Entre 90 e 120 decibéis o som pode, além dos efeitos psicológicos, causar efeitos fisiológicos, alterando temporária ou definitivamente a fisiologia normal do organismo. Nessa intensidade de som os ambientes são considerados insalubres. Acima dos 120 dB o som pode começar a causar problemas físicos a pessoa, podendo afetar até mesmo a visão. Próximo aos 140 dB, pode haver a ruptura do tímpano.

A perda de audição pode ser ocasionada por dois fatores principais: o envelhecimento natural do ouvido (com a idade), denominada presbiacusia; exposição prolongada em níveis de ruídos superiores a 90 dB. Em alguns casos, pessoas se vêem na necessidade de exercer suas atividades profissionais em ambientes com condições acústicas insalubres, a uma exposição prolongada a ruídos acima de 90 dB. E, de acordo com algumas pesquisas:

- Quanto maior o nível de ruído, maior será o grau da perda de audicão.

- Quanto maior o tempo de exposição ao ruído, também maior será o grau da perda de audição.

A ISO (International Organization for Standardization) em sua recomendação 1999-1975 indica, como sendo de 85 a 90 decibéis, os limites normais de níveis de ruído em regime de 40 horas semanais e 50 semanas por ano.

Além das informações acerca dos possíveis danos causados pela exposição a altos níveis de ruídos, os alunos precisaram coletar, no RU, dados para o desenvolvimento de sua investigação (Tabela 3). Mais especificamente, esses dados foram coletados no local do restaurante indicado pelos funcionários como aquele com o maior nível de ruído; a sala de higienização. Para isso, eles utilizaram um aparelho chamado decibelímetro (Figura 50), conseguido junto ao Departamento de Física da UEL. O decibelímetro digital mede a intensidade sonora com precisão, utilizando como unidade de medida o decibel.

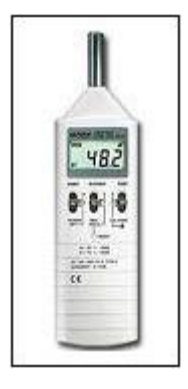

**Figura 50 –** Decibelímetro

Foram realizadas medições nos dias 02/07 às 13h, 03/07 às 12h30min e 04/07 às 12h45min. Em cada dia, foram feitas 30 medições com intervalos de 10 segundos cada, ou seja, durante cinco minutos em cada um desses dias.

| Dia 02 de julho de 2007 |      | Dia 03 de julho de 2007 |      | Dia 04 de julho de 2007 |      |
|-------------------------|------|-------------------------|------|-------------------------|------|
| 88,3                    | 89,1 | 85,6                    | 79,1 | 88,3                    | 79,9 |
| 81,1                    | 88,5 | 80,4                    | 84,3 | 77,5                    | 81,5 |
| 86,6                    | 80,9 | 84,9                    | 83,5 | 92,9                    | 79,1 |
| 85,5                    | 83,7 | 82,8                    | 90,7 | 88,5                    | 91,4 |
| 89,8                    | 83,2 | 82,2                    | 88   | 83,9                    | 80,7 |
| 83,7                    | 78   | 80,4                    | 89,5 | 88,9                    | 91,7 |
| 80,4                    | 88,8 | 86,6                    | 80,9 | 82                      | 88   |
| 79,5                    | 79,5 | 80,8                    | 85,9 | 80,5                    | 82,7 |
| 80                      | 92,1 | 80,4                    | 86,2 | 81,5                    | 80,1 |
| 83                      | 80,8 | 88,5                    | 92,2 | 81,5                    | 87,2 |
| 82,2                    | 85,4 | 95                      | 79,6 | 82,5                    | 80   |
| 82,1                    | 78,5 | 86,5                    | 83,5 | 77,9                    | 87,2 |
| 84,2                    | 88,8 | 83,2                    | 82,5 | 79,8                    | 83,1 |
| 89,5                    | 86,9 | 82,6                    | 88,7 | 85,2                    | 85,3 |
| 92,1                    | 80,3 | 89,2                    | 93,5 | 82,3                    | 79,5 |

**Tabela3 –** Medidas do nível de ruído em decibéis obtidas em cada dia no RU

**Tabela 4 –** Limites de tolerância para ruído contínuo e intermitente

| Nível de ruído (em dB) | Exposição máxima diária permitida |
|------------------------|-----------------------------------|
| 85                     | 8 horas                           |
| 86                     | 7 horas                           |
| 87                     | 6 horas                           |
| 88                     | 5 horas                           |
| 89                     | 4 horas e 30 minutos              |
| 90                     | 4 horas                           |
| 91                     | 3 horas e 30 minutos              |
| 92                     | 3 horas                           |
| 93                     | 3 horas e 10 minutos              |
| 94                     | 2 horas e 15 minutos              |
| 95                     | 2 horas                           |
| 96                     | 1 hora e 45 minutos               |
| 98                     | 1 hora e 15 minutos               |
| 100                    | 1 hora                            |
| 102                    | 45 minutos                        |
| 104                    | 35 minutos                        |
| 105                    | 30 minutos                        |
| 106                    | 25 minutos                        |
| 108                    | 20 minutos                        |
| 110                    | 15 minutos                        |
| 112                    | 10 minutos                        |
| 114                    | 8 minutos                         |
| 115                    | 7 minutos                         |

De acordo com a portaria N. 3214/78, no âmbito do Ministério do Trabalho, os dados indicados na Tabela 4, correspondem aos limites de tolerância para um ruído contínuo ou intermitente.

De acordo com os dados apresentados na Tabela 3, obtidos com as medições realizadas no RU, os níveis de ruído encontrados foram diferentes em momentos diferentes, com oscilações que variaram de 77,5 dB a 95 dB. Por isso, os alunos fizeram uma média aritmética dos valores, obtendo 84, 56 dB.

Os dados da Tabela 4 seriam utilizados para comparar com aqueles obtidos nas medições realizadas no RU. No entanto, os valores do nível de ruído dessa tabela foram selecionados de modo que os intervalos entre eles fossem o mesmo. Além disso, o tempo de exposição máxima foi transformado em horas (Tabela 5).

| Nível de ruído (em dB) | Exposição máxima diária permitida |
|------------------------|-----------------------------------|
| 86                     | 7                                 |
| 88                     | 5                                 |
| 90                     | 4                                 |
| 92                     | 3                                 |
| 94                     | 2,25                              |
| 96                     | 1,75                              |
| 98                     | 1,25                              |
| 100                    | 1                                 |
| 102                    | 0,75                              |
| 104                    | 0,5833                            |
| 106                    | 0,4167                            |
| 108                    | 0,3333                            |
| 110                    | 0,25                              |
| 112                    | 0,1667                            |
| 114                    | 0,1333                            |

 **Tabela 5 –** Variação da Tabela 4

O objetivo, então, consiste em encontrar um modelo que relaciona o nível de ruído com o tempo máximo de exposição. Para a obtenção do modelo as variáveis utilizadas são: T – tempo máximo de exposição em função dos decibéis; T – tempo em horas; x – nível de ruído em decibéis (dB); n – variável auxiliar.

Durante o processo de construção do modelo, a fim de possibilitar certos cálculos com decibéis, foi definido *n* como variável auxiliar. Nesse caso:

$$
n=\frac{x-86}{2}+1
$$

Utilizando o software *Excel*, foi construído um gráfico a fim de que fosse possível observar a tendência dos dados (Figura 51). Nesse caso, a tendência direcionou os alunos à obtenção de uma função do tipo exponencial.

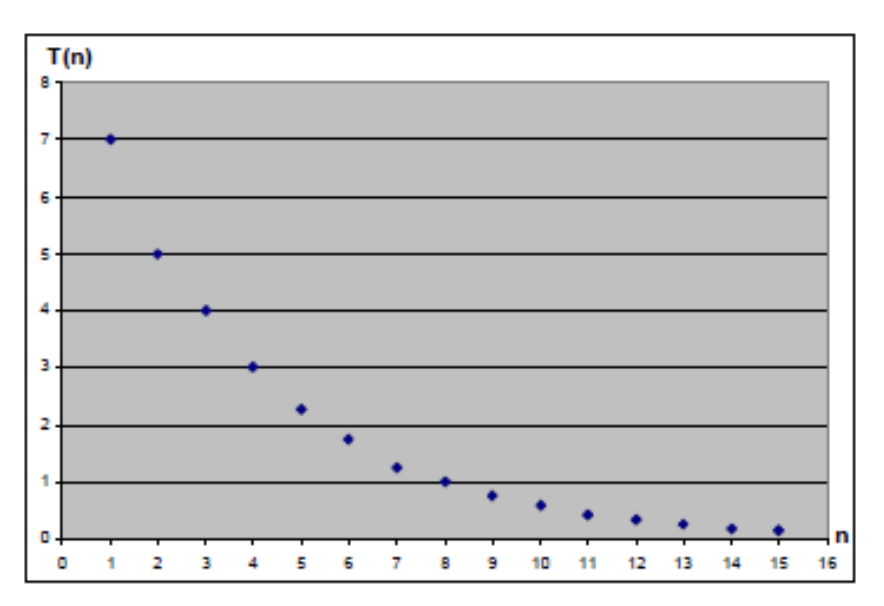

**Figura 51 –** Curva de tendência no software Excel

Em seguida, utilizando o *Excel*, eles verificaram se a variação do tempo de exposição permitido era proporcional ao tempo máximo permitido (Figura 52).

|                 | Ä               | B                | c                              |
|-----------------|-----------------|------------------|--------------------------------|
| 1               | n               | Tempo de<br>T(n) | exposição (T(n+1) - T(n))/T(n) |
| $\overline{2}$  | 1               | 7                | $-0.2857$                      |
| $\overline{3}$  | $\overline{2}$  | 5                | $-0.2000$                      |
| 4               | 3               | $\overline{4}$   | $-0.2500$                      |
| $\overline{5}$  | 4               | 3                | $-0.2500$                      |
| Ġ               | 5               | 2.25             | $-0.2222$                      |
| Ž               | 6               | 1.75             | $-0.2857$                      |
| g.              | 7               | 1.25             | $-0.2000$                      |
| g               | 8               | 1.               | $-0.2500$                      |
| 10              | 9.              | 0.75             | $-0,2223$                      |
| 11              | 10              | 0.5833           | $-0,2856$                      |
| 12              | 11              | 0.4167           | $-0.2001$                      |
| 13              | 12 <sup>°</sup> | 0.3333           | $-0.2499$                      |
| 14              | 13              | 0.25             | $-0.3332$                      |
| 16              | 14              | 0.1667           | $-0.2004$                      |
| 16.             | 15              | 0.1333           |                                |
| $\overline{17}$ |                 |                  |                                |

**Figura 52 –** Verificando a taxa de variação no Excel

Da proporcionalidade entre a variação do tempo de exposição

permitido e o nível de ruído, segue que:  $\frac{dT}{dn} = k \cdot T \Rightarrow \frac{dT}{T} = k \cdot dn$  Integrando, temse  $\int \frac{dT}{T} = \int k \cdot dn \Rightarrow \ln(T) = kn + c \Rightarrow T(n) = e^{kn+c} \Rightarrow T(n) = e^c \cdot e^{kn}$ 

Fazendo  $a = e^c$ , segue que  $T(n) = a \cdot e^{kn}$ .

Linearizando a função:

$$
T(n) = a \cdot e^{kn} \Rightarrow \ln(T) = \ln(a \cdot e^{kn})
$$

$$
\Rightarrow \ln(T) = \ln(a) + \ln(e^{kn})
$$

$$
\Rightarrow \ln(T) = \ln(a) + kn
$$

$$
Fazendo \ln(T) = y e \ln(a) = m, \text{ tem-se } y = kn + m
$$

Na seqüência, utilizando o software *Excel*, os alunos definiram os coeficientes *k* e *m*. Inicialmente, utilizando esse software, eles construíram uma tabela (Figura 53) com valores de *T(n)* e *ln (T)*.

| A20<br>f.      |        |            |  |  |  |
|----------------|--------|------------|--|--|--|
|                | Α      | B          |  |  |  |
| $\frac{1}{2}$  | T(n)   | In $(T)$   |  |  |  |
| $\overline{c}$ | 7      | 1,94591    |  |  |  |
| 3              | 5      | 1,60944    |  |  |  |
| $\overline{4}$ | 4      | 1,38629    |  |  |  |
| $\overline{5}$ | 3      | 1.09861    |  |  |  |
| 6              | 2.25   | 0.81093    |  |  |  |
| $\overline{7}$ | 1,75   | 0.55962    |  |  |  |
| 8              | 1,25   | 0,22314    |  |  |  |
| $\overline{9}$ |        | 0,00000    |  |  |  |
| 10             | 0,75   | $-0.28768$ |  |  |  |
| 11             | 0,5833 | $-0.53905$ |  |  |  |
| 12             | 0.4167 | $-0.87539$ |  |  |  |
| 13             | 0.3333 | $-1,09871$ |  |  |  |
| 14             | 0,25   | $-1,38629$ |  |  |  |
| 15             | 0,1667 | $-1,79156$ |  |  |  |
| 16             | 0,1333 | $-2,01515$ |  |  |  |

**Figura 53 –** Valores de T(n) e ln (T)

Com base nos dados da tabela e utilizando as ferramentas do *Excel*, eles obtiveram os valores de *k* e *m* (Figura 54), ou seja, *k* = 0,280546 e *m*=2,220372.

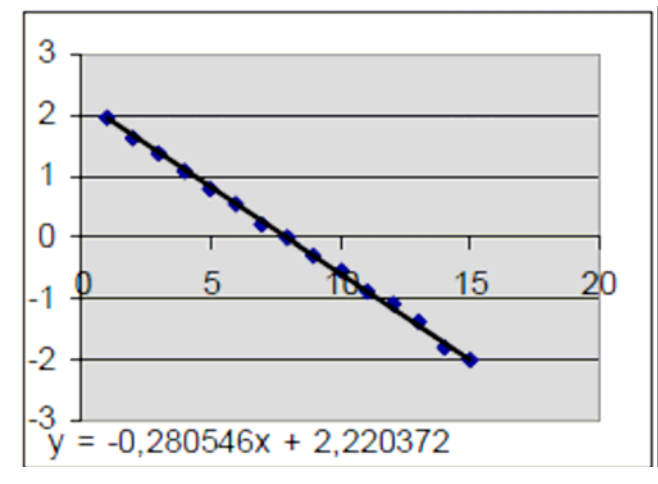

**Figura 54 –** Obtenção dos coeficientes a e m

Assim: 2,220372 = ln (a) 
$$
\Rightarrow a = e^{2,220372}
$$
  $\Rightarrow a = 9,210757$ 

E, portanto:  $T(n) = 9,210757$   $e^{-0.280546n}$ 

Logo, retomando a variável x, o modelo encontrado pelos alunos foi:

$$
T(x) = 9,210757 \cdot e^{-0.280546\left(\frac{x-86}{2}+1\right)}
$$

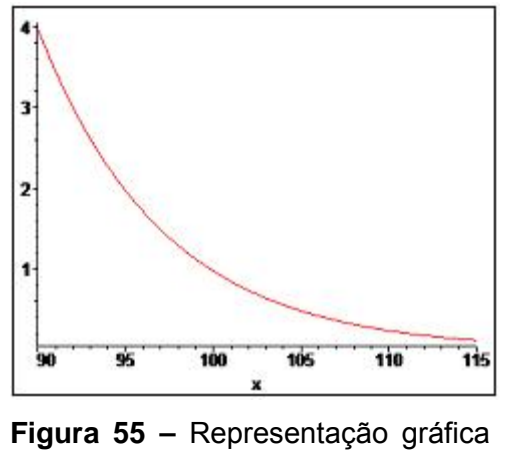

do modelo obtido pelos alunos

Após validarem o modelo, os alunos puderam verificar que o tempo de exposição dos funcionários do RU, de acordo com a média do nível de ruído desse ambiente (84,55889 dB), estava dentro do limite de tolerância. Com esse nível de ruído, os funcionários poderiam ficar expostos até oito horas e meia, e, no entanto, eles só ficam por cerca de duas horas.

# **5.5.3.1 A Análise Local da Atividade**

A escolha do tema, a definição da situação-problema e o desenvolvimento dessa atividade foram feitos pelos alunos da dupla D2. No desenvolvimento dessa atividade os alunos utilizaram o computador para realizar pesquisas, fazer projeções e como facilitador de procedimentos matemáticos.

O único software utilizado pelos alunos para a obtenção do modelo e resolução da situação-problema foi o *Excel*, visto que, nesse caso, ele oferecia os recursos necessários. Os alunos construíram um gráfico para observar a tendência dos dados, utilizaram planilhas para obter a taxa de variação, utilizaram recursos do software para fazer regressão linear.

Nesse sentido, destacamos Levy (2006, p. 54), que, referindo-se aos programas de computador desenvolvidos atualmente, afirma que a maior parte deles *"desempenha um papel de 'tecnologia intelectual': eles reorganizam, de uma forma ou de outra, a visão de mundo de seus usuários e modificam seus reflexos mentais"*. Conforme destaca o autor, com o avanço da informatização – e aqui "traduzimos" como as possibilidades apresentadas por determinados softwares, *"certas funções são eliminadas, novas habilidades aparecem, a ecologia cognitiva se transforma"*  (LEVY, 2006, p.54).

Nessa atividade, vários conceitos puderam ser explorados: função, integral, derivada, logaritmos, exponencial. Isso nos leva a uma conjectura, de que o desenvolvimento dessa atividade de Modelagem possibilitou aos alunos estabelecer relações entre esses conceitos, bem como oportunizou o uso do computador no processo tornando-o mais dinâmico.

### **5.5.4 As Demais Atividades Desenvolvidas**

#### **5.5.4.1 O Desflorestamento da Amazônia**

Outra atividade desenvolvida diz respeito ao *Desflorestamento da Amazônia*. Mediante as recentes notícias acerca do aquecimento global, cuja conseqüência, entre outras, é a irregularidade das estações climáticas, o tema, que já havia sido sugerido pelos alunos – *"gostaria de estudar sobre coisas da natureza" –* se mostrou pertinente.

A abordagem do tema se deu com a apresentação inicial de um texto envolvendo informações relativas à Floresta Amazônica. Esse texto tem como base um trabalho desenvolvido por alunos do quarto do curso de Licenciatura em Matemática, produzido na disciplina de Modelagem Matemática.

### A Amazônia legal

A Floresta Amazônica tem em toda sua extensão aproximadamente 5,5 milhões de km<sup>2</sup>, os quais estão, dentro e fora do Brasil, distribuídos da seguinte maneira: cerca de 60% no Brasil, e o restante na Bolívia, Colômbia, Equador, Guiana, Guiana Francesa, Peru, Suriname e Venezuela.

Denomina-se Amazônia Legal a extensão da floresta correspondente ao Brasil, a qual abrange os estados do Acre, Amazonas, Amapá, Mato Grosso, oeste do Maranhão, Pará, Rondônia, Roraima e Tocantins. Com a justificativa da necessidade de planejamento e de promover o desenvolvimento da região, foi criado o dispositivo legal (Lei 1.806 de 06/01/1953), passando a Amazônia Brasileira a ser chamada de Amazônia.

De grande importância para a estabilidade ambiental do Planeta, na Amazônia estão fixadas mais de uma centena de trilhões de toneladas de carbono. Sua massa vegetal libera algo em torno de sete trilhões de toneladas de água anualmente para a atmosfera, via evapotranspiração, e seus rios descarregam cerca de 20% de toda a água doce que é despejada nos oceanos pelos rios

existentes no globo terrestre.

Durante muito tempo, atribuiu-se à Amazônia o papel de "pulmão do mundo". Hoje, sabe-se que a quantidade de oxigênio que a floresta produz durante o dia, pelo processo da fotossíntese, é consumida à noite. Mas, devido às alterações climáticas que causa no planeta, a Floresta Amazônica vem sendo chamada como "o condicionador de ar do mundo"

A importância da Amazônia para a humanidade não reside apenas no papel que desempenha para o equilíbrio ecológico mundial. A região é o berço de inúmeros povos indígenas e constitui-se numa riquíssima fonte de matéria-prima (alimentares, florestais, medicinais, energéticas e minerais).

As informações foram obtidas a partir do Projeto PRODES, realizado pelo INPE (Instituto Nacional de Pesquisas Espaciais). O projeto PRODES é um projeto de monitoramento da Floresta Amazônica Brasileira por satélite. Desde 1988, o INPE vem produzindo estimativas anuais das taxas de desflorestamento da Amazônia Legal. A partir do ano de 2002, estas estimativas estão sendo produzidas por classificação digital de imagens seguindo a Metodologia PRODES. A principal vantagem deste procedimento está na precisão do geo-referenciamento dos polígonos de desflorestamento, de forma a produzir um banco de dados geográfico multitemporal.

A partir dos incrementos de desflorestamento identificados em cada imagem, as taxas anuais são estimadas para a data de 01 de agosto do ano de referência. O projeto PRODES conta com a colaboração do Ministério do Meio Ambiente e do IBAMA, e é financiado pelo MCT (Ministério da Ciência e Tecnologia), por meio da Ação "Monitoramento Ambiental da Amazônia".

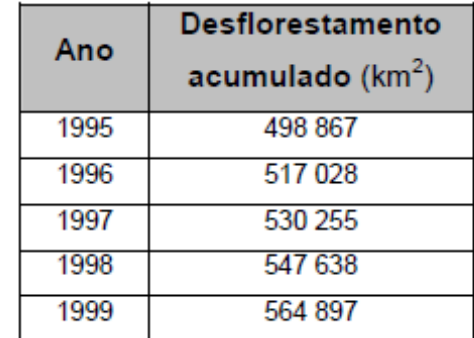

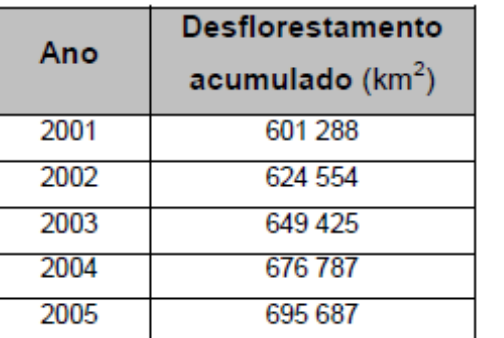

A partir dessas informações foram levantados junto com os alguns questionamentos, tais como: "Daqui a 20 anos, como vai estar a floresta?"; "Se do desflorestamento continuar, se não tomarmos nenhum tipo de medida, será que um dia a floresta vai acabar? E em que ano isso vai acontecer?"

Eles, então, obtiveram um modelo que permitia fazer previsões acerca da área de desflorestamento da Amazônia no decorrer dos anos. O objetivo passou a ser responder às seguintes questões: *Se mantiver o padrão de desflorestamento, a Floresta Amazônica pode acabar? Se isso ocorrer, será por volta de que ano?*

Para que a Floresta Amazônica acabe a área desflorestada deve chegar a 3 300 000 km2. Isto é, para que fosse determinado em que ano essa área estaria totalmente desflorestada, considerou-se D(t) = 3 300 000. Utilizando o modelo, obteve-se:

> $3300000 = 4964460024 \cdot e^{0.03339t}$ 6,647248611 =  $e^{0,03339t}$  $ln(6, 647248611) = 0.03339t$  $t \approx 56.73$

Como t = 0 corresponde ao ano de 1995, t = 57 corresponde a 2052, ou seja, o ano em que ocorrerá o desflorestamento total da Amazônia. Se considerarmos o ano de realização da atividade (2007), isso ocorreria em 45 anos.

### **5.5.4.2 Tanques dos Postos de Combustível**

Os postos de combustíveis contam com vários tanques enterrados horizontalmente nos quais ficam armazenados os combustíveis com os quais são abastecidos os veículos por meio da bomba. Esses tanques têm, de acordo com sua capacidade (10 000, 15 000 e 20 000 litros), dimensões padrão segundo a NORMA P-NB 190 ABNT.

Todas as noites e todas as manhãs são realizadas medições por meio de uma vareta de madeira ou de metal graduada, introduzida verticalmente, cuja marca definirá a altura ocupada pelo combustível remanescente no tanque. A partir da medida obtida com a vara, a conversão, para volume, da altura encontrada pode ser feita diretamente, mediante utilização da "tabela de medição de tanques" (Tabela 6).

Essas medições têm como objetivo verificar possíveis vazamentos, roubos e, sobretudo, para efeito de fiscalização. Por exemplo, durante o dia é vendida certa quantidade de gasolina comum em duas bombas. Após o fechamento do estabelecimento essa quantidade é subtraída daquela que havia no tanque segundo a medição da manhã, obtendo-se assim determinada medida. Faz-se então a medição do tanque novamente, a conversão e a verificação: as medidas obtidas das duas maneiras devem ser, se não iguais, as mais próximas possíveis.

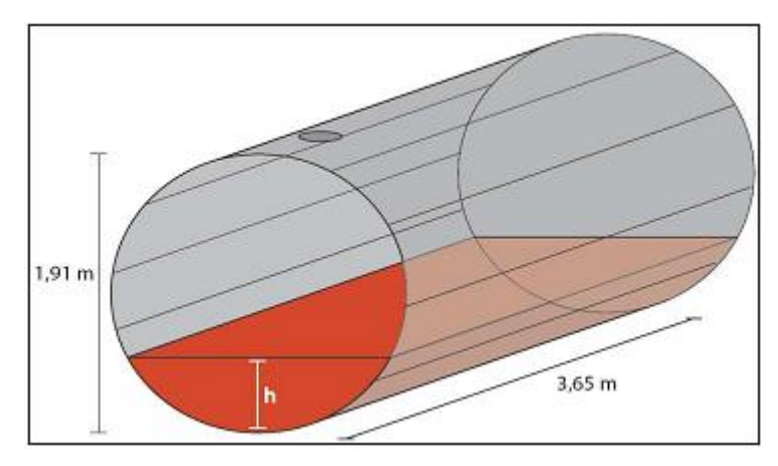

**Figura 56 –** Tanque de 10 000 litros

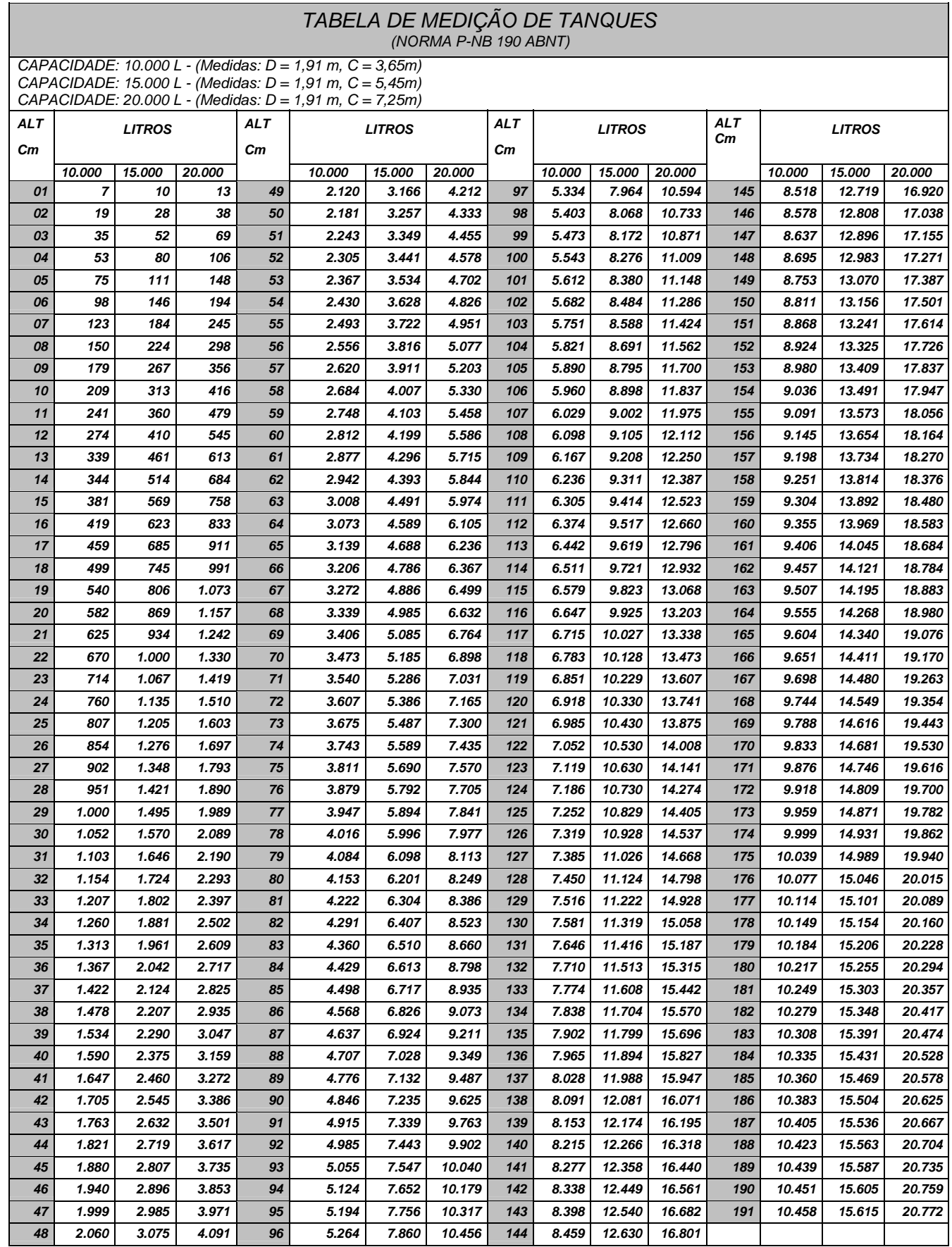

# **Tabela 6 –** Tabela de medição de tanques

Com base nessas informações foi proposto aos alunos: Qual o modelo, implícito na tabela, permite fazer a conversão mediante a medida obtida com a vareta?

# **5.5.4.3 Crescimento da População Brasileira**

Após tentarem outros temas, os alunos que compuseram esse grupo, decidiram investigar o crescimento da população brasileira O que chamou a atenção desses alunos foi o fato de pesquisadores do IBGE afirmarem que a taxa de crescimento da população brasileira está diminuindo, sobretudo, devido à diminuição da taxa se fecundidade da mulher brasileira. O texto a seguir foi apresentado por elas no desenvolvimento de seu trabalho.

### População brasileira

O povo brasileiro foi formado ao longo de cinco séculos por ondas imigratórias, somadas à população nativa. A população é formada basicamente por três grandes grupos étnico-raciais: índio, branco e negro. Os povos ameríndios e os povos aborígines estão presentes no Brasil há aproximadamente 10 mil anos. Na época do descobrimento, eram estimados em cerca de cinco milhões de indivíduos, espalhados por todo o território brasileiro.

Os brancos foram encabeçados por portugueses, colonizadores do país desde o século XVI. Até 1822, apenas os portugueses tinham o direito de imigrar para o Brasil, mas após a independência somaram-se outras nacionalidades européias. Os maiores fluxos foram formados por italianos, portugueses, alemães, espanhóis e os negros que foram trazidos na forma de escravos, do século XVI à metade do século XIX. De forma mais limitada, houve também a contribuição asiática, de japoneses e árabes.

Segundo estimativas do IBGE, hoje o Brasil possui mais de 180 milhões de habitantes. Ao longo dos últimos anos, o crescimento demográfico do país tem diminuído o ritmo, que era muito alto até a década de 1960. Em 1940, o recenseamento indicava 41.236.315 habitantes, em 1960, éramos 70.070.457 habitantes; já em 1980, passávamos de 100.000.000 de habitantes e finalmente em 2000 chegamos à marca dos 166.112.500 habitantes.

As razões para uma diminuição do crescimento demográfico relacionam-se com a urbanização e industrialização e com incentivos à redução da natalidade (como a disseminação de anticoncepcionais). Embora a taxa de mortalidade no país tenha caído bastante desde a década de 1940, a queda na taxa de natalidade foi ainda menor.

Segundo pesquisas do IBGE a diminuição do crescimento populacional se acentuará ainda mais nos próximos anos e a população pode até decrescer.

Pesquisando no site do IBGE (Instituto Brasileiro de Geografia e Estatística) obtiveram alguns dados acerca da população brasileira (Tabela 7).

| Ano  | População   |
|------|-------------|
| 1940 | 41 236 315  |
| 1950 | 51 944 379  |
| 1960 | 70 191 370  |
| 1970 | 93 139 037  |
| 1980 | 119 002 706 |
| 1991 | 146 825 475 |
| 2000 | 166 112 500 |

**Tabela 7 –** População brasileira de 1940 a 2000 (em milhões)

O objetivo desse trabalho foi, com base nesses dados, construir um modelo que permitisse descrever o crescimento da população brasileira no decorrer dos anos. Além disso, elas se propuseram a investigar: *Qual será a população do Brasil no final deste século?* 

### **5.6 ANÁLISE GLOBAL DOS DADOS**

Levando em consideração o objetivo de investigar a problemática "*atividades de Modelagem mediadas pelo uso do computador"*, procuramos na análise global, ampliar as análises locais realizadas, relacionando as informações recolhidas com a fundamentação teórica estabelecida na pesquisa.

Nesse sentido, procuramos informações que possam representar "respostas" para as questões auxiliares que colocamos:

1. Atividades de Modelagem requerem dos alunos ações que envolvem o uso do computador como ferramenta auxiliar na resolução da situaçãoproblema em estudo?

2. Em que aspectos o computador, ao ser utilizado em atividades de Modelagem, pode contribuir para a aprendizagem da Matemática?

3. Como os alunos utilizam o computador na exploração ou construção de um modelo matemático?

A análise também leva em consideração as conjecturas que estabelecemos:

– As diferentes formas de representação possibilitadas por alguns softwares podem contribuir para o processo de ensino e aprendizagem.

– O uso do computador durante o desenvolvimento de uma atividade de Modelagem Matemática favorece a aprendizagem de conteúdos matemáticos na medida em que estimula a investigação e a experimentação.

– A realização de atividades de Modelagem matemática com o uso de computador contribui para a adequação desse novo ator em situações de aprendizagem.

– A familiaridade com o computador, mais especificamente com alguns softwares, influencia sua utilização na construção de um modelo matemático.

Consideramos, em nossa análise, os alunos que fizeram parte do projeto de ensino e todo o conjunto de atividades realizadas por eles. Nesse sentido, investigamos o uso que os alunos fizeram do computador durante a realização das atividades de Modelagem bem como a influência da familiaridade com o computador – mais especificamente com alguns softwares – mediante sua utilização nas atividades de Modelagem, além de aspectos relacionados ao ensino e à aprendizagem estabelecidos nos capítulos anteriores.

A condução do texto que segue tem como base as respostas para a pergunta 3, isto é, acerca de como os alunos utilizam o computador na exploração ou construção de um modelo matemático. Assim, à medida que apresentamos repostas a essa pergunta, procuramos responder às demais, levando em conta também as conjecturas propostas.

# **5.6.1 O uso do Computador Para Verificação**

Uma das maneiras que pudemos observar acerca do uso que os alunos fizeram do computador nas atividades de Modelagem durante o processo de construção do modelo foi para verificação. Nesse caso, a verificação, está relacionada, por exemplo, ao teste de conjecturas e à validação do modelo. Isso pôde ser observado na realização da atividade *Financiamento da casa própria*; fosse pela dinâmica estabelecida durante o desenvolvimento da atividade ou mediante as conversas que tivemos com os alunos.

**D2A**: [...] a gente utilizou mais pra verificação.

**PP**: Vocês utilizaram mais para verificação?

**D2A**: Sim. Pra chegar nisso daqui [modelo] a gente partiu do papel.

**PP**: Mas a partir do que já estava sendo usado no Excel?

**D2B**: Não. Foi tudo do papel mesmo.

[...]

**PP**: Como vocês fizeram?

**D2B**: A gente teve que saber o que era a amortização, o que eram os juros... e isso aí não foi pelo computador. A gente teve que jogar as fórmulas de cada dado no *Excel*.

De acordo com a fala de D2A, eles partiram do papel – e da calculadora, eu incluiria – a fim de perceber regularidades envolvendo juros amortizações, saldo devedor. Segundo a fala de D2B, com as "fórmulas" obtidas durante o processo envolvendo lápis, papel e calculadora, estas eram, em seguida, testadas por meio do software.

Essa opção dos alunos se daria por dois motivos básicos. No coletivo pensante estudantes-professor-computador-papel-calculadora estabelecido nessa atividade, pudemos observar que os estudantes trouxeram suas concepções matemáticas, constituídas principalmente junto à mídia escrita. Segundo o que pudemos analisar, concordamos com Benedetti (2003) de que as redes de significados trazidas pelo ator humano, sobre os assuntos associados à atividade e aos seus conceitos, *"relacionaram-se, interferiram-se, interagiram-se, de maneira que as mídias, permeando e constituindo essas redes entrelaçadas, condicionaram as ações desses grupos"*. Citando novamente Allevato (2005), novos estilos de pensar são condicionados pela presença do computador nos ambientes de aprendizagem, e o grau de naturalidade com que isso ocorre depende, inclusive de crenças sobre o "fazer Matemática" e de vivências anteriores no seu ensino.

**PP**: Se vocês tivessem um problema hoje pra fazer, semelhante a esse, vocês utilizariam o Excel? Seria um processo diferente desse que vocês utilizaram para resolver o primeiro?

**D2B**: A única diferença é que a gente iria usar "de cara" o Excel [...]. **D2A**: Eu não usaria para tudo... Eu usaria como parte [da resolução].

O outro motivo seria o fato de terem pouco conhecimento dos recursos dos softwares à sua disposição. Ou, mesmo conhecendo alguns desses recursos, não conseguirem associar as possibilidades de sua utilização na resolução de certas situações-problema. Assim, conforme pudemos perceber, a familiaridade que o aluno tem com o computador e com alguns softwares, tem influência na sua utilização na construção de um modelo matemático, confirmando uma de nossas conjecturas.

Em algumas da falas apresentadas pelos alunos, como a de D2B apresentada anteriormente, eles dão a entender que com conhecimento do software a dinâmica passa a ser diferente. Mas destacam que é importante que o aprender sobre o software esteja associado a uma metodologia que permita a investigação e a resolução de situações-problema. E nesse sentido, a Modelagem se apresentou enquanto uma alternativa pedagógica adequada a esse fim, confirmando a conjectura de que a realização de atividades de Modelagem Matemática com o uso de computador contribui para a adequação desse novo ator em situações de aprendizagem.

 $D2B$ : Mas é nisso que ajuda muito o projeto<sup>16</sup>... de a gente estar conhecendo diversas ferramentas para na hora de estar fazendo a resolução de um problema... aí a gente vai aplicando na modelagem.

**D2A**: A gente sai do curso [Matemática] assim, sabe que o Maple faz tal coisa, mas não sabe como ele faz isso. A gente sabe que o Cabri trabalha com geometria, mas agente nunca viu ele trabalhando...

**D2A**: [...] Você não aprende o instrumento para depois fazer o problema que você tem.

**PP**: Então, o melhor é saber usar a ferramenta no problema?

**D2A**: Eu não tenho que aprender a mexer no Excel para depois resolver meu problema.

A utilização do computador para verificação também aconteceu por meio do software *Modellus* cuja característica marcante é a possibilidade de diferentes formas de representação. Conforme encontramos em Giraldo e Carvalho (2002, p. 114), a relação entre as representações computacionais dos objetos matemáticos e suas formulações teóricas não se estabelece de forma natural. "*Entretanto [...] é justamente na construção desta relação que computadores e calculadoras gráficas podem se colocar como um recurso didático importante para o ensino de matemática"*, consistindo em um dos aspectos em que o computador, ao ser utilizado em atividades de Modelagem, pode contribuir para a aprendizagem da **Matemática** 

No *Modellus* os alunos fizeram a validação do modelo, como na atividade *Financiamento da casa própria,* e geraram e testaram suas conjecturas na construção dos modelos, como nas atividades *Crescimento da população brasileira* e *Plantando grama em um jardim*. No caso dessas duas atividades, segundo pudemos observar, destacamos dois aspectos importantes para a aprendizagem matemática conforme destaca Torroba (2006): a visualização e a experimentação. Confirmando o que os autores afirmam, esses aspectos, fundamentais na

 $\overline{a}$ 

<span id="page-141-0"></span> $16$ Nesse caso, o aluno refere-se como projeto o curso que desenvolvemos com eles envolvendo a realização de atividades de modelagem, por meio do qual obtivemos as informações dessa pesquisa.

aprendizagem matemática, são favorecidos em problemas abertos do tipo exploratório com o uso do computador. Exemplo disso são as falas de D1B, D4B e D4A apresentadas na seção 5.5.1.3.

Para Torroba (2006, p. 40), a visualização:

[...] estimula o descobrimento matemático dando lugar a uma melhor compreensão (ZIMMERMANN; CUNNINGHAN, 1991). Por sua vez, a experimentação, associada com a idéia de ensaio e erro, contribui para a geração de conjecturas cuja validade pode ser verificada ou refutada com a ajuda da tecnologia.

# **5.6.2 O uso do Computador Para Simulação**

Os alunos também utilizaram o computador para simulação. Nesse caso, a simulação está relacionada a experiências ou ensaios executados no computador, para a obtenção, exploração ou análise do modelo. Sob essa perspectiva o uso do computador para simulação se coaduna com proposta pedagógica experimental-com-tecnologia.

Assim como nas demais formas de uso do computador, observamos aspectos que sugerem que ao utilizá-lo em atividades de Modelagem, este pode contribuir com a aprendizagem Matemática.

Na realização da atividade *Plantando grama em um jardim* os alunos utilizaram o computador usufruindo dos aspectos dinâmicos do software *Modellus*  para estudarem conceitos matemáticos associados às funções trigonométricas, em contrapartida aos aspectos muitas vezes rígidos apresentados por seu estudo na sala de aula convencional. Com isso eles puderam verificar visualmente algumas propriedades dessa família de funções, associando o comportamento do gráfico com a representação algébrica.

De maneira semelhante, os alunos puderam explorar, durante a realização da atividade do chafariz, conceitos relacionados à função quadrática. Por meio de atividades como essa, o aluno pode estabelecer relações entre os conceitos e elementos envolvidos, como *x* do vértice e *y* do vértice, concavidade da parábola, zeros da função.

No contexto desses dois casos, resgatamos a metáfora de rede na

medida em que essa, conforme Machado (1999), contrapõe a idéia de encadeamento lógico, de linearidade na construção do conhecimento. Segundo afirma Pais (2005), a compreensão de um conceito remete sempre à compreensão de outro conceito e, cada um deles, é constituído por uma malha de conexões com outros. Se isso não acorre especificamente por causa do uso do computador, as atividades de Modelagem mediadas pelo uso dessa mídia, conforme pudemos perceber, constitui um ambiente com grandes possibilidades nesse sentido, uma vez que:

> [...] leva a uma direcão diferente dessa visão acostumada a trafegar somente em via dupla, pois se admite que a unicidade do ato de aprender se faz por uma diversidade de dimensões, na qual se inclui o plano material dos recursos tecnológicos (PAIS, 2005, p. 23).

Ao fazer simulações em softwares como o *Modellus*, o aluno tem a possibilidade, também, de manipular recursos de forma dinâmica, diretamente na tela do computador. Segundo Levy (2006, p. 122), *"a manipulação dos parâmetros e a simulação de todas as circunstâncias possíveis dão ao usuário do programa uma espécie de intuição sobre a relação de causa e efeito presentes no modelo".*

Para este autor a produção de novos raciocínios pode ser desencadeada pelo humano quando este pensa manipulando as opções que um software oferece. Em geral, um texto ou uma figura, utilizados ou construídos em determinado instante, mediará os raciocínios desenvolvidos no instante seguinte, em um movimento pelo qual ser humano e software interagem, constituindo pensamentos que não são possibilitados única e exclusivamente a partir do ser humano e de seus processos cognitivos. Nesse sentido, pode-se argumentar que o computador, provoca no aluno reorganização de suas atividades.

Parafraseando Menk (2005), o fato de que construir, por exemplo, um gráfico utilizando um software como o *Modellus*, mais do que simplesmente fazer um desenho, significa conhecer as propriedades da função associada a ele para "ensinar" o software a construí-lo. Assim, de acordo com seus objetivos, esse fato contribui para proporcionar aos alunos situações de aprendizagem, pois eles também participam como "professor" do computador.

Foi isso que ocorreu, por exemplo, na atividade do jardim. Os alunos
tiveram de "ensinar" o software a construir o gráfico do modelo que estavam construindo à medida que, a partir de sua reposta, direcionava suas ações. Com isso, o computador, ao mesmo tempo em que *"moldava"* o ser humano, era *"moldado"* por ele, segundo a *"modelagem recíproca"* proposta por Borba (1999).

A capacidade de simulação e a possibilidade de manipulação dos softwares também podem influenciar na definição de estratégias para a obtenção do modelo. A dupla D3, na atividade do jardim, mudou de estratégia duas vezes: uma em relação ao que havia feito na sala de aula convencional; e outra ao mudar novamente durante a utilização do *Modellus.* Observando, por meio do vídeo obtido com o software *Camtasia*, o modo como os alunos desse grupo realizaram a atividade com o software *Modellus,* pudemos verificar que essas mudanças de estratégias foram influenciadas pela facilidade em manipular alguns recursos do programa na tela do computador.

A dupla D2, ao trabalhar com o *Modellus* na mesma atividade, também utilizou uma estratégia diferente daquela estabelecida na sala de aula convencional. Como vimos na descrição da atividade, essa mudança acabou por se estender por todo o processo e, consequentemente, influenciar no modelo obtido.

Dessa forma, por meio da simulação, tem-se um redimensionamento das possibilidades de obtenção de um modelo. Com isso, os alunos, em termos de aprendizagem, construindo conjecturas, confirmando-as ou refutando-as, estabelecendo estratégias têm a oportunidade de produzir significados matemáticos associados ao uso do computador.

#### **5.6.3 O uso do Computador em Procedimentos Matemáticos**

Os alunos utilizaram o computador, também, para o desenvolvimento de processos matemáticos relacionados a diferentes formas de representação. Seria como utilizar o computador como um "facilitador" de procedimentos matemáticos na resolução das sitações-problema. Nesse caso, nossa pesquisa nos leva a responder positivamente à pergunta 1: *Atividades de Modelagem requerem dos alunos ações que envolvem o uso do computador como ferramenta auxiliar na resolução da situação-problema em estudo?*

Na atividade *Plantando grama em um jardim*, os alunos utilizaram o computador para esboçar o gráfico da função e obter a integral definida que permitia obter a área desejada. A dupla D2, no desenvolvimento dessa atividade, utilizou o computador para calcular também a área dos dois quartos de círculo e obter a área total. Com isso, a dupla D2 viu na necessidade de calcular a área dos dois quartos de círculo, motivo que justifica o resgate de conhecimentos de geometria analítica de que precisavam naquele momento. Viram, também, no uso do computador, a possibilidade de fazer as experiências necessárias para obter o resultado desejado.

A dupla D3, na realização da atividade *Financiamento da casa própria* e *Tanques de postos de combustível* utilizou o software Curve a fim de obter a curva de tendência dos dados apresentados. Também utilizou o computador nesse sentido, a dupla D2 na atividade do RU, porém fazendo uso do software *Excel*.

Esse uso que, a princípio, parece simples, livra os alunos de fazer construções manualmente com lápis e papel, o que, muitas vezes pode trazer limitações. No caso dessa atividade, apesar de os números envolvidos não serem inteiros, apresentavam poucas casas decimais. No entanto, há situações em que, de acordo com os valores, fazer essas construções com lápis e papel será completamente inviável. Nesse caso, a mídia escrita limita muito mais o aluno que a mídia informática, sendo que por meio desta, a tarefa pode ser realizada em poucos instantes.

Com isso, conforme Almeida e Brito (2005), nas atividades de Modelagem, o uso do computador pode auxiliar os alunos em alguns trabalhos árduos. E, ao usar o computador, os alunos têm oportunidade de concentrar seus esforços, por exemplo, na interpretação e análise das situações de Modelagem.

Na atividade do RU, por exemplo, em que a dupla D2 utilizou o software *Excel* no processo de regressão linear. Naquele momento, o objetivo era obter os coeficientes, não importasse como. Para os alunos a maneira mais rápida e eficiente foi por meio do *Excel*. Em termos de aprendizagem, nesse caso, acreditamos que o importante são as relações que eles têm de estabelecer entre os diversos conceitos envolvidos, seja em todo o processo de obtenção do modelo ou apenas do processo de regressão.

Apesar de não termos garantias de que realmente houve aprendizagem dos conteúdos abordados por parte dos alunos, aspectos importantes relacionados ao processo de ensino e aprendizagem de Matemática estiveram presentes nas atividades de Modelagem apresentadas neste capítulo, sobretudo pelo fato de estarem sendo mediadas pelo uso do computador, tais como: a visualização; as diferentes formas de representação; a possibilidade de simulação; a relação não linear dos conceitos. Por isso, embora as TIC não sejam a única resposta para as oportunidades educacionais, provavelmente, associada à Modelagem Matemática enquanto alternativa pedagógica tem um papel fundamental na criação dessas oportunidades.

No capítulo a seguir apresentamos algumas considerações e questões que surgiram durante a investigação, que consideramos importantes para a conclusão desta pesquisa e possíveis desdobramentos.

### **CONSIDERAÇÕES FINAIS**

Desde o momento em que demos início ao desenvolvimento das atividades de Modelagem com os alunos, nossa preocupação era encontrar elementos que pudessem elucidar questões que colocamos relativos à problemática:

Atividades de Modelagem mediadas pelo uso do computador.

Nesse capítulo, vamos retomar, de modo geral, as compreensões construídas ao longo de todo processo de investigação, fruto de reflexões realizadas com base nas informações coletadas. Como frutos dessas reflexões surgiram também questões que apresentamos aqui a fim de contribuir para futuras pesquisas.

Para coletar informações que representam indicativos de respostas às questões da pesquisa, inserimos os alunos em um contexto de aprendizagem em que a Modelagem Matemática foi utilizada como alternativa pedagógica associada ao uso do computador. Nesse contexto, à medida que os alunos exploravam as situações-problema, percebemos indícios de como certos aspectos influenciam ou condicionam o uso que eles fazem do computador nas atividades de Modelagem.

A falta de conhecimento dos recursos dos softwares disponíveis, por exemplo, condicionou os alunos, em algumas oportunidades, a utilizar o computador apenas para a verificação de hipóteses. Não que isso seja, necessariamente, negativo. Na verdade, temos, nesse caso, um coletivo pensante ser humanocomputador-calculadora-papel-lápis, em que vemos os alunos articulando o uso da calculadora com o do computador e das demais mídias na realização da atividade de Modelagem.

No entanto, essa influência gerou certa resistência, por parte dos alunos a utilizarem o computador desde o início da atividade. Nossa hipótese é que apesar da suposta popularidade de um software, não podemos afirmar que os alunos têm condições de utilizá-lo sem serem orientados acerca das funções de alguns de seus recursos. E, ainda que o aluno conheça o software, não se pode assegurar que ele o utilize na realização de determinada atividade, uma vez que tradicionalmente sua concepção matemática está alicerçada na mídia escrita.

Nesse sentido, a Modelagem Matemática emerge como uma alternativa pedagógica que pode contribuir para a introdução do computador nos processos de ensino e de aprendizagem de Matemática. Em nossa pesquisa, as

atividades de Modelagem oportunizaram situações de aprendizagem em que a produção de conhecimento se deu pelo coletivo pensante seres humanos – com computador de forma que à medida que se produziu conhecimento matemático aprendeu-se sobre o computador e vice-versa.

Vimos que os alunos usaram o computador também para fazer simulações e desenvolver procedimentos matemáticos. Nesses dois casos, especificamente, os alunos estiveram inseridos em um ambiente envolvendo diferentes formas de representação de um objeto matemático. Em geral o que ocorre, por exemplo, é que tradicionalmente no ensino de funções suas diferentes formas de representação são apresentadas de maneira linear respeitando a seguinte ordem: expressão tabela gráfico.

Em atividades de Modelagem, por sua vez, pode-se partir dos dados de uma tabela, de uma curva de tendência, de um gráfico, dentre outras formas de representação. Quando essas atividades são mediadas por computador por meio de softwares como o *Modellus* e o *Maple* que permitem, de alguma forma, as diferentes representações apresentadas simultaneamente na tela, tem-se um redimensionamento do relacionamento entre elas.

Mesmo que o transitar entre essas representações não seja algo elementar, ainda assim, os alunos têm, nesses casos, a oportunidade de relacionar, se não de construir relações, os nós da rede conceitual envolvidos naquela situação.

Um aspecto observado durante nossa pesquisa diz respeito à garantia, ou não, de apenas o acesso ao computador ou sua inclusão no ambiente escolar contribuir para a produção de conhecimentos matemáticos. Dos alunos envolvidos, todos alegaram ter computador em casa. Se não por isso, eles contavam com o laboratório de informática do departamento de Matemática, apesar de seu defasado equipamento. Isso nos fez presumir certa familiaridade com alguns softwares, bem como com o uso do computador em certas situações. No entanto o que vimos foi um uso um tanto quanto dissociado da possibilidade de resolver situações-problema, principalmente em atividades de Modelagem. Esse fato, como observamos, não comprova, mas, no mínimo, nos faz concordar que *"a disponibilidade física dos recursos tecnológicos, no meio escolar, por si mesma não traz nenhuma garantia de transformações significativas na educação"* (PAIS, 2005, p.10).

#### **QUESTÕES A SEREM INVESTIGADAS NO FUTURO**

Assim como destaca Romberg (1992), faz parte das atividades do membro de uma comunidade científica, sugerir novos passos e novas questões a serem investigadas no futuro. Nesse sentido, pensamos que ainda com relação à Modelagem enquanto alternativa pedagógica poderia se investigar as diferenças fundamentais entre as atividades de Modelagem desenvolvidas com e sem as TIC. Também poderia ser assunto de investigação as vantagens e desvantagens de se utilizar um software específico, como o *Modellus,* na realização de determinadas atividades de Modelagem. Além disso, se poderia dar continuidade à nossa pesquisa estendendo esse estudo a alunos da Educação Básica.

#### **MINHA PARTICIPAÇÃO**

No que diz respeito à minha participação nessa pesquisa, destaco que esta foi de fundamental importância para a minha formação enquanto pesquisador, mas, sobretudo, como professor. Conhecer teoricamente a Modelagem Matemática, ter realizado atividades de Modelagem, bem como participado de disciplinas de Modelagem enquanto estudante, me deram subsídios para a elaboração das atividades propostas no EE. No entanto, foi na realização desses EE que pude, efetivamente, verificar as possibilidades da Modelagem enquanto alternativa pedagógica, principalmente pelo envolvimento que tive durante todo o processo. Entre outros aspectos, destaco o fato de passar a ter mais confiança à medida que ia realizando as atividades com os alunos. Não só pela experiência em si, mas também por perceber algumas evidências que emergiram no desenvolvimento das situações, sobretudo em relação ao uso do computador em situações de ensino e de aprendizagem.

#### **PALAVRAS FINAIS**

Conforme foi comentado no início deste trabalho, a sociedade atual, chamada sociedade da informação e do conhecimento tem, com o decorrer dos anos, sofrido muitas mudanças em função, sobretudo, dos avanços tecnológicos. Essa sociedade, com demandas trabalhistas e culturais cada vez mais flexíveis, e ao mesmo tempo, muito competitiva, está exigindo de seus cidadãos conhecimentos, habilidades e comportamentos que vão além do simples lidar com uma máquina, com números, ou saber ler e escrever.

A fim de preparar cidadãos para atuar nessa sociedade, é preciso tornar os alunos pessoas capazes de enfrentar situações e contextos variáveis, que exijam deles a aprendizagem de novos conhecimentos e o desenvolvimento de novas habilidades. É preciso, conforme Borrões (1998), que os alunos desenvolvam uma profunda compreensão dos conceitos e princípios matemáticos; eles têm que se comunicar com clareza, reconhecer as aplicações matemáticas no mundo que os rodeia, e ter confiança ao enfrentarem problemas matemáticos.

Uma forma de pensar em uma Educação Matemática que viabilize ao aluno o desenvolvimento dessas capacidades é o seu envolvimento com atividades de investigação associadas ao uso do computador e de certos softwares segundo nossa intenção enquanto educadores. Nelas, os alunos têm oportunidade de identificar padrões, fazer generalizações, formular e discutir conjecturas, distinguir argumentos válidos daqueles não-válidos, dentre outras possibilidades.

Nossa pesquisa, no espectro de outras realizadas em Educação Matemática, foi desenvolvida com o objetivo de compreender melhor o papel desse novo ator, o computador, no ambiente educacional, além de sua relação com a atividade humana. Alia-se a isso a necessidade de buscar diferentes propostas metodológicas no desenvolvimento das atividades realizadas com o uso do computador. Nesse sentido, as análises que realizamos com a finalidade de investigar as atividades de Modelagem Matemática mediadas pelo computador, sinalizaram que a associação da Modelagem com as Tecnologias de Informação e Comunicação (TIC), mais especificamente com o computador, favorece a compreensão e estimula atividades de simulação, contribuindo para o desenvolvimento da criatividade no que diz respeito à busca por soluções para problemas que a sociedade atual pode colocar.

# **REFERÊNCIAS**

ALLEVATO, N. *Associando o computado à resolução de problemas fechados: análise de uma experiência*. Rio Claro, 2005. Tese de Doutorado – Programa de Pós-Graduação em Educação Matemática – Universidade Estadual Paulista, 2005.

ALMEIDA, L.M.W., *Modelagem Matemática e Formação de Professores* In: Encontro Nacional de Educação Matemática, Recife – PE, Anais... Recife, 2004.

ALMEIDA, L. M. W, BRITO, D. *O conceito de função em situações de Modelagem Matemática*. Revista: Zetetikê, v.13, n. 23, pp 63-86, jan/jun, 2005.

ALMEIDA, L. M. W; DIAS, M. R. *Um estudo sobre a modelagem matemática como estratégia de ensino e aprendizagem*. BOLEMA, ano 12, n. 22, pp 19-36, 2004.

ARAÚJO, J. L. *Cálculo, tecnologias e Modelagem Matemática: as discussões dos alunos*. Rio Claro, 2002. Tese de Doutorado – Programa de Pós-Graduação em Educação Matemática – Universidade Estadual Paulista, 2002.

ASPINWALL, L; SHAW, K. L. *When Visualization Is a Barrier to Mathematical Understanding*. Mathematics Teacher, Reston, v. 95, n. 9, p.714-717. 2002

BARBOSA, A. A. et. al. *Simplificação automática de expressões matemáticas.* Relatório Técnico, 2006. Universidade Federal de Campina Grande – Departamento de sistemas de Comunicação. 2006. 53 pag.

BARBOSA, J. C; SANTOS, A. M. *Modelagem Matemática, perspectivas e discussões*. In: IX Encontro Nacional de Educação Matemática, 2007. Belo Horizonte. Anais eletrônicos do IX ENEM. Belo Horizonte, 2007, 1 CD.

BARBOSA, J. C. *Uma perspectiva de Modelagem Matemática*. In: I CONFERÊNCIA NACIONAL SOBRE MODELAGEM MATEMÁTICA, 2003. Piracicaba. Anais eletrônicos do I CNMEM. Piracicaba, 2003, 1 CD.

BASSANEZI, R. C. *Ensino-aprendizagem com Modelagem Matemática: uma nova estratégia*. São Paulo: Contexto, 2002.

BENEDETTI, F. C. *Funções, software gráfico e coletivos pensantes*. Rio Claro, 2005. Dissertação de Mestrado – Programa de Pós-Graduação em Educação Matemática – Universidade Estadual Paulista, 2003.

BIEMBENGUT, M.S; BASSANEZI, R. C. *Modelagem na Matemagicalândia*. In: BOLEMA, ano 7, n. 8, p.15 – 37, 1992.

BIEMBENGUT, M. S; HEIN, N. *Modelagem Matemática no ensino*. São Paulo: Contexto, 2003.

BLUM, W; NISS, M. Applied mathematical problem solving modeling, applications, and links to other subjectes-state, trends and issues in mathematics, instruction. Educational Studies in Mathematic. Netherlands: Klumer Academic Puclischers, n.22, p.37-68, 1991.

BOGDAN, R; BIKLEN, S. *Investigação qualitativa em Educação: uma introdução à teoria e aos métodos*. Lisboa: Porto Editora, 1999.

BONAFINI, F. C. *Explorando conexões entre a Matemática e a Física com o uso da calculadora gráfica e do CBL*. Rio Claro, 2004. Dissertação de Mestrado – Programa de Pós-Graduação em Educação Matemática – Universidade Estadual Paulista, 2004.

BORBA, M. C; VILLARREAL, M. E. *Humans-with-media and the reorganization of Mathematical thinking: Information and Communjication Technologies, Modeling, experimentation and vizualization*. New York, Springer, 2005.

BORBA, M. C. *A Pesquisa Qualitativa em Educação Matemática*. Publicado em CD nos Anais da 27ª reunião anual da Anped, Caxambu, MG, 21-24 Nov. 2004.

BORBA, M. C; ARAÚJO, J. L. *Construindo pesquisas coletivamente em Educação Matemática*. In: BORBA, M. C; ARAÚJO, J. L. (Orgs.) Pesquisa Qualitativa em Educação Matemática. Belo Horizonte: Autêntica, 2004. p. 25-46.

BORBA, M. C; PENTEADO, M. G. *Informática e Educação Matemática*. Belo Horizonte. Autêntica, 2003

BORBA, M. C. *Tecnologias Informáticas na Educação Matemática e a reorganização do pensamento*. In: BICUDO, M. A. V. (Org) Pesquisa em Educação Matemática: Concepções & Perspectivas. Rio Claro. Editora Unesp, p. 285-295, 1999.

BORRÕES, M. L. C. *O computador na Educação Matemática*. Livro disponibilizado pela Associação de Professores de Matemática de Portugal. 1998.

BORSSOI, A. H. *A aprendizagem significativa em atividades de Modelagem Matemática com estratégia de ensino*. Londrina, 2004. Dissertação de Mestrado – Programa de Pós-Graduação em ensino de Ciências e Educação Matemática – Universidade Estadual de Londrina, 2004.

BRITO, D. S. *Atribuição de sentido e construção de significados em situações de Modelagem Matemática*. Londrina, 2004. Dissertação de Mestrado – Programa de Pós-Graduação em ensino de Ciências e Educação Matemática – Universidade Estadual de Londrina, 2004.

CHEVALLARD, Y. et. al. *Estudar Matemáticas: o elo perdido entre o ensino e a aprendizagem*. Porto Alegre: Editora Artmed, 2001.

D'AMBROSIO, U. Prefácio. In: BORBA, M. C; ARAÚJO, J. L. (Orgs.) *Pesquisa Qualitativa em Educação Matemática*. Belo Horizonte: Autêntica, 2004. p. 11-23.

D'AMBROSIO, U. *História, Etnomatemática, Educação e Modelagem*. In: CONFERÊNCIA INTERNACIONAL DE EDUCAÇÃO MATEMÁTICA, 11., Blumenau – SC. Anais... Blumenau, 2003.

D'AMBROSIO, U. *Da realidade à ação: reflexões sobre Educação e Matemática*. Campinas: Ed. da Universidade Estadual de Campinas, 1986.

DAMM, R. F. *Registros de Representação*. In: MACHADO, S. D. A. *Educação Matemática: uma introdução*. São Paulo: EDUC, 1999, p.135-154.

DIAS, M. R. *Uma experiência com Modelagem Matemática na formação continuada de professores*. Londrina, 2005. Dissertação de Mestrado – Programa de Pós - Graduação em Ensino de Ciências e Educação Matemática – Universidade Estadual de Londrina, 2005.

DINIZ, L. N. *O papel das tecnologias da informação e do conhecimento nos projetos de Modelagem Matemática*. Rio Claro, 2007. Dissertação de Mestrado – Programa de Pós-Graduação em Educação Matemática – Universidade Estadual Paulista, 2007.

DUBINSKY, E. TALL, D. *Advanced mathematical thinking and the computer*. In: TALL. D. Advanced Mathematical Thinking. Dordrecht: Kluwer Academic Publishers, 1991, p. 231-248.

FERRUZZI, E. C. *A Modelagem Matemática como estratégia de ensino e aprendizagem do Cálculo Diferencial e Integral nos Cursos Superiores de Tecnologia*. Florianópolis, 2003. Dissertação de Mestrado em Engenharia de Produção e Sistemas – Universidade Federal de Santa Catarina, Florianópolis, 2003.

FIORENTINI, D; LORENZATO, S. *Investigação em Educação Matemática: percursos teóricos e metodológicos*. Coleção Formação de Professores. Campinas: Autores Associados. 2006.

FONT, V. et al. *Enfoque ontosemiótico de las representaciones em educación matemática. Departamento de Didáctica de la Matemática. Universidade de Granada.* 2005. Disponível em: [<www.ugr.es~jgodinoindice\\_eos.htm](http://www.ugr.es~jgodinoindice_eos.htm/)>. Acesso em 20 de outubro de 2007.

GALBRAITH, P. *Modelling, teaching reflecting-what I have learned*. In: SLOYER, C.; BLUM, W. HUNTLEY, I. (org.) *Advances and Perspectives in the Teaching of Mathematical modeling and Applications*, Yorklyn, DE: Water Street Mathematics, 1995, p. 21-45.

GIRALDO, V; CARVALHO, L. M. *Funções e novas tecnologias.* In: *Tendências em Matemática Aplicada e Computacional.* Sociedade Brasileira de Matemática Aplicada e Computacional, 2002. 3, n. 1, p. 111-119.

GRAVINA, M. A; SANTAROSA, L. M. *A aprendizagem da Matemática em ambientes informatizado*s. In: *Rede Iberoamericana de Informática Educativa*, 4. 1998, Brasília. Anais eletrônicos do IV Congresso RIBIE. Brasília: 1998. p. 1-16.

LEVY, P. Tradução de Carlos I. da Costa. *As tecnologias da inteligência: o futuro do pensamento na era da informática*. 14ª Reimpressão, Rio de Janeiro. Editora 34. 2006.

KAISER, G; SRIRAMAN, B. *A global survey of international perspectives on modelling in mathematics education*. Zentralblatt für Didaktik der Mathematik, 2006. v. 38, n. 3, p. 302-310.

MACHADO, N. J. *Epistemologia e Didática: as concepções de conhecimento e inteligência e a prática docente*. 3 ed. São Paulo: Cortez Editora, 1999.

MACINTYRE, A. B. L. *Tecnologia e prazer: o ensino de Matemática aplicada à Administração*. Florianópolis, 2002. Dissertação de Mestrado – Engenharia de Produção – Universidade Federal de Santa Catarina, 2002.

MALHEIROS, A. P. S. *A produção dos alunos em um ambiente de Modelagem*. Rio Claro, 2004. Dissertação de Mestrado – Programa de Pós-Graduação em Educação Matemática – Universidade Estadual Paulista, 2004.

MENK, L. F. F. *Contribuições de um software de Geometria Dinâmica na exploração de problemas de máximos e mínimo*s. Londrina, 2005. Dissertação de Mestrado – Programa de Pós-Graduação em Ensino de Ciências e Educação Matemática – Universidade Estadual de Londrina, 2005.

NISS, M. *O papel das aplicações e da modelação na Matemática escolar*. Educação e Matemática, n. 23, pp. 1-2, 1992.

PAIS, L. C*. Educação escolar e as tecnologias da informática*. 1 ed. São Paulo: Autêntica Editora, 2005. (Coleção Trajetória).

PIERCE, R; STACEY, K. *Observations on Student's Responses to Learning*. In: *A CAS Environment*. Mathematics Education Research Journal, Austrália, v.13, n.1, p.28-46, 2001.

ROMBERG, T. A. *Perspectives on scholarship and research methods*. In: GROUWS, D. A. Handbook of Research on Mathematics Teaching and Learning. New York: Macmillan Publishing and Company, 1992. cap.3, p.49-64.

SANTALÓ, L. A. *Matemática para não-matemáticos*. In: PARRA, C.; SAIZ, I. (Orgs.) Didática da Matemática: reflexões psicopedagógicas. Porto Alegre: Artes Médicas, 1996. p. 11-25.

SKOVSMOSE, O. *Educação matemática crítica: a questão da democracia*. 2. ed. Campinas: Papirus, 2004. (Coleção Perspectivas em Educação Matemática).

SKOVSMOSE, O. *Cenários para investigaçã*o. BOLEMA, ano 13, n. 14, p. 66-91, 2000.

STEFFE, L. P; THOMPSON, P. W. *Teaching experiment methology: underlying principles and assential elements*. In; LESH, R. ; KELLY, A. E. (Ed). Research design in mathematics and science education. Hillsdale: Erlbaum, 2000. p. 267-307.

TALL, D. *Using Technology to Support an Embodied Approach to Learning Concepts in Mathematics*. Publicado nos Anais do 1.º Colóquio de História e Tecnologia no Ensino de Matemática (HTEM): v. 1, Rio de Janeiro, RJ, 21-23 Fev. 2002.

TEODORO, V. D; VIEIRA, J. P; CLÉRIGO, F. C. *Modellus, interactive modelling with mathematics*. San Diego: Knowledge Revolution. 1997.

TORROBA, E. et. al. *Los estudiantes proponem un problema: una possibilidad favorecida por los ambientes computacionales informatizados*. In: Unión – Revista Iberoamerican de Educación Matemática. Set. 2006. n. 7, p. 39-51.

TIKHOMIROV, O. K. *The psychological consequences of computerization*. In: WERTSCH, J. V. (Ed.). The concept of activity in soviet psychology. New York: M. E. Sharp. 1981. p. 256 a 278.

VERTUAN, R. E. *Um olhar sobre a Modelagem Matemática à luz da teoria dos Registros de Representação Semiótica*. Londrina, 2007. Dissertação de Mestrado – Programa de Pós-Graduação em Ensino de Ciências e Educação Matemática – Universidade Estadual de Londrina, 2007.

VILLARREAL, M. E. *O pensamento matemático de estudantes universitários de Cálculo e tecnologias informáticas*. 1999. 402 f. Tese (Doutorado em Educação Matemática) – Instituto de Geociências e Ciências Exatas, Universidade Estadual Paulista, Rio Claro, 1999.

WERMUTH, S. L. P *Modelagem Matemática e Computacional de um sistema de apoio à decisão da indústria*. Santa Cruz do Sul, 2007. Dissertação de Mestrado – Programa de Pós-Graduação em Sistemas e Processos – Universidade de Santa Cruz do Sul, 2007.

**ANEXOS** 

# ANEXO 1 - Curso de modelagem matemática

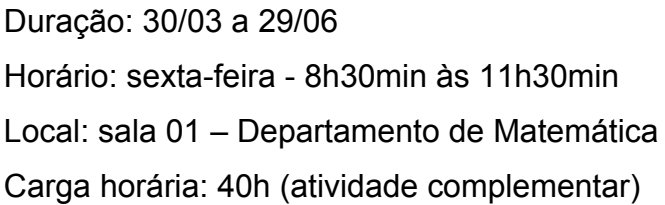

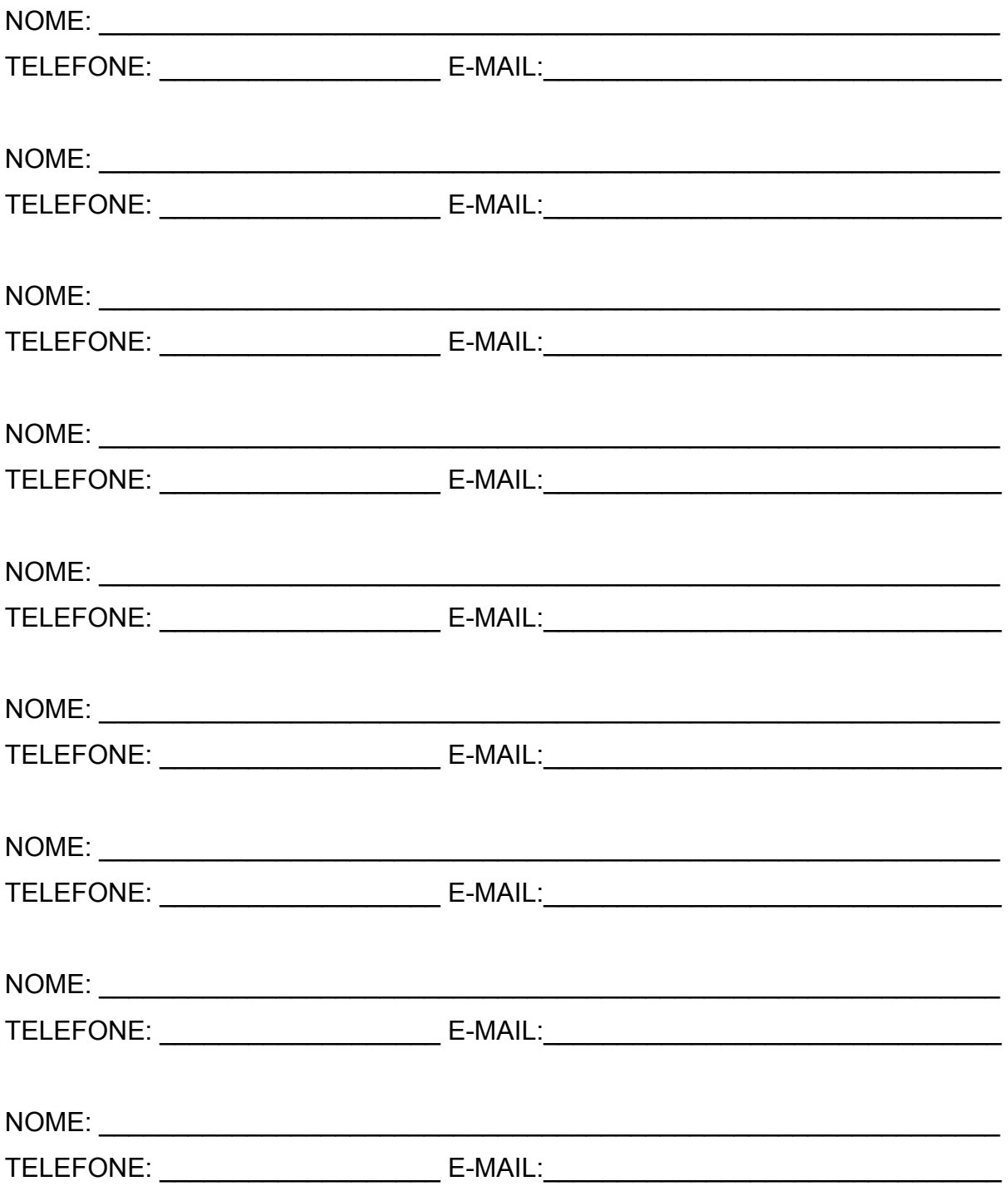

### **ANEXO 2 – Ficha de inscrição**

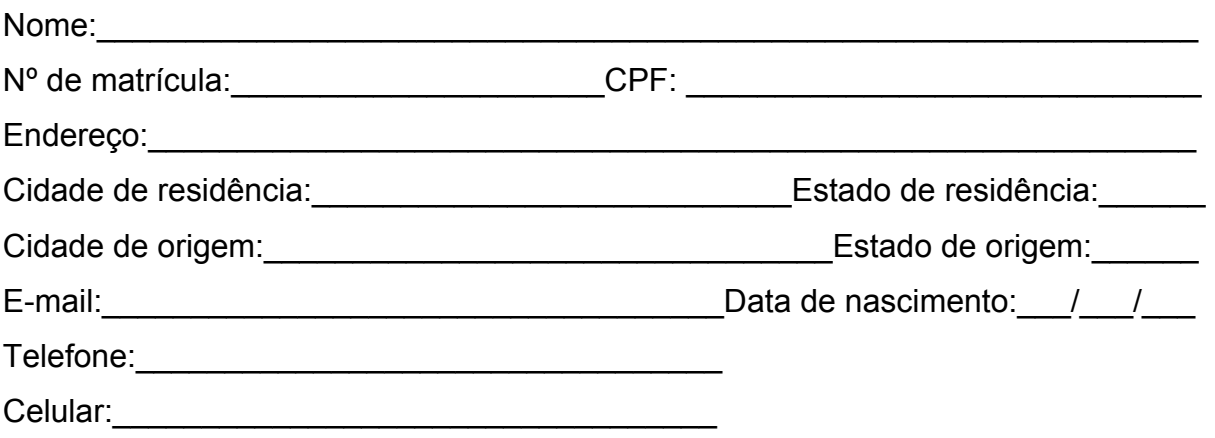

a) Escolas nas quais cursou o Ensino Fundamental e o Ensino Médio: são públicas ou particulares?

\_\_\_\_\_\_\_\_\_\_\_\_\_\_\_\_\_\_\_\_\_\_\_\_\_\_\_\_\_\_\_\_\_\_\_\_\_\_\_\_\_\_\_\_\_\_\_\_\_\_\_\_\_\_\_\_\_\_\_\_\_\_\_\_\_\_\_

\_\_\_\_\_\_\_\_\_\_\_\_\_\_\_\_\_\_\_\_\_\_\_\_\_\_\_\_\_\_\_\_\_\_\_\_\_\_\_\_\_\_\_\_\_\_\_\_\_\_\_\_\_\_\_\_\_\_\_\_\_\_\_\_\_\_\_

b) Curso no qual está matriculado na universidade.

c) Série: entre ano de ingresso na universidade: entre ano série a serie de la proponece de la proponece de la

d) O vestibular em que você foi aprovado foi o primeiro que você fez? \_\_\_\_\_\_\_\_\_\_

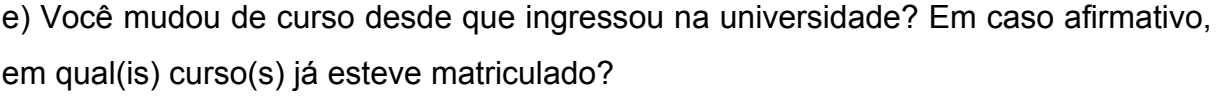

f) Você está cursando a disciplina de Cálculo II pela 1.a vez? Se não, quantas vezes já cursou? \_\_\_\_\_\_\_\_\_\_\_\_\_\_\_\_\_\_\_\_\_\_\_\_\_\_\_\_\_\_\_\_\_\_\_\_\_\_\_\_\_\_\_\_\_\_\_\_\_\_\_\_\_\_\_\_\_\_

\_\_\_\_\_\_\_\_\_\_\_\_\_\_\_\_\_\_\_\_\_\_\_\_\_\_\_\_\_\_\_\_\_\_\_\_\_\_\_\_\_\_\_\_\_\_\_\_\_\_\_\_\_\_\_\_\_\_\_\_\_\_\_\_\_\_\_

g) Você já teve alguma experiência com Modelagem Matemática? Em caso afirmativo, quais foram elas?

\_\_\_\_\_\_\_\_\_\_\_\_\_\_\_\_\_\_\_\_\_\_\_\_\_\_\_\_\_\_\_\_\_\_\_\_\_\_\_\_\_\_\_\_\_\_\_\_\_\_\_\_\_\_\_\_\_\_\_\_\_\_\_\_\_\_\_

h) Você já estudou matemática usando o computador? Em caso afirmativo, de que modo? Especifique a disciplina e/ou o programa de computador que utilizou.

\_\_\_\_\_\_\_\_\_\_\_\_\_\_\_\_\_\_\_\_\_\_\_\_\_\_\_\_\_\_\_\_\_\_\_\_\_\_\_\_\_\_\_\_\_\_\_\_\_\_\_\_\_\_\_\_\_\_\_\_\_\_\_\_\_\_\_

\_\_\_\_\_\_\_\_\_\_\_\_\_\_\_\_\_\_\_\_\_\_\_\_\_\_\_\_\_\_\_\_\_\_\_\_\_\_\_\_\_\_\_\_\_\_\_\_\_\_\_\_\_\_\_\_\_\_\_\_\_\_\_\_\_\_\_

i) Você tem computador em casa? Em caso negativo, tem acesso fácil a um computador em outro local? Onde?

\_\_\_\_\_\_\_\_\_\_\_\_\_\_\_\_\_\_\_\_\_\_\_\_\_\_\_\_\_\_\_\_\_\_\_\_\_\_\_\_\_\_\_\_\_\_\_\_\_\_\_\_\_\_\_\_\_\_\_\_\_\_\_\_\_\_\_

#### **MAPLE**

Ao entrarmos no **Maple** abre-se automaticamente um arquivo ou documento denominado "Maple Worksheet" (folha de trabalho) inicialmente sem nome *Untitled(1)*. Após alguns minutos de trabalho, convém salvá-la com um *mome.mws.*

## **1 NA FOLHA DE TRABALHO**

Numa folha de trabalho típica do Maple, pode-se observar na parte superior da tela, a versão do Maple, por exemplo, *Maple 7*, o nome do arquivo *exemplo.mws*, as barras de menu, de ferramentas e de contexto. Mediante a opção do menu *View + Tool Bar* ou *Context Bar* pode-se fazer com que essas barras apareçam ou desapareçam.

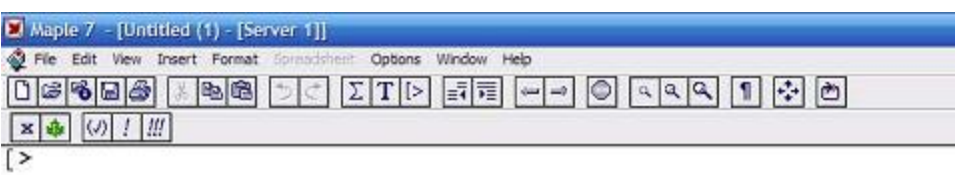

Ao se iniciar os trabalhos no Maple, aparece na primeira linha da folha de trabalho, o *prompt*, cujo caracter de entrada é **[**> (colchete com sinal *maior que*). Esse símbolo caracteriza uma linha de comando do Maple.

Digitando as instruções a serem executadas ao lado do prompt elas aparecem na cor vermelha (default). Ao final de cada linha de comando, toda instrução a ser executada deve terminar com **;** (*ponto e vírgula*) ou com **:** (*dois pontos*). A instrução é executada pressionando-se a tecla **ENTER** ou clicando em **!**  na barra de contexto:

- no caso dos dois pontos, o Maple apenas excuta o comando;
- no caso do ponto e vírgula, o Maple executa e exibe o resultado do comando na cor azul.

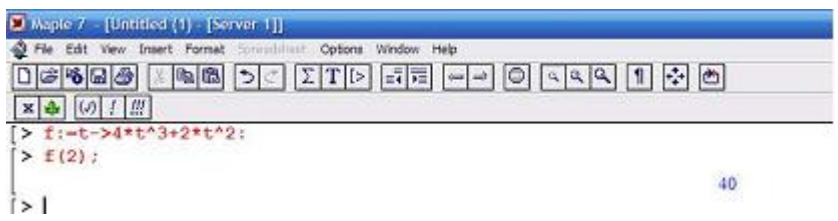

A combinação de teclas **SHIFT + ENTER** abre um espaço abaixo da linha não executando-a. É possível digitarmos várias instruções, separadas por ponto e vírgula ou dois pontos em uma mesma linha sem executá-las. Ao pressionarmos a tecla **ENTER** numa posição qualquer, executam-se todas as instruções da linha.

Geralmente as instruções no Maple são iniciadas por letras minúsculas e seus argumentos entre parênteses.

## **1.1 OPERAÇÕES**

Para as operações devem ser utilizados os seguinte símbolos:

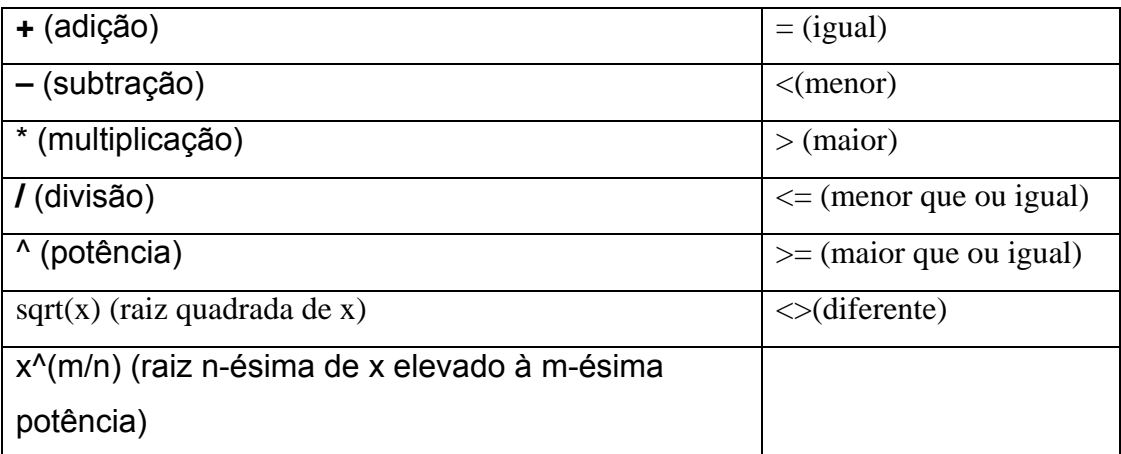

O número **e** é representado por **exp(1)** e o número **pi** é representado por **Pi**.

## **1.2 ESCREVENDO E MANIPULANDO TEXTOS**

Para escrever textos ou comentários em um arquivo do Maple, devese criar, inicialmente, uma célula de input (linha). Em seguida, coloca-se o cursor nessa linha e clica-se no botão **T** na barra de ferramentas ou pressiona-se a tecla **F5**.

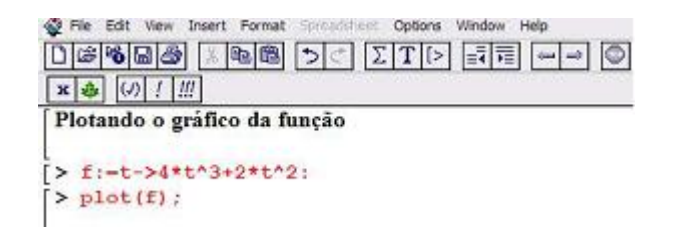

Pode-se também fazer comentários após uma instrução executável. Nesse caso, digita-se # e escreve-se o comentário desejado.

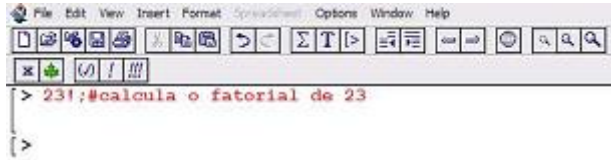

Outra maneira, seria clicando no botão **T** na barra de ferramentas, ou mesmo pressionando a tecla **F5**, com o cursor localizado após o ponto e vírgula (ou dois pontos) de execução da instrução.

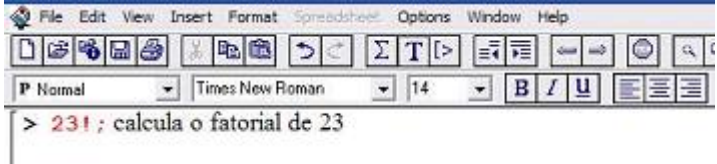

# **2 EFETUANDO CÁLCULOS**

Vamos fazer os seguintes cálculos:

```
> 32*12^13; [enter]
                             3423782572130304
> # Calcular o fatorial de 20
> 20!;
                           2432902008176640000
> # Decompor o número acima em fatores primos
> ifactor(20!);
                 (2)^{18} (3)^{8} (5)^{4} (7)^{2} (11) (13) (17) (19)> # Expandir o número acima
> expand(20!);
                             2432902008176640000
>(2^230/3^220)*sqrt(3);\frac{1073741824}{3486784401}\sqrt{3}
```
Note que não apareceu nenhum arredondamento; o valor é exato. Para se obter uma aproximação em decimais executamos o *evalf* (evaluation with floating point).

# **> evalf(1073741824/3486784401\*sqrt(3));** .5333783739

Se você deseja uma resposta com mais dígitos, basta utilizar o comando Digits.

**> Digits:= 30: evalf(1073741824/3486784401\*sqrt(3));** .53337837373779145537262131074

**2.1 OPERAÇÕES SIMBÓLICAS**

**> (x+y)^3\*(x+y)^2;**

$$
(x + y)^5
$$

**> expand((x+y)^3\*(x+y)^2);**

$$
x^5 + 5x^4y + 10x^3y^2 + 10x^2y^3 + 5xy^4 + y^5
$$

Agora, vamos fatorar o polinômio acima.

```
> factor(x^5+5*x^4*y+10*x^3*y^2+10*x^2*y^3+5*x*y^4+y^5); 
                                        (x+y)^5> simplify(cos(x)^5+sin(x)^4+2*cos(x)^2-2*sin(x)^2 -cos(2*x));
                                     \cos(x)^5 + \cos(x)^4
```
# **3 FUNÇÕES**

**3.1 DEFININDO FUNÇÕES**

Uma maneira de definir uma função é usar diretamente o operador seta (*->*).

> $> f := t - 54*t^3 + 2;$  $f:=t\rightarrow 4t^3+2$  $> f(2);$ 34

Outra maneira de definir uma função (e não uma expressão algébrica) é utilizando o comando unapply:

 $> h :=$  unapply  $(4*x^3 + 2,x);$ **> f(2);**

34

A seguir uma tabela com algumas das funções mais usuais.

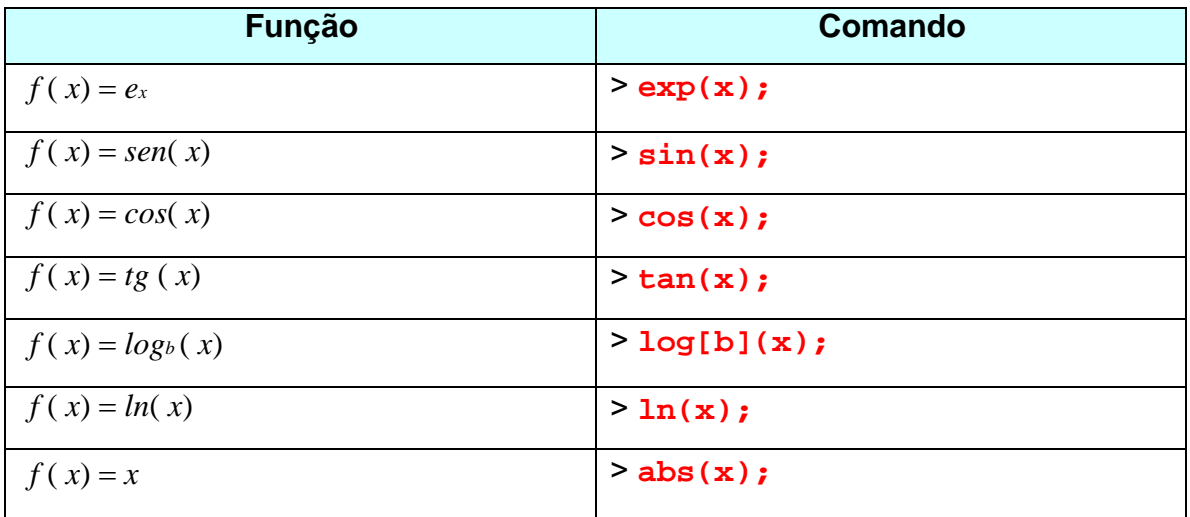

#### **3.2 FUNÇÕES DEFINIDAS POR PARTES**

>  $plot(p(x), x=-3..3);$ 

Em alguns casos é preciso definir uma função de uma variável com mais de uma expressão algébrica. Nesse caso, para definir a função pode-se utilizar o comando *piecewise*. Vejamos, por exemplo, como definir a função:

$$
p(x) = \begin{cases} -x & x < 0 \\ x & 0 \le x \end{cases}
$$

Uma maneira é descrever explicitamente as duas componentes do

domínio:

```
> p:=x-> piecewise (x<0, -x, 0<=x, x);p := x \rightarrow piecewise(x < 0, -x, 0 \le x, x)> p(x);\begin{cases}\n-x & x < 0 \\
x & 0 \leq x\n\end{cases}
```
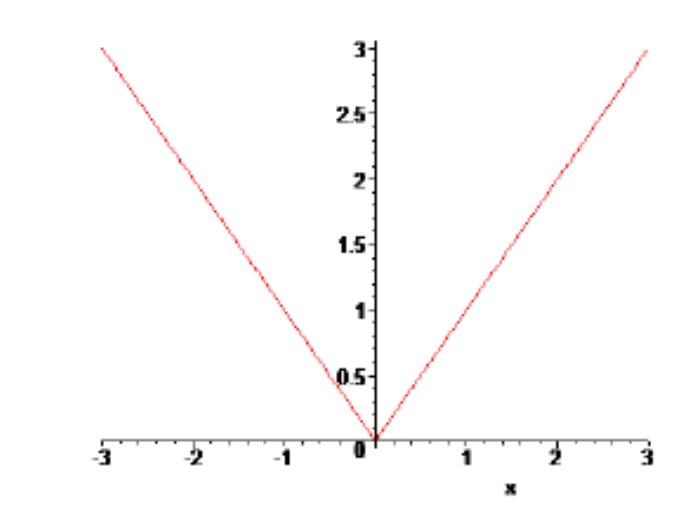

Outra maneira é descrever apenas uma componente e atribuir outra expressão ao restante do domínio:

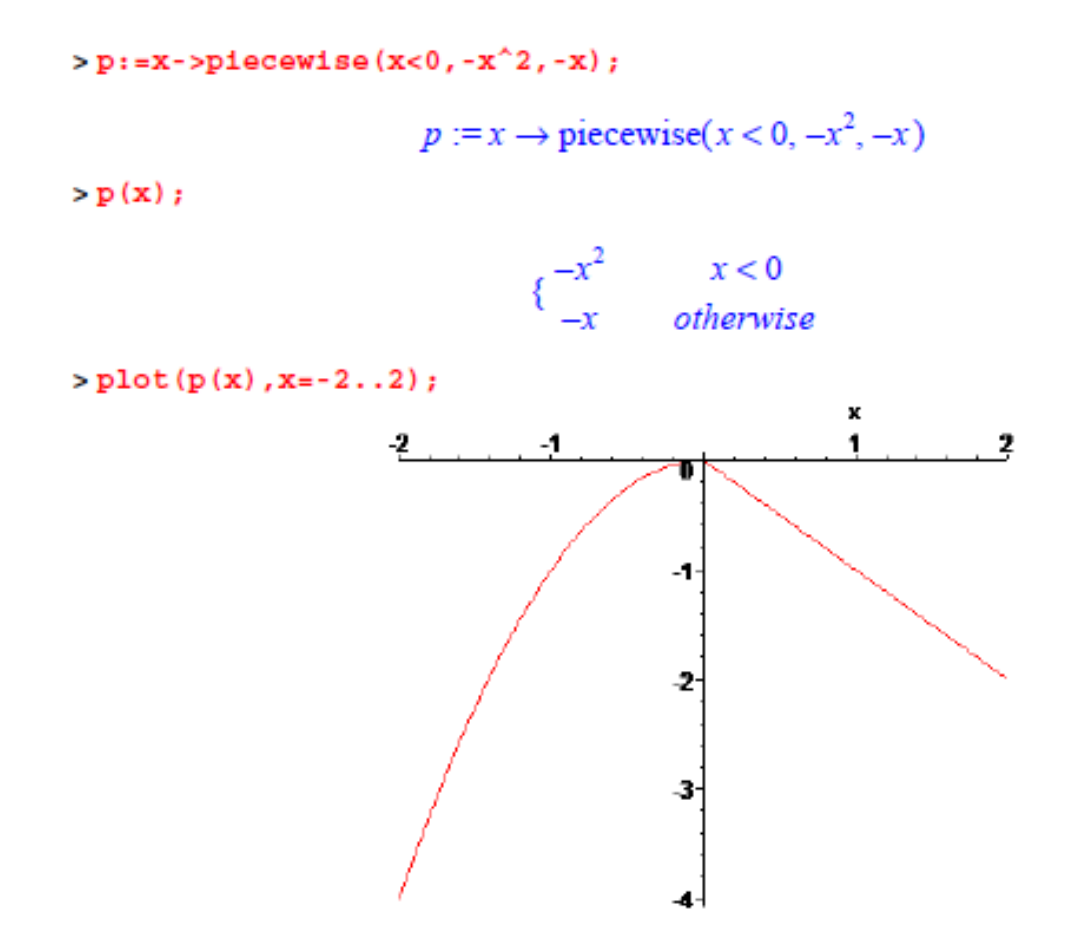

Para escrever funções com três ou mais partes, é preciso descrever os segmentos limitados do domínio utilizando duas desigualdades simples unidas com o comando **and**. Por exemplo:

$$
g(x) = \begin{cases} 2x & x < 0 \\ \sin(x) & 0 \le x \text{ and } x < \frac{\pi}{2} \\ 1 & \frac{\pi}{2} \le x \text{ and } x < 3 \\ -x + 3 & 3 \le x \end{cases}
$$

Deve-se digitar os intervalos  $[0, \frac{\pi}{2})$  e  $[\frac{\pi}{2}, 3)$  como aparecem escritos acima, isto é como intersecção de duas desigualdades.

166

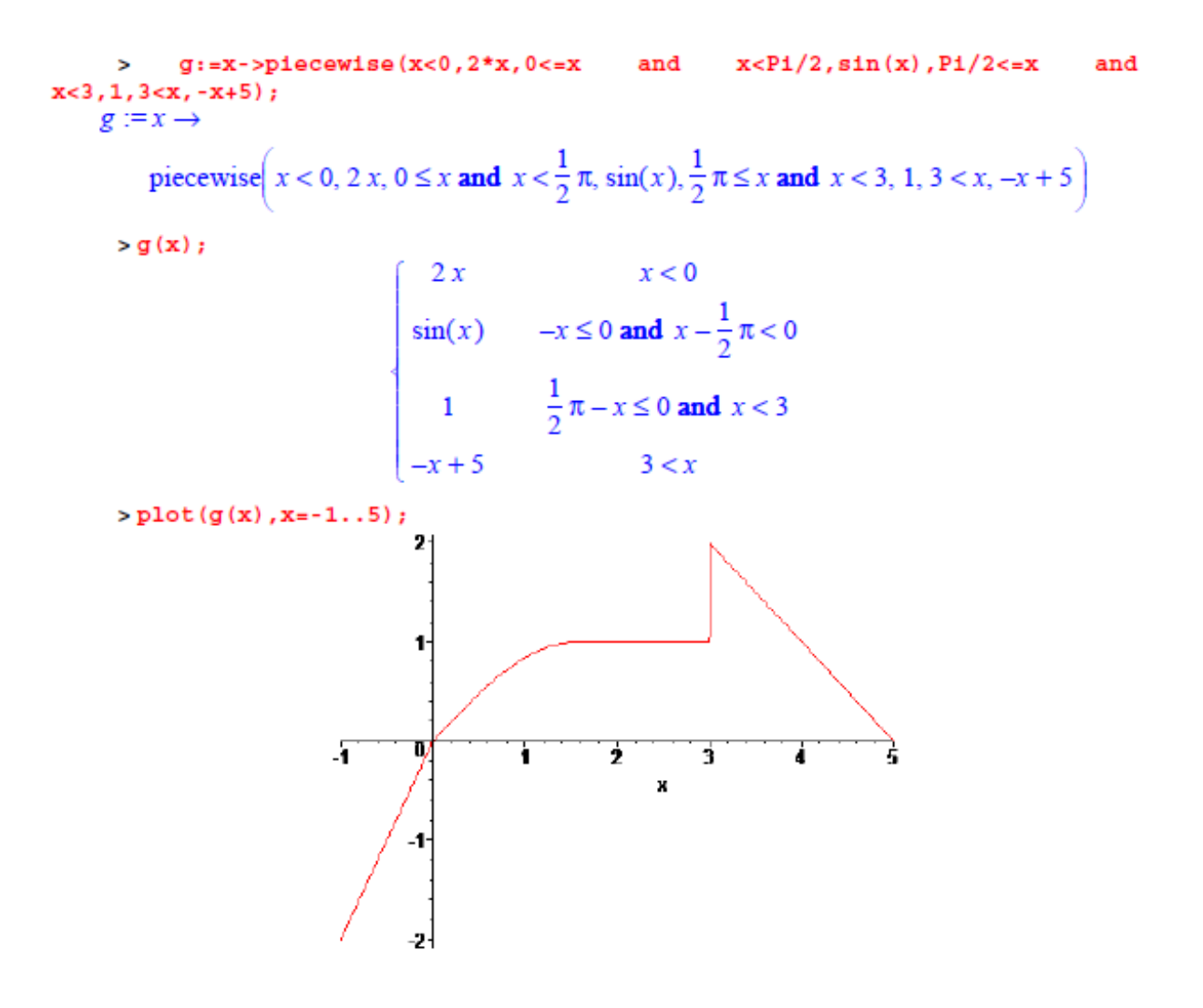

Ao observar-se como o Maple desenha o gráfico da função no ponto **x=3** percebe-se que o software faz a ligação vertical na descontinuidade do tipo **salto**. Para permitir ao Maple trabalhar com descontinuidades deve-se usar o opcional discont=true.

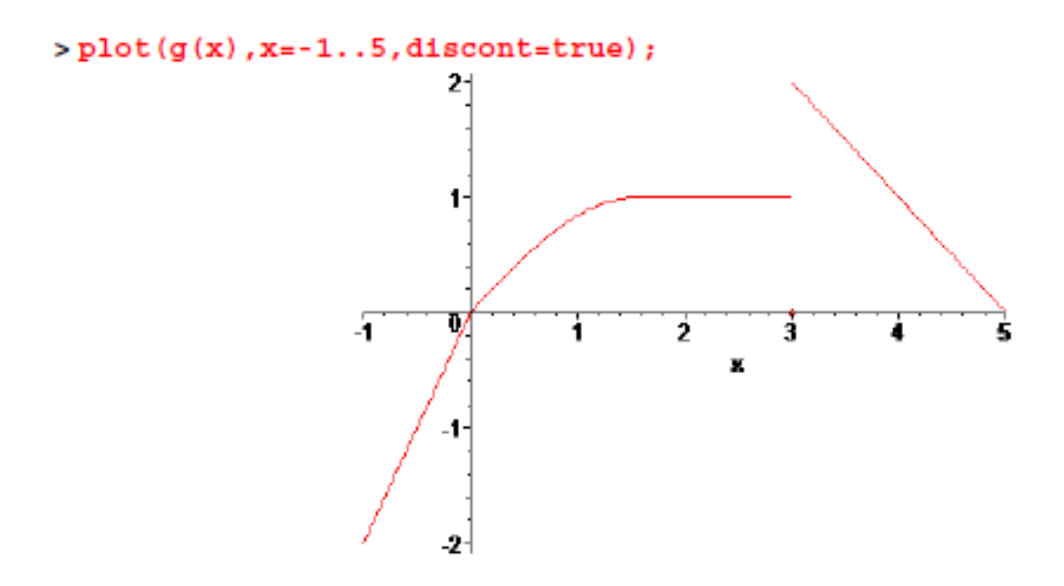

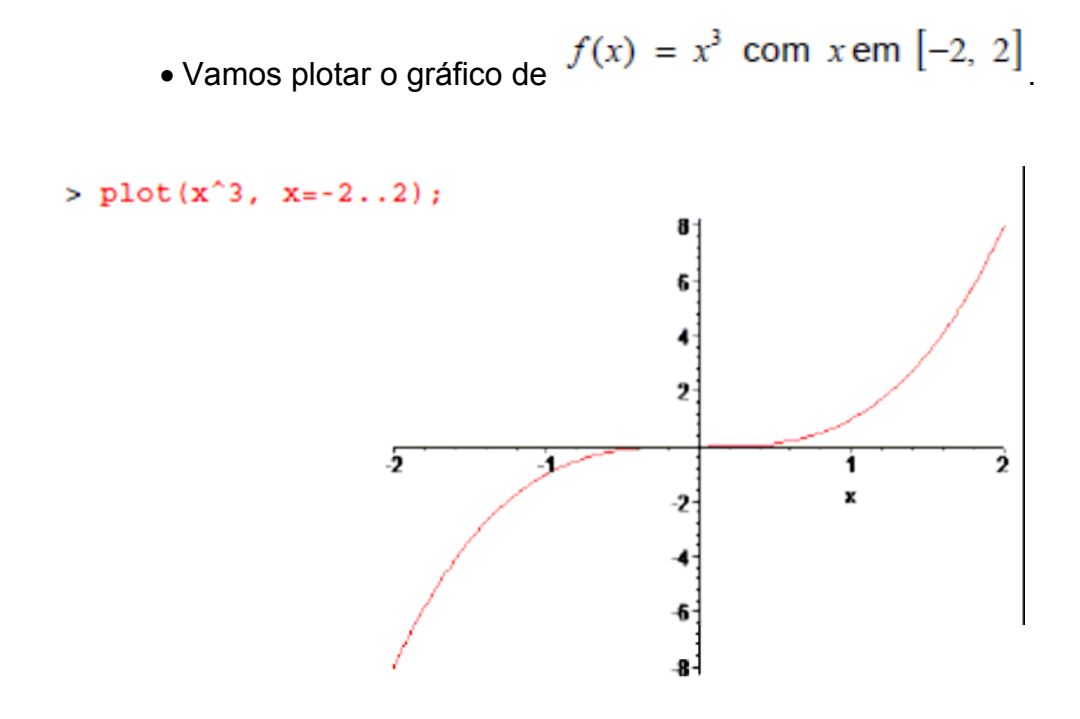

Agora, mude a função e o intervalo (domínio) e verifique o que acontece.

• Existem casos em que não é necessário escrever o argumento x. Por exemplo,  $f(x) = \text{sen}(x)$ 

 $> plot(sin, -P1/2 ... P1/2);$ 

 $\overline{15}$ 15 ÷, 45 15 ł 85 s.

Mude a função e o intervalo (domínio) e verifique o que acontece.

• Vamos agora incluir o título em um gráfico.

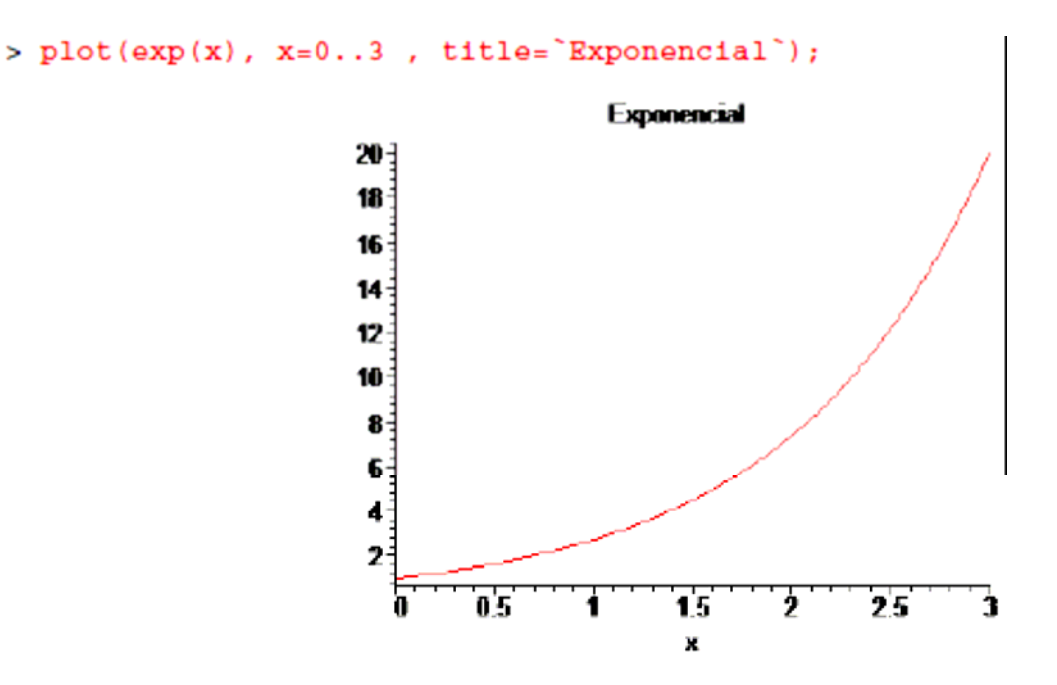

Mude a função, o intervalo (domínio) e o nome do gráfico.

• Pode-se atribuir nomes aos eixos coordenados. Esta opção é bastante útil quando as variáveis têm significado.

```
Comando: labels=[nome1,nome2]
```
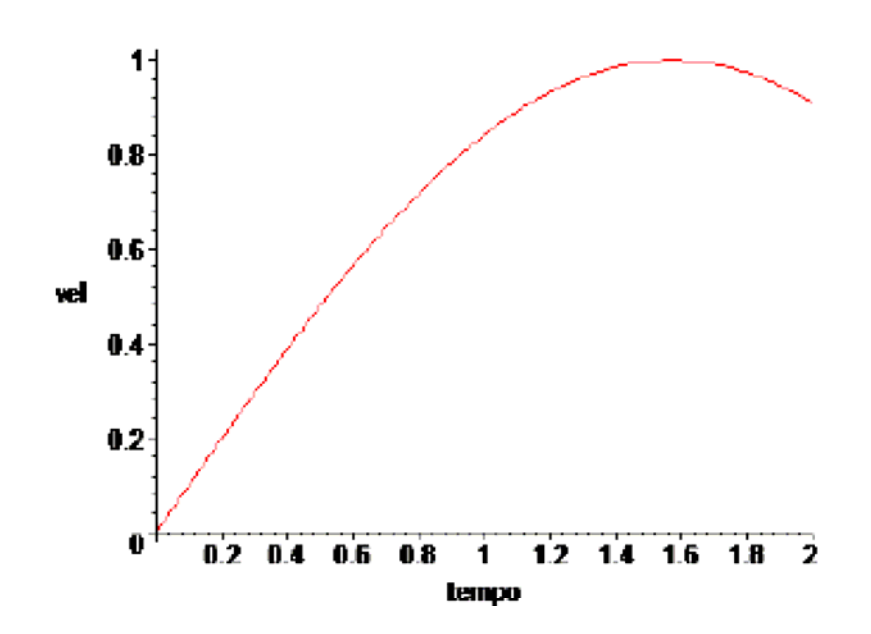

• Agora, dois gráficos no mesmo plano cartesiano. Comando: **plot({f(x),g(x)}, x=a..b)** 

> plot( ${5*x^2, x^3}, x=-5..5$ );

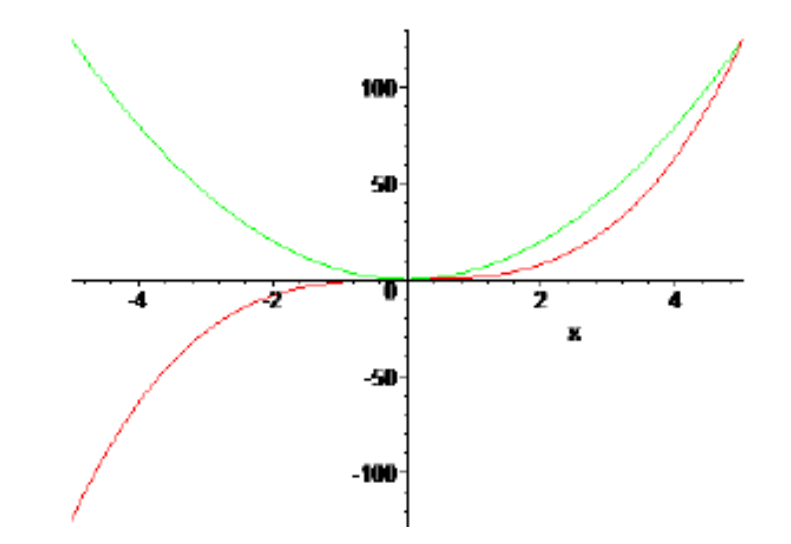

Outra maneira de plotar dois gráficos no mesmo plano.

- **> with(plots):**
- **> f:=plot(cos(x),x=0..2\*Pi,y=-1..1):**
- **> g:=plot(sin(x),x=0..2\*Pi,y=-1..1):**
- **> display({f,g}, title = `Funções seno e cosseno`);**

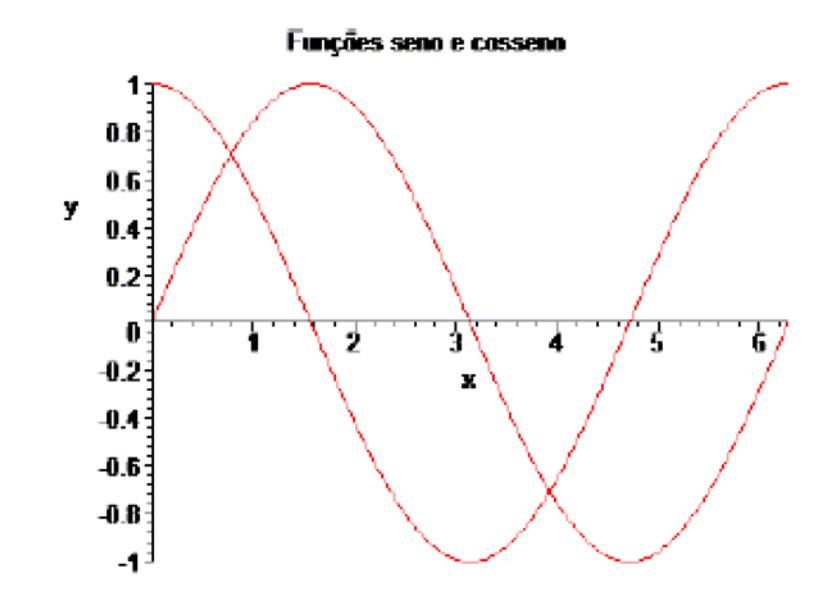

### **4.1 GRÁFICO DA FUNÇÃO E DA RETA TANGENTE**

Alguns comandos do Maple têm uso específico. Por isso são agrupados em **pacotes**. Para disponibilizar esses comandos é preciso carregar o pacote, que é feito com o comando *with.* Pode-se carregar mais de um pacote em uma mesma aplicação.

Veja, por exemplo, como podemos plotar o gráfico de uma função e da reta tangente, utilizando o pacote *student*.

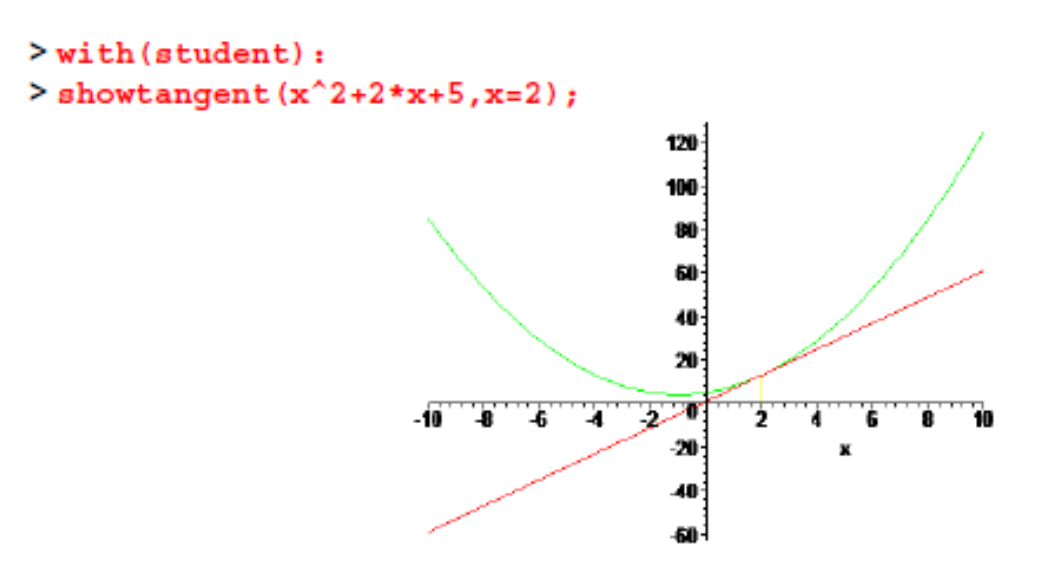

### **4.2 PLOTANDO GRÁFICOS EM 3D**

Para plotar gráficos em três dimensões precisamos chamar o pacote para gráficos, fazemos isto digitando "with(plots)". Os procedimentos em "plot" requerem bastante recursos de máquina. É costume "zerar a memória" após 10 plots. O comando para isso é *restart*.

> **> restart; > with(plots): > plot3d(sin(x)\*cos(y), x=-Pi..Pi, y=-Pi..Pi );**

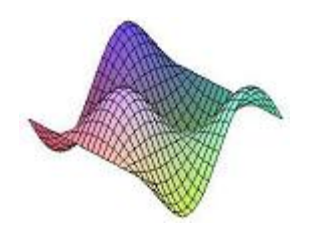

Depois de plotado o gráfico, é possível rotacioná-lo clicando sobre ele e arrastando o mouse.

Outro exemplo.

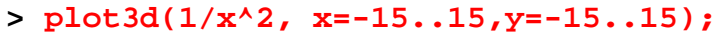

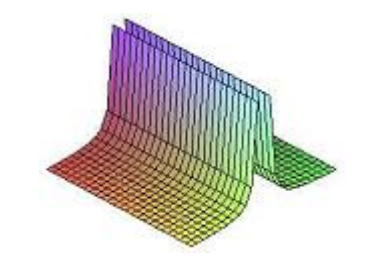

## **5 DERIVADAS**

Uma maneira de calcular a derivada de uma função polinomial.

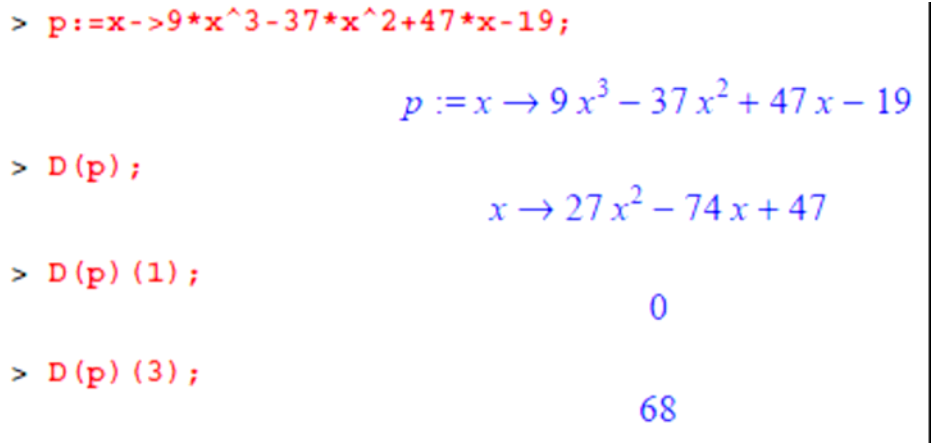

Outra maneira de calcular a derivada de uma função polinomial.

 $> f := x$  ->  $9*x^3 - 37*x^2 + 47*x - 19$ ;

 $f2 := x \rightarrow 9x^3 - 37x^2 + 47x - 19$ 

># Derivando uma vez.  $> diff(f(x), x);$  $27x^2 - 74x + 47$ ># Derivando 3 vezes.  $> diff(f(x), x, x, x);$ 

Para derivar 3 vezes podemos usar **x,x,x** ou **\$3**.

**> diff(f(x),x\$3);**

54

Calculando a derivada da função f(x) = seno (2x).

 $> f := x \rightarrow \sin(2*x);$  $f2 := x \rightarrow \sin(2x)$ ># Derivando uma vez.  $> diff(f(x), x);$  $2 \cos(2x)$ ># Derivando 3 vezes.  $> diff(f(x), x, x, x);$  $-8 \cos(2x)$  $> diff(f(x), x$ \$3);  $-8 \cos(2x)$ 

**6 INTEGRAIS** 

Integrais indefinidas

 $>$  Int  $(x^8+x^5,x);$  # Com I maiúsculo  $\int x^8 + x^5 dx$  $>$  int  $(x^8+x^5,x);$  # Com I minúsculo  $\frac{1}{9}x^9 + \frac{1}{6}x^6$  $>$  int (sin(x), x);  $-\cos(x)$  $>$  Int (2\*x\*exp(x^2), x); # Com I maiúsculo  $\int 2x e^{(x^2)} dx$ 

> Int(2\*x\*exp(x^2),x); # Com I minúsculo  $e^{(x^2)}$  $>$  Int  $(\ln(x), x)$ ;  $\int$ ln(x) dx  $>$  int  $(\ln(x), x)$ ;  $x \ln(x) - x$  $>$  int  $(\tan(x), x)$ ;  $-\ln(\cos(x))$ 

 $>$  Int(1/sqrt(1-x<sup>2</sup>), x);

 $\int \frac{1}{\sqrt{1-x^2}} dx$  $>$  value (Int  $(1/$  (sqrt $(1-x^2)$ ), x));

 $arcsin(x)$ 

> diff(arcsin(x), x); 
$$
\frac{1}{\sqrt{1-x^2}}
$$

Integrais definidas

$$
> AA\!:=\!Int(x^2*\exp(x^2),x=0..2);
$$

$$
AA := \int_0^2 x^2 e^{(x^2)} dx
$$

 $>$ evalf $(AA)$ ;

46.37183615

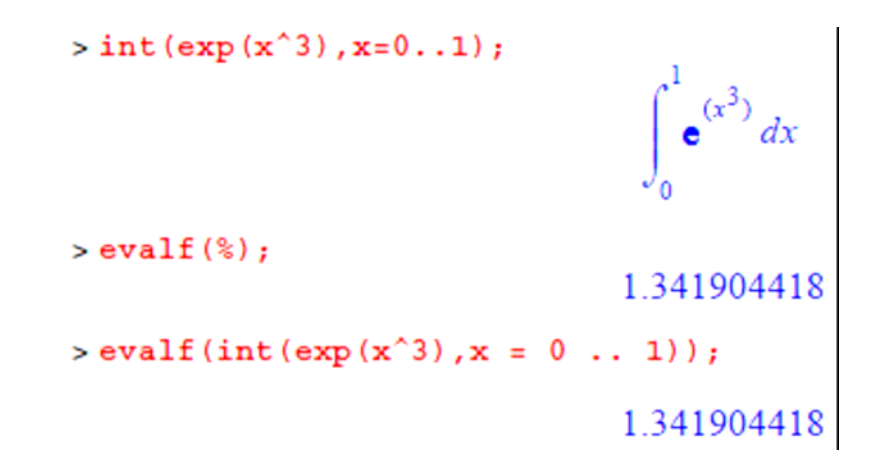

## **ANEXO 4 – Resolução do problema**

1. Escolha do tema

2. Reconhecimento do problema

3. Dados utilizados na modelagem matemática

4. Levantamento de hipóteses

5. Seleção das variáveis do problema

6. Dedução do modelo